# UNIVERSIDAD NACIONAL DE INGENIERÍA

FACULTAD DE INGENIERÍA ELÉCTRICA Y ELECTRÓNICA

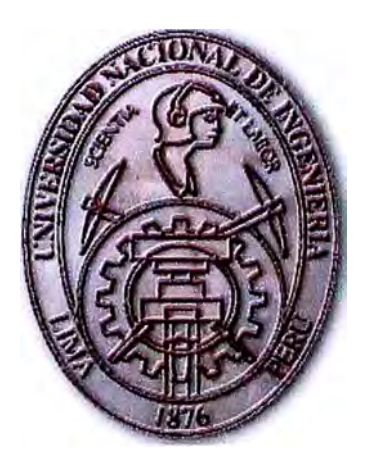

**DESARROLLO DE UN SISTEMA PARA LA OPTIMIZACION DE VALORES DE TEMPERATURA DE UN PASTEURIZADOR TIPO TUNEL Y PARA EL CÁLCULO AUTOMATICO DE LOS VALORES DE SALIDA: UNIDADES DE PASTEURIZACION Y TEMPERATURA MAXIMA EN LA BOTELLA** 

## **INFORME DE SUFICIENCIA**

## PARA OPTAR EL TÍTULO PROFESIONAL DE:

## **INGENIERO ELECTRÓNICO**

## **PRESENTADO POR:**

## JORGE PABLO ANTÚNEZ DE MAYOLO VERNAZA

**PROMOCIÓN 1984-11** 

**LIMA-PERÚ 2007** 

**DESARROLLO DE UN SISTEMA PARA LA OPTIMIZACION DE VALORES DE TEMPERATURA DE UN PASTEURIZADOR TIPO TUNEL Y PARA EL CÁLCULO AUTOMATICO DE LOS VALORES DE SALIDA: UNIDADES DE PASTEURIZACION Y TEMPERATURA MAXIMA EN LA BOTELLA** 

#### **SUMARIO**

**· El presente trabajo busca la optimización de los valores de pasteurización de las botellas que salen de un equipo Pasteurizador tipo túnel y disponer de un medio de verificación continua de los valores físicos obtenidos en el proceso que determinan la adecuada calidad del mismo. Estos valores físicos son: Unidades de Pasteurización y Temperatura Máxima en Botella. El equipo Pasteurizador en estudio cuenta con 6 tanques de pasteurización y está controlado por un sistema Scada. Para obtener la optimización sugerida, se propone el uso de un sistema de algoritmos de cálculo que permitan:**

**1. Determinar las temperaturas de lluvias de pasteurización óptimas de cada uno de los 6 tanques del equipo. La propuesta considerará como variable de cálculo el tiempo de recorrido de las botellas dentro del Pasteurizador en estudio., y calculará parámetros de temperatura óptimos que produzcan los valores finales de proceso que se desean: Unidades de Pasteurización y Temperatura Máxima en Botella. Estos valores finales son parámetros que definen la calidad de la cerveza en la botella.**

**Si se desea cambiar el tiempo de recorrido de las botellas en el Pasteurizador, y/o obtener distintos valores finales de proceso (Unidades de pasteurización o Temperatura Máxima en Botella), los valores de las temperaturas de lluvias de pasteurización deberán cambiarse. El método actual para determinar los valores que cumplan los requerimientos de salida es por medio de prueba y error. Si el método de prueba y error se emplea directamente con botellas llenas durante la producción, por ser valores que definen la calidad de la cerveza en botella, se arriesgaría la calidad del producto. Por esta razón, el método de prueba y error se hace trabajando el equipo en vacío, sin botellas. Al trabajar el equipo en vacío se disminuye la efectividad de la producción por el tiempo de uso que se requiere para las pruebas. Con la propuesta de este trabajo, se busca determinar automáticamente mediante un programa de cálculo, los valores óptimos de las temperaturas de lluvias que generen los valores finales de proceso que se desean cambiar. Al calcular este programa rápidamente los valores óptimos, se reduce el tiempo requerido para la realización de las pruebas en vacío.**

**2. Mostrar en forma continua los valores finales de proceso del producto que sale del Pasteurizador. Para este proceso de pasteurización de tipo continuo, se plantea un** sistema lógico que lo convierta en un proceso por lotes:

Actualmente Los valores finales de proceso se miden con dispositivos de adquisición de data que se introducen periódicamente junto con las botellas y se desplazan dentro del Pasteurizador. Estos dispositivos se conocen como "reloj viajero". Los valores obtenidos por cada recorrido de un reloj viajero son válidos sólo para el grupo de botellas con el que hicieron este recorrido. En este informe propongo realizar un programa que separe por grupos o lotes las botellas entrantes al Pasteurizador. Después de lotizar las botellas entrantes, el programa mantendrá un seguimiento continuo de cada lote, determinando su posición dentro del equipo. Junto con esta posición determinada, se registrará la temperatura de lluvia para cada lote dentro del equipo en ·intervalos de tiempo adecuados para garantizar los resultados. Con los valores de temperaturas de lluvias registrados, el programa calculará en forma continua los valores finales de proceso para cada lote en el equipo. Finalmente, a la salida de cada uno de los lotes, el programa mostrará los valores de calidad obtenidos: Unidades de Pasteurización y Temperatura Máxima En Botella. Además de estos datos, mostrará una curva de comportamiento de la Temperatura en Botella. Con una adecuada identificación para cada lote, estos valores se podrán grabar como registro de calidad.

## **INDICE**

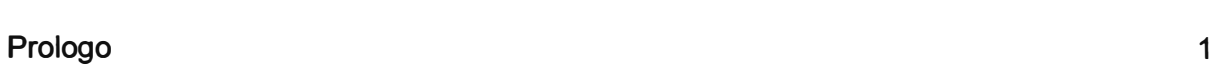

**Pág.** 

## **CAPITULO 1**

### **Descripción del entorno**

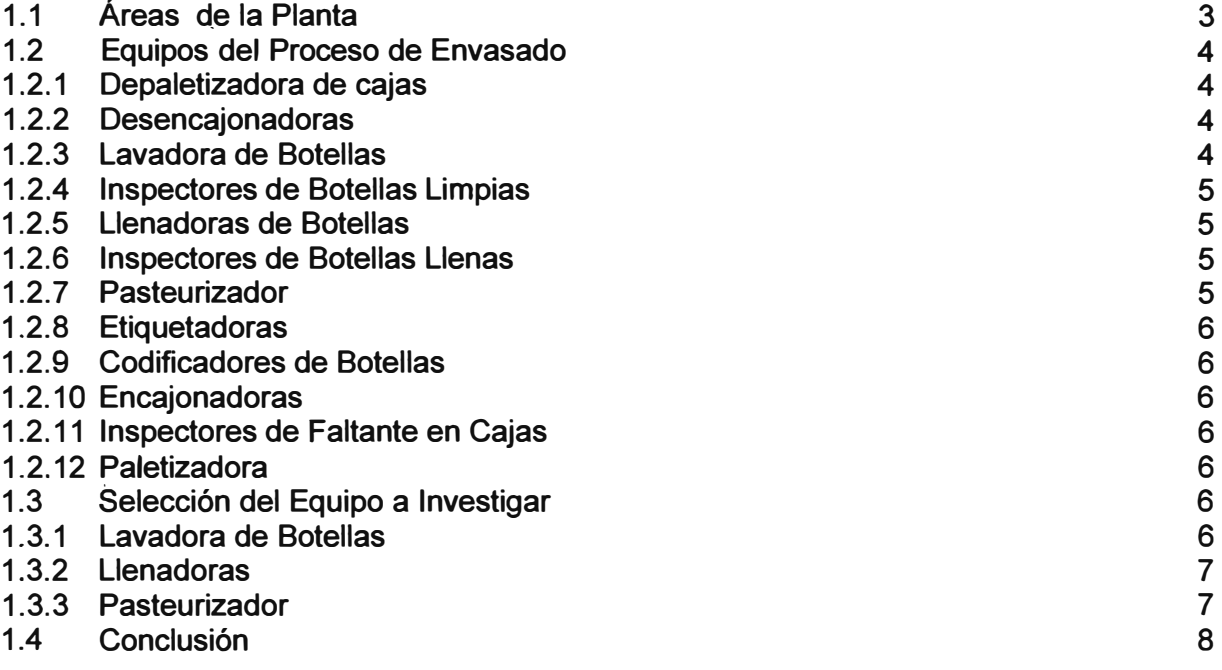

## **CAPITULO 11**

## **Descripción del pasteurizador tipo túnel**

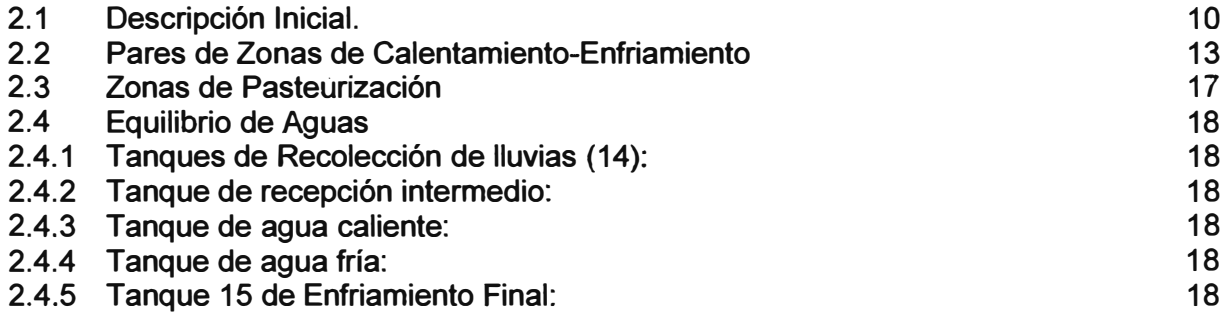

### **CAPITULO 111**

#### **Sistema eléctrico**

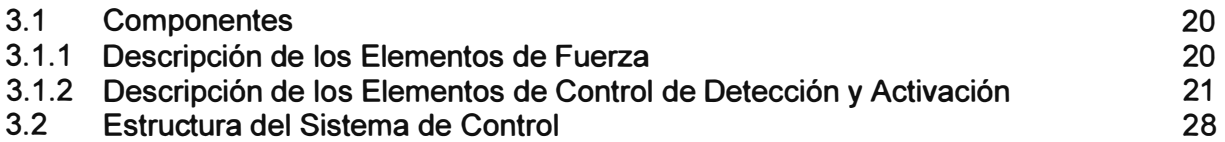

#### **CAPITULO IV**

#### **Filosofía de control**

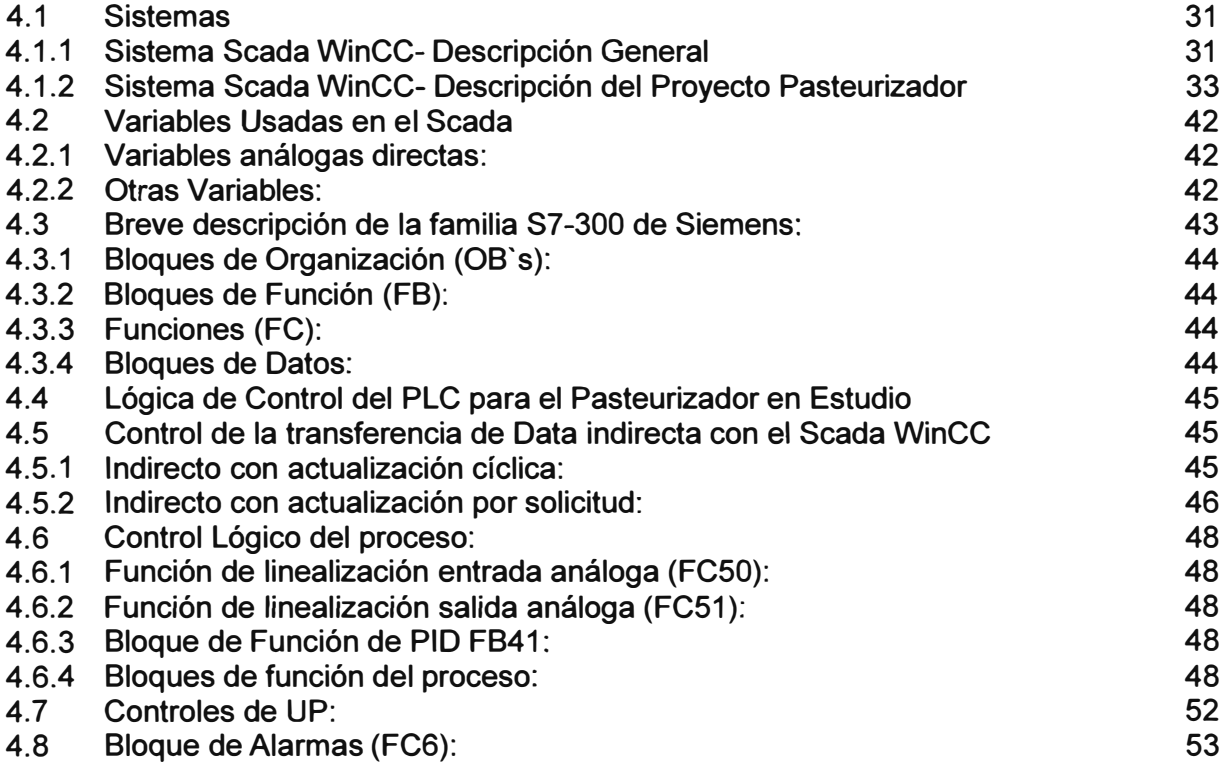

### **CAPITULO V**

### **Programas desarrollados para optimizar temperaturas de operación y registrar**

### **valores de salida**

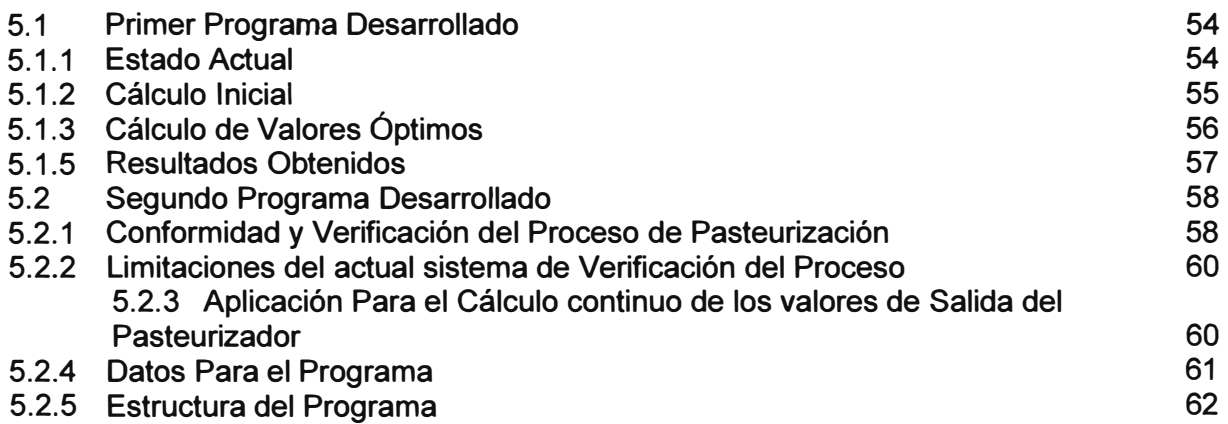

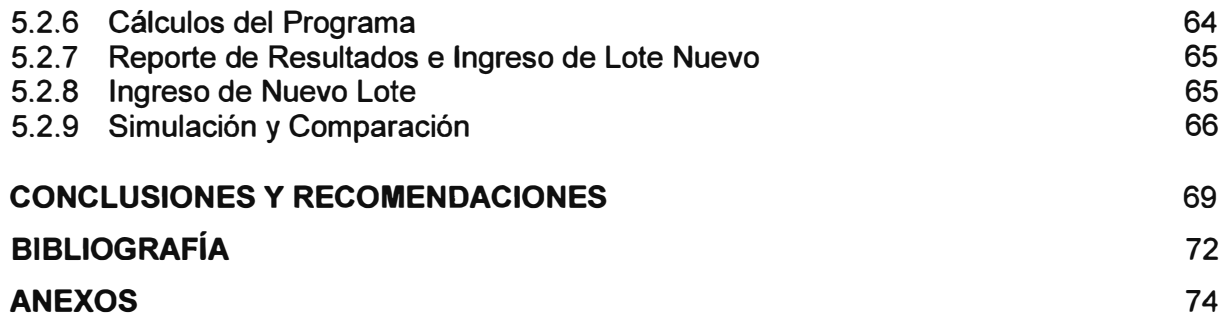

#### **PROLOGO**

**El presente trabajo se desarrolla en dos partes:** 

**Primera Parte: Presentación del Sistema. Se realiza una descripción del entorno de la línea de envasado donde se aplica el equipo Pasteurizador Tipo Túnel, indicando las razones del actual estudio. Después se realiza una breve descripción operacional del Pasteurizador túnel. En esta etapa se explica la distribución de los tanques de proceso donde se aprovecha la conservación y optimización del consumo de energía en el diseño.** 

**Seguidamente se presenta la estructura eléctrica del sistema. En esta parte se detalla el Hardware y la distribución de los elementos de control eléctrico y electrónico. Se incluye los detalles del equipo controlador PLC y su distribución en red.** 

**Con el PLC descrito, se muestra el sistema Scada en uso, presentándose la definición de la estructura del entorno de supervisión y control para el proceso de Pasteurización. En este punto, se explica como se definen las variables usadas para la comunicación entre el operador y el proceso a través del sistema Scada. También se presenta la estructura de comunicación del sistema Scada en la red.** 

**Para terminar esta etapa del estudio, se detalla a nivel general la filosofía de control usada en el PLC, describiéndose las principales funciones usadas.** 

**Segunda Parte: Propuesta de mejora del Sistema** 

**Una vez descrita la filosofía de control, se exponen dos posibles mejoras encontradas en el sistema:** 

- **• La posibilidad de automatizar el método para determinar a base de prueba y error las temperaturas de pasteurización del equipo y**
- **• La propuesta para registrar en forma continua los valores finales de proceso para todos los grupos de botellas salientes del Pasteurizador. Esta propuesta aseguraría un constante seguimiento de los valores de salida, a diferencia del método actual con reloj viajero, que mide estos valores sólo del grupo de bote 2 con el que realiza el recorrido.**

**Para no alterar el proceso ni sobrecargar el sistema de supervisión, y a modo de prueba, se propone la instalación de una computadora tipo servidor. Esta computadora recibiría del sistema Scada los datos necesarios para desarrollar la propuesta planteada. En el**  computador cliente se desarrollarían los algoritmos de cálculo que darían los valores óptimos de temperaturas de lluvias cuando se requieran y también se monitorearían continuamente los valores reales de las temperaturas de lluvias. Con estos valores de temperaturas se calcularían y se mostrarían los valores finales de proceso para cada lote saliente de botellas: Temperatura **Máxima** en Botella y Unidades de Pasteurización.

## **CAPITULO 1 DESCRIPCION DEL ENTORNO**

#### **1.1 Áreas de la Planta**

A continuación se realiza una breve descripción de la línea de envasado dentro de la cual opera el equipo Pasteurizador con el fin de determinar su relevancia dentro del proceso productivo de la Planta Cervecera.

La Planta Cervecera consta de las siguientes áreas:

#### **1. Recepción y Almacenamiento de Granos**

- 2. **Molienda:** Proceso en el que se muelen y mezclan los granos según la receta de la Cerveza a producir.
- 3. **Cocimiento:** Se encarga de preparar el mosto para la fermentación de levadura.
- **4. Fermentación:** Se recibe el mosto, se le inyecta la levadura y se almacena en tanques con temperatura de enfriamiento controlada para el proceso de Fermentación y obtención de la Cerveza cruda deseada.
- 5. **Filtración y Dilución:** La cerveza cruda se filtra para minimizar los remanentes de levadura en el líquido y se diluye con agua para obtener el producto final deseado.
- 6. **Envasado de Cerveza:** Dónde se procesan los envases de presentación final y se llenan con Cerveza.

#### **7. Almacén y Despacho de Producto terminado.**

El Pasteurizador en estudio opera en el área de Envasado de Cerveza. En esta área se tienen los siguientes equipos: Depaletizadora de cajas, Desencajonadoras, Lavadora de Botellas, Llenadoras con cerveza, el Pasteurizador (tema del presente desarrollo), Etiquetadoras, Encajonadoras y Paletizadora.

Además, en la línea de envasado se tienen equipos de verificación de calidad del

proceso. Estos equipos garantizan un producto acorde a normas establecidas internamente por la empresa. Los equipos de verificación son: Inspectores de Botellas Limpias, Inspectores de Botellas Envasadas e Inspectores de Cajas Completas.

A continuación se realiza una breve descripción de los equipos mencionados anteriormente.

#### **1.2 Equipos del Proceso de Envasado**

#### **1.2.1 Depaletizadora de cajas**

Desde el área de recepción, las cajas con botellas vacías se presentan sobre paletas de madera en un formato horizontal ordenadas en 3 por 4 filas de cajas. Cada uno de estos formatos de 12 cajas es conocido como ruma. En cada paleta se agrupan hasta 7 grupos verticales de rumas de cajas. Así, en cada paleta se agrupan hasta 84 cajas. La depaletizadora es el equipo que se encarga de tomar por bloques las rumas de cajas y depositarlos en mesas transportadoras para su ingreso al envasado. Al tener un control de desplazamiento sincronizado en dos ejes (el eje horizontal, el eje vertical, más el ángulo de variación entre estos ejes), este equipo entra en la clasificación de un robot industrial.

#### **1.2.2 Desencajonadoras**

Equipo encargado de separar las botellas de las cajas plásticas y depositarlas en transportadores de botellas para el correspondiente tratamiento de sanitización. Las cajas son transportadas a un equipo de lavado por inyección y después usadas en el equipo Encajonadora donde reciben las botellas ya llenas con producto.

#### **1.2.3 Lavadora de Botellas**

Equipo usado para lavar las botellas. Usa los métodos de inmersión y de limpieza por inyección a presión de chorros de soda a temperaturas controladas. Tiene tanques de enjuague final para garantizar que las botellas lavadas estén sin residuos de soda.

Las botellas se introducen en canastos engranados por filas a una sola cadena de transporte. Cada fila consta de 60 canastos. La cadena desplaza las filas de canastos a través de los distintos tanques de lavado.

El control de transporte de toda la cadena se realiza con 13 pares de motoreductores controlados por variadores de velocidad. Los variadores de velocidad están enlazados por medio de codificadores incrementales

Con estos codificadores, los variadores se encuentran sincronizados entre sí por un método de codificadores maestro-esclavo. El proceso de la lavadora, así como el entorno de control de este equipo se realiza con una tecnología de control por PLC y supervisión Scada.

#### **1.2.4 Inspectores de Botellas Limpias**

Equipos de última tecnología en la inspección óptica del envase. Realizan la inspección de la limpieza correcta de la botella a una velocidad de hasta 750 botellas por minuto por equipo. Usa 4 cámaras de inspección: Presentación externa de la botella (Inspección de Pared Externa), Detección de botellas despicadas (Inspección de labio), Detección de imperfecciones o incrustaciones en la parte interna de la botella (Inspección de Pared Interna) y Verificación de residuos depositados en el fondo de la botella (Inspección de base).

#### **1.2.5 Llenadoras de Botellas**

Equipos giratorios que llenan con cerveza las botellas vacías y las tapan. Tiene dos carruseles giratorios: El carrusel giratorio principal tiene 132 sifones con tes válvulas electroneumáticas para cada sifón. En cada sifón se acopla una botella para su correspondiente llenado. La capacidad de proceso del equipo es de 750 botellas de 650 mi de volumen por minuto. Durante el giro y dentro del carrusel, el sistema de control sincroniza y controla la conmutación electrónica de las tres válvulas en cada sifón. Cada una de estas válvulas conmuta según la posición angular en que se encuentre el sifón durante el giro del carrusel. Estas válvulas tienen las funciones de purga y generación de vacío, llenado con C02 y llenado con cerveza. El segundo carrusel giratorio recibe las botellas ya llenadas y les coloca la tapa a presión.

#### **1.2.6 Inspectores de Botellas Llenas**

Equipo de análisis óptico para determinar el correcto nivel de llenado y taponado de las botellas. Además de la inspección óptica, realiza una verificación por ultrasonido. Al comparar contra una imagen patrón, el equipo determina si el volumen en botella está dentro del valor establecido para el producto. Con el sistema ultrasonido se detecta el estado del taponado: Tapa correcta, tapa ladeada.

#### **1.2. 7 Pasteurizador**

**Equipo materia del presente estudio. En este equipo, se calientan gradualmente las botellas para llevarlas a un valor que garantice una adecuada pasteurización. La pasteurización asegura el tiempo de vida garantizado para la cerveza dentro de la botella. Después de llegar al punto máximo de calentamiento, las botellas son enfriadas. El enfriamiento sirve para evitar el sobrecalentamiento, el cual genera una degradación del sabor de la cerveza envasada.** 

#### **1.2.8 Etiquetadoras**

**Equipo giratorio que coloca y pega con alta precisión las etiquetas de presentación a las botellas.** 

#### **1.2.9 Codificadores de Botellas**

**Equipos de inyección a tinta a alta velocidad para registrar en cada botella los datos de fecha de envasado, registro de producto y fecha de vencimiento.** 

#### **1.2.1 O Encajonadoras**

**A la inversa de las Desencajonadoras, en este equipo se capturan las botellas llenas con cerveza y son insertadas en las cajas plásticas para su despacho final.** 

#### **1.2.11 Inspectores de Faltante en Cajas**

**Detecta ópticamente que las cajas que son entregadas por las encajonadoras estén completas con sus botellas.** 

#### **1.2.12 Paletizadora**

**A la inversa que la Depaletizadora, en este equipo se agrupan las cajas en rumas de cuatro por tres filas. Las rumas se depositan en paletas una sobre otra verticalmente hasta una altura de 7 rumas por paleta. Las paletas así formadas pasan al almacenamiento y/o despacho, con lo que concluye el proceso de envasado. Al igual que la tecnología de la Depaletizadora, este equipo también es un robot industrial.** 

#### **1.3 Selección del Equipo a Investigar**

**Varios de los equipos descritos del área de envasado tienen características suficientes para realizar un estudio de su comportamiento y evaluación de posibles mejoras en la parte de control electrónico. Presento a continuación el análisis que permitió escoger el equipo Pasteurizador como el más adecuado a** 

**investigar. Para el envasado se tiene como equipos críticos <sup>1</sup> : Lavadora de Botellas, Llenadoras y Pasteurizador. Analizando la precedencia en importancia como equipo crítico desde el punto de vista de control electrónico actual, se tiene:** 

#### **1.3.1 Lavadora de Botellas**

**Un inadecuado proceso de lavado podría conducir a contaminación del producto envasado sin posibilidad de recuperación. Sin embargo, el proceso de lavado es preponderantemente un proceso químico (concentraciones y temperaturas) y con una dinámica lo suficiente lenta para permitir un fácil control del proceso.** 

#### **1.3.2 Llenadoras**

**Un incorrecto proceso de llenado puede conducir a niveles de oxígeno disuelto en botella fuera de especificación, por lo que el producto envasado se vería afectado. Como el equipo actual es de última generación, muestra un comportamiento adecuado.** 

#### **1.3.3 Pasteurizador**

**Cuando el proceso de pasteurización es el adecuado, asegura la estabilidad del producto por el tiempo especificado en garantía. Si los valores de Pasteurización están por debajo de los límites establecidos, se tendrá un producto que no cumplirá el tiempo de garantía ofrecido. Por el otro lado, valores de pasteurización por encima de los límites definidos producirán un excesivo calentamiento de la cerveza en botella.** 

**Este calentamiento en exceso afecta drásticamente las características intrínsecas de la cerveza tales como sabor y amargo. Finalmente, por tratarse de un calentamiento con variación química del producto, cuando se obtienen valores de pasteurización fuera de los límites máximos superior o inferior establecidos, no se tiene la posibilidad de recuperación del producto Pasteurizado.** 

El Pasteurizador de esta línea tiene un proceso termodinámico con un control **completamente desarrollado por PLC y supervisión Scada. El sistema de control verifica y mantiene en el valor deseado las temperaturas de lluvias de los tanques del Pasteurizador. Las temperaturas de lluvias determinan la calidad del producto final. Por esta razón, el registro de estas temperaturas permiten certificar la conformidad de los valores de pasteurización con los valores deseados.** 

**<sup>1</sup>**Ver Glosario de términos

Con la propuesta desarrollada, la fuente principal de certificación de calidad puede ser establecida en forma continua, a diferencia de la actual, que la establece cíclicamente.

#### **1.4 Conclusión**

Del entorno de la línea de envasado mostrado, bajo el criterio de equipo crítico y del análisis para desarrollar oportunidades de mejora, determiné analizar el comportamiento y proponer posibilidades de optimización del equipo Pasteurizador.

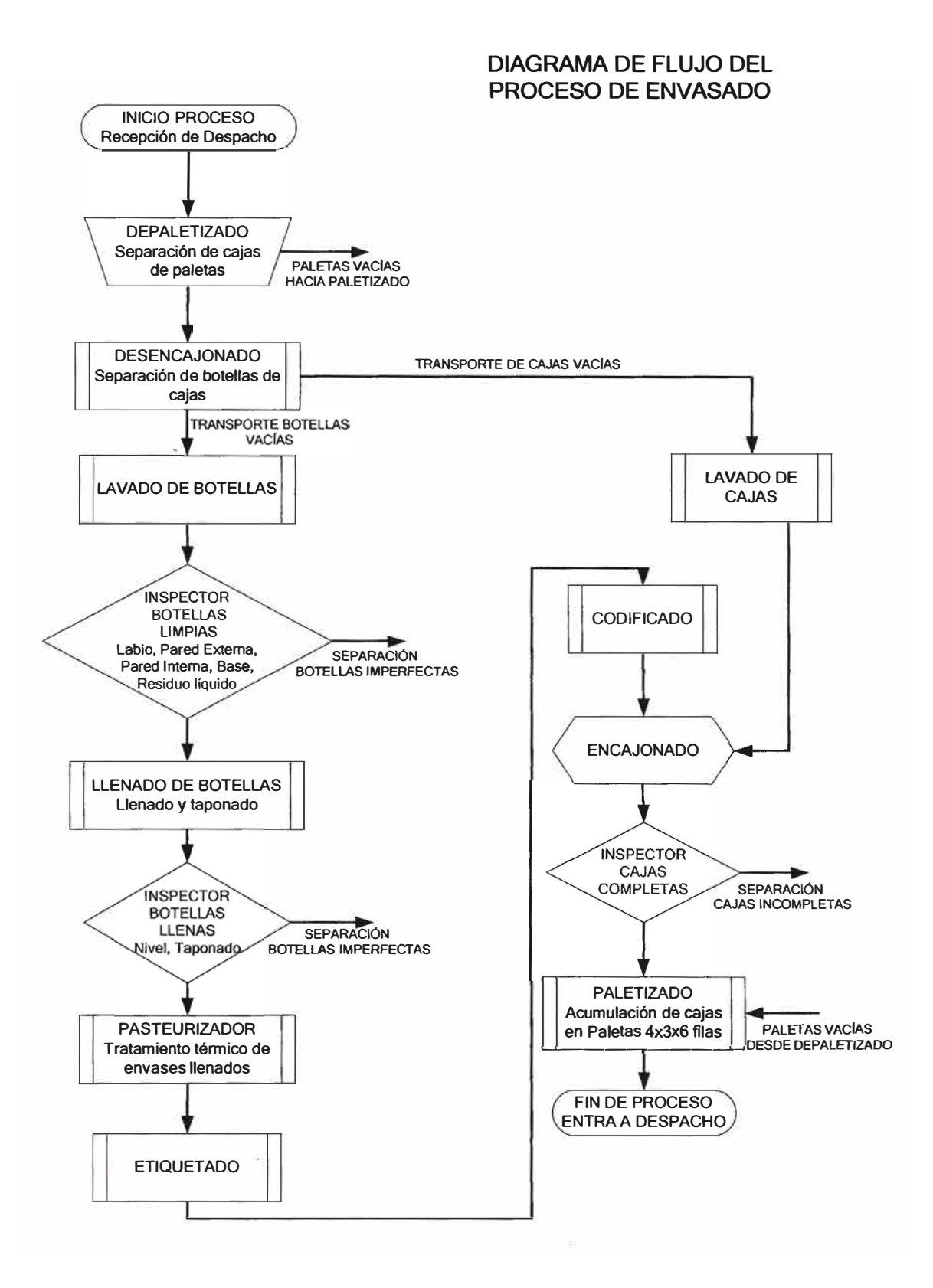

*Figura. 1. 1. Diagrama de Flujo de Proceso de Envasado* 

#### **CAPITULO 11**

#### **DESCRIPCION DEL PASTEURIZADOR TIPO TÚNEL**

#### **2.1 Descripción Inicial.**

El Pasteurizador tipo Túnel San Martin es un pasteurizador de dos pisos que transporta las botellas por dentro del equipo. (Figura 2.1 ). El transporte de botellas se realiza con dos mallas de acero inoxidable con una capacidad de hasta 850 botellas por minuto (bpm). El paso de las botellas por dentro del túnel es con tiempo controlado. El control del tiempo de paso se realiza ajustando la frecuencia de dos variadores de velocidad que manejan los motoreductores de las mallas de transporte de los pisos superiores e inferiores respectivamente.

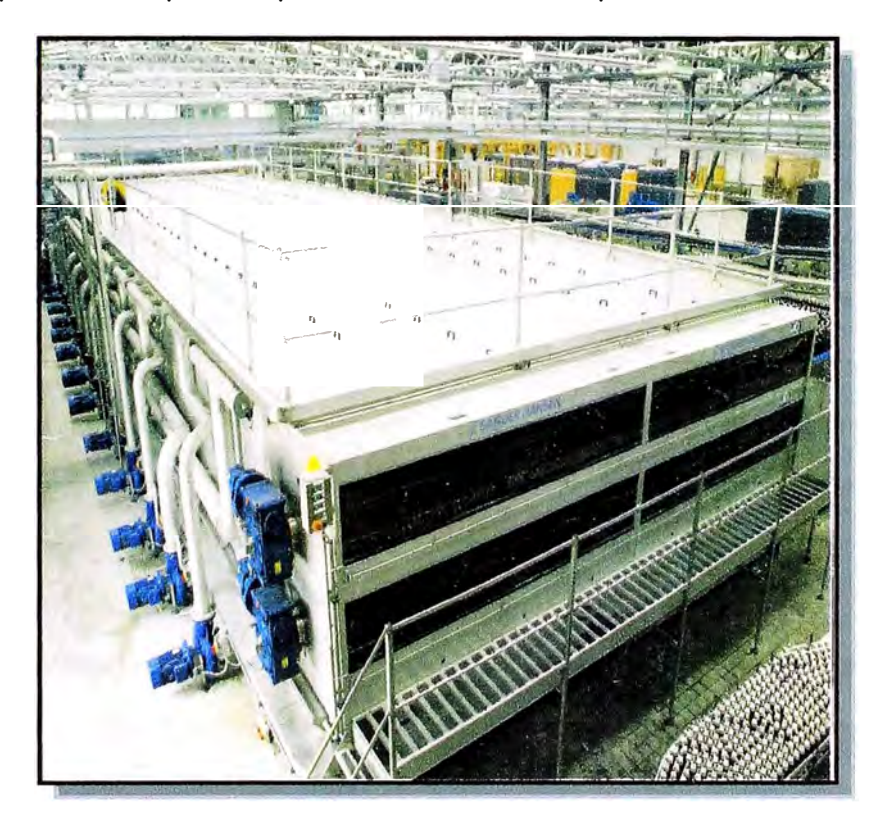

*Fig. 2.1 Pasteurizador Tipo Túnel visto desde la Entrada de Botellas* 

Conforme las botellas se van trasladando por dentro del equipo, sufren un intercambio calorífico por agua que cae en forma de rocío a temperaturas controladas. Esta caída de agua es conocida como lluvia de pasteurización. El valor de la temperatura de lluvia depende de la zona en la que se encuentren las botellas dentro del equipo (Ver Fig. 2.2). El agua para las lluvias es impulsada por bombas independientes desde tanques de acumulación de agua distribuidos en la parte baja del equipo. El objetivo del intercambio calorífico, es llevar la temperatura de la cerveza dentro de la botella hasta un valor en el que se obtengan los parámetros de calidad, ganancia de Unidades de Pasteurización (UP's) y Temperatura Máxima en Botella, deseados.

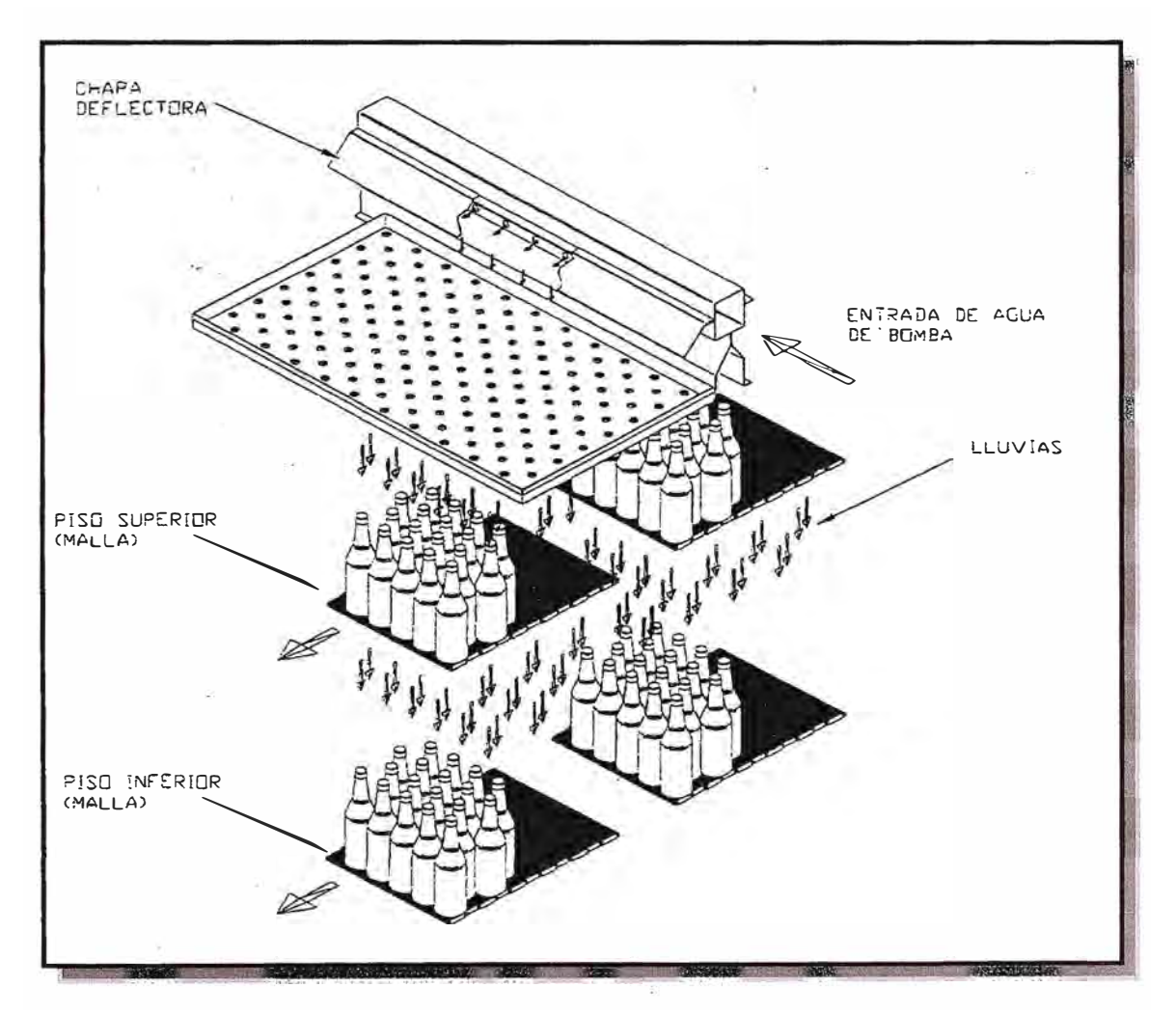

*Fig. 2.2- Botellas reciben lluvia de agua mientras circulan dentro del Pasteurizador* 

La relación entre el parámetro de calidad Temperatura en Botella y la Temperatura de Lluvia que recibe el envase está dada por la ecuación<sup>2</sup>:

$$
T = T_{\text{Lluvia}} - (T_{\text{Lluvia}} - T_{\text{i}}) e^{-Kt}
$$
 (2.1)

**Donde:** 

**T** : Temperatura de la botella en el tiempo t.

 $T_i$ : Temperatura de la botella al inicio de la evaluación (t=0)

**Tuuvia :** Temperatura de las lluvias de agua.

**K** : Constante de transferencia de calor entre el rocío de agua y el punto de medición ideal de temperatura dentro de la botella.

La relación entre la ganancia de Unidades de Pasteurización y la Temperatura en Botella está dada por**<sup>3</sup> :** 

$$
U_p = t \times 1,393^{(T_b - 60)}
$$
 (2.2)

**Donde:** 

**t** : Es el tiempo de exposición de la cerveza en el proceso y

**T b** :Es la temperatura en ºC del centro geométrico del envase del producto.

Para fines prácticos se toma como la Temperatura en Botella la calculada según la ecuación 2.1.

Para el proceso de pasteurización en estudio, el valor mínimo de Unidades de Pasteurización definido es de 7 UP's, con una Temperatura Máxima en Botella mayor de 59.S<sup>º</sup>C.

Una vez obtenida la ganancia deseada de UP's, se invierte el proceso de transferencia calorífica para enfriar la botella. Así se evita una ganancia excesiva y no deseada de unidades de pasteurización después del calentamiento.

Para desarrollar el proceso completo expuesto, se tienen en el Pasteurizador cuatro etapas de intercambio calorífico definidas:

• **Zonas de Calentamiento:** Son las 5 zonas iniciales, nombradas del 1 al 5

**<sup>2</sup>**Colán Colán Arturo- Comportamiento térmico de un Pasteurizador de Cerveza Tipo Túnel, p.49

**<sup>3</sup>**L. A. Patiflo - Estudio Numérico de la Transferencia de Calor en la cerveza en el proceso de pasteruización, p.20

- **Zonas de Pasteurización:** Son las 4 zonas siguientes, nombradas del 6 al 9
- **Zonas de Enfriamiento:** Siguen otras 5 zonas, nombradas del 10 al 14
- **Zona de Enfriamiento Forzado:** Es la última zona, nombrada como zona 15

#### **2.2 Pares de Zonas de Calentamiento-Enfriamiento**

Como se muestra en la ecuación 2.2, la ganancia de Unidades de Pasteurización es de forma exponencial. Para temperaturas en botella inferiores a 55<sup>º</sup>C, la ganancia de Unidades de Pasteurización por minuto es menor del 3% del valor final deseado. Así, para temperaturas menores a este valor de 55<sup>º</sup>C, podemos considerar que la ganancia de Unidades de Pasteurización es despreciable (Tabla 2.1).

Debido a esta despreciable ganancia de Unidades de Pasteurización a temperaturas menores a 55<sup>º</sup>C, se aplica un control "grueso" para las temperaturas de lluvias de las zonas de calentamiento y enfriamiento. Por condiciones físicas, se presentan retardos de transferencia de temperatura entre las paredes de vidrio de las botellas, debido a esto, se necesita un tiempo para que el líquido dentro de las botellas homogenice su temperatura. Por lo tanto, la principal meta de estas zonas de calentamiento es elevar gradualmente la temperatura de la cerveza dentro de la botella a valores cercanos a los que producen las requeridas ganancias de Unidades de Pasteurización. Así, cuando las botellas llegan a las zonas de pasteurización, se puede tener un control muy preciso en el intercambio de temperatura y se obtienen los valores de ganancia de Unidades de Pasteurización deseados. Es en estas zonas de Pasteurización donde el control de temperatura es crítico y debe ser más "fino".

Para optimizar el consumo de energía tanto para el calentamiento como para el enfriamiento, se toma la siguiente consideración:

- Al ingresar a cada una de las zonas de calentamiento, las botellas se encuentran, más frías, entre 10 °C a 15 °C aprox, que el valor deseado de temperatura en la respectiva zona.
- Mientras tanto, al ingresar a cada una de las zonas de enfriamiento, las botellas se encuentran más calientes que el valor deseado, por lo que requieren ser enfriadas.

Aprovechando estas circunstancias, se ha desarrollado un intercambio de aguas

entre las zonas de calentamiento y enfriamiento:

- El agua recolectada en tanques independientes de las lluvias de cada una de las zonas de calentamiento se bombea como agua de lluvia hacia las zonas de enfriamiento.
- Como se ha realizado una transferencia de temperatura con botellas más frías, el agua recolectada de estas zonas de calentamiento ha disminuido su temperatura. La baja temperatura alcanzada permite que el agua recolectada de estas zonas pueda usarse como lluvia para los tanques de enfriamiento.
- De manera inversa, el agua recolectada en las zonas de enfriamiento tiene una alta temperatura. Esta alta temperatura permite que el agua recolectada de estas zonas de enfriamiento pueda usarse como lluvia para las zonas de calentamiento. Así, si conseguimos establecer un equilibrio de temperaturas entre las zonas de calentamiento y de enfriamiento acopladas por parejas, optimizaremos el uso de energía tanto de transferencia de calor como de uso de agua en el proceso.
- Para el Pasteurizador en estudio, el agrupamiento de los tanques de recolección que intercambian aguas y controlan lluvias al mismo valor de temperatura deseada son: Tanques 1 y 14, Tanques 2 y 13, Tanques 3 y 12, Tanques 4 y 11, Tanques 5 y 10. El nombre de cada tanque corresponde a la zona de la que recolectan el agua de lluvia.

| Temperatura en<br><b>Botella</b> | Ganancia de UP en 1 minuto | Temperatura en<br><b>Botella</b> | <b>Ganancia de UP</b><br>en 1 minuto |
|----------------------------------|----------------------------|----------------------------------|--------------------------------------|
| $\rm ^{o}C$                      | 1 min                      | °C                               | 1 min                                |
| 30                               | 0.00005                    | 58                               | 0.51534                              |
| 35                               | 0.00025                    | 59                               | 0.71788                              |
| 40                               | 0.00132                    | 60                               | 1.00000                              |
| 45                               | 0.00693                    | 60.5                             | 1.18025                              |
| 50                               | 0.03635                    | 61                               | 1.39300                              |
| 55                               | 0.19065                    | 61.5                             | 1.64409                              |
| 56                               | 0.26558                    | 62                               | 1.94045                              |
| 57                               | 0.36995                    | 62.5                             | 2.29022                              |

*Tabla 2.1- Valores de ganancia de UP para temperaturas* **en** *botella indicados durante un minuto.* 

Aunque este intercambio de temperaturas permite un ahorro en el consumo de

**energía, es insuficiente para mantener un completo control de temperatura en las zonas de calentamiento y enfriamiento, debido a:** 

- **1. La transferencia de calor no es controlada.**
- **2. La ganancia o pérdida de calor transferido de las botellas al agua, no necesariamente es suficiente para conseguir la temperatura meta de la zona a la que se enviará como lluvia.**

**Para lograr un adecuado control de la temperatura, se usan válvulas compensadoras de temperatura. Para esto, se tiene una batería de válvulas conectadas a una línea presurizada con agua a baja temperatura (15<sup>º</sup>C) y otra batería -de válvulas conectadas a una línea presurizada con agua a alta temperatura (80<sup>º</sup>C).** 

**Como la meta en las primeras zonas es de calentamiento, cada zona recibe agua de una bomba que succiona el agua recuperada del tanque de la zona pareja de enfriamiento. Cada bomba tiene en la succión una toma adicional que la conecta a una de las válvulas con agua caliente. Cuando la temperatura ganada en la transferencia no es suficiente, se abre la válvula de agua caliente correspondiente y permite que la lluvia llegue a la temperatura deseada.** 

**Para el enfriamiento en las zonas de salida, se realiza la operación inversa: Del tanque de la zona de calentamiento pareja, una bomba succiona el agua recuperada "fresca" y la envía a la lluvia de la zona de salida. Cada bomba tiene en la succión una toma adicional que la conecta a una de las válvulas con agua fría. Si no se llega al valor de temperatura deseado, se abre la válvula con agua fría correspondiente. Así se compensa la temperatura a enviar a la zona par de**  enfriamiento. (Ver Fig.2.3). Vale hacer notar, que en una operación normal, la **compensación se realiza con mayor frecuencia hacia el lado de calentamiento.** 

**Las válvulas con agua caliente tienden a abrir con más frecuencia para compensar que 1as de agua fría. Esto se debe a que en las zonas de enfriamiento, el incremento de temperatura del agua de lluvia por el intercambio con las botellas calientes es menor que la alta temperatura requerida para las lluvias en la zona de calentamiento.** 

**Por trabajar de manera inversa, en el sistema de control las válvulas de calentamiento y enfriamiento entre zonas pareja son excluyentes: O abre la válvula que es para calentar, o abre la válvula que es para enfriar.** 

**En la Figura 2.3, se muestra un "acumulador" antes de las lluvias. En esta ubicación se realiza la medición de temperatura de lluvias. El acumulador sirve para tener una mezcla más homogénea de la temperatura del agua y tener una referencia estable de la temperatura de lluvias.** 

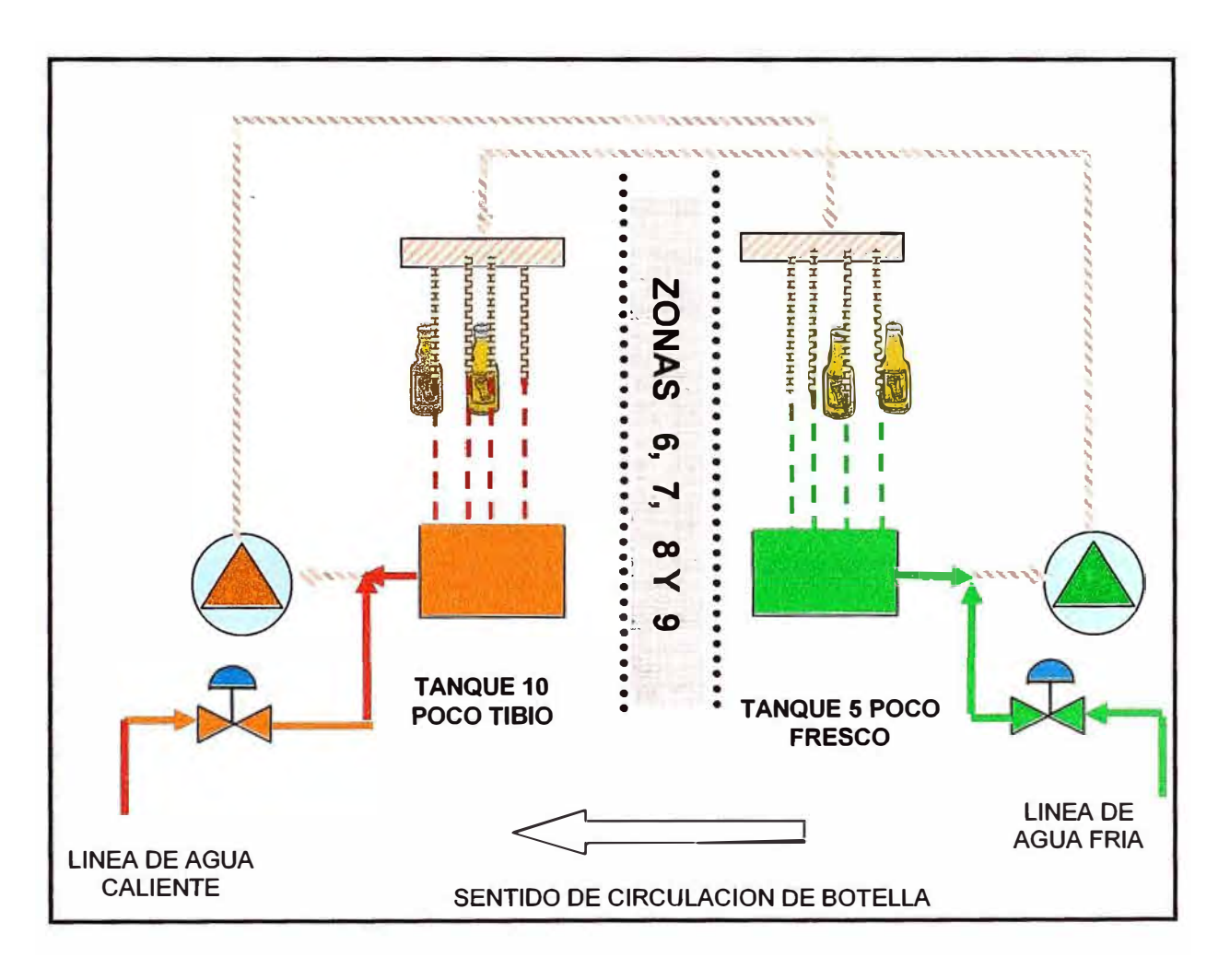

#### **LLUVIAS CON TEMPERATURAS EQUILIBRADAS PARA AMBAS ZONAS**

*Fig.2.3- Intercambio de temperaturas de agua entre pares de tanques.*  **Se** *muestra como ejemplo el par de tanques 5 y 10* 

#### **2.3 Zonas de Pasteurización**

Para las zonas de pasteurización 6, 7, 8 y 9 el tratamiento es distinto. En estas zonas se requiere tener valores precisos de temperatura de lluvias, ya que *la* temperatura meta es de 60°C para arriba. Con estas temperaturas se presentan las mayores ganancias de Unidades de Pasteurización, tal como se mostró en la tabla 2.1.

Para cada una de estas zonas, se usan tanques de recuperación cuyas aguas se recirculan como lluvias para la misma zona de pasteurización. La temperatura de lluvia se controla con dos válvulas moduladoras excluyentes, una inyecta agua fría mientras que la otra inyecta agua caliente según se requiera para mantener la temperatura estable en el sistema. (Ver fig.2.4)

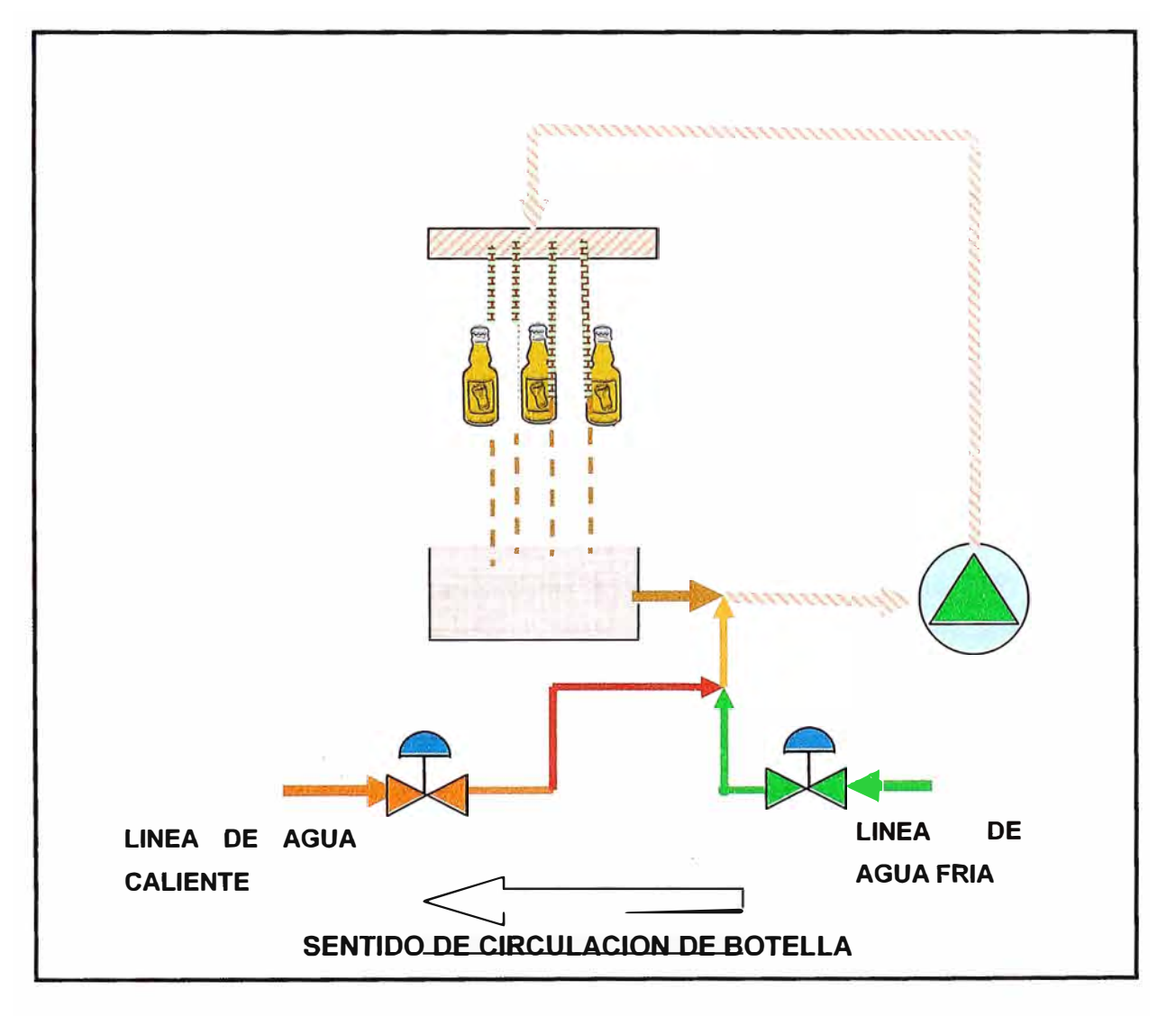

*Fig.2.4 Control de temperatura de lluvias de un tanque de Pasteurización* 

#### **2.4 Equilibrio de Aguas**

**Para minimizar el consumo de agua, el equipo trabaja en un circuito cerrado de agua. Esta optimización se logra con** *la* **siguiente distribución de tanques independientes de acumulación de agua:** 

- **2.4.1 Tanques de Recolección de lluvias (14): Son los que reciben el agua de calentamiento, enfriamiento y pasteurización. Todos estos tanques están hacia un extremo lateral del pasteurizador. El agua que cae de las lluvias de cada zona es recuperada por bandejas hacia cada tanque correspondiente.**
- **2.4.2 Tanque de recepción intermedio: Es un tanque que se encuentra junto a los 14 tanques de lluvias. En este tanque se juntan los rebalses de agua de todos los tanques de lluvias, excepto el tanque de enfriamiento final. Obviamente, en este tanque se produce una mezcla de temperaturas de los 14 tanques que pueden rebalsar. La temperatura promedio es de 50 ºC aproximadamente durante operación continua.**
- **2.4.3 Tanque de agua caliente: Este tanque recibe el rebalse que se produce en el tanque intermedio. Se encuentra en el extremo lateral opuesto a los tanques de lluvias. De este tanque se obtiene la línea de agua caliente usada en el control de temperatura de las zonas de calentamiento y pasteurización. Está conectado a un intercambiador de calor a vapor para mantener la temperatura de agua caliente requerida de 80 ºC.**
- **2.4.4 Tanque de agua fría: Es el tanque del que se obtiene la línea de agua fría usada para el control de temperatura de los tanques de pasteurización, de enfriamiento y de enfriamiento final. Para mantener la baja temperatura requerida (8°C a 15 ºC), este tanque está conectado a un intercambiador de calor por amoníaco. Cuando reporta bajo nivel (sensor de detección), este tanque se rellena del tanque intermedio a través de una motobomba de transferencia.**
- **2.4.5 Tanque 15 de Enfriamiento Final: Este tanque recircula el agua de enfriamiento para mantener la temperatura baja, tiene una válvula de ingreso de agua fría. Es el único tanque cuyo rebalse no está conectado al tanque de agua intermedio. Para mantener el equilibrio hidráulico, el excedente que se genera retorna por rebose directamente al tanque de agua fría.**

Con lo descrito, en operación, el Pasteurizador mantiene un "equilibrio" hidráulico, por lo que no necesita reposición de agua, salvo el producido por pérdidas como arrastre de agua en las botellas salientes y evaporación. Por esta razón, decimos que este Pasteurizador es de mínimo consumo de agua o circuito cerrado. Se muestra una distribución de los tanques y el modo de transferencia entre ellos. (Ver figura 2.5).

Esta operación se describe con más detalle en el siguiente Capítulo, Descripción del control del sistema.

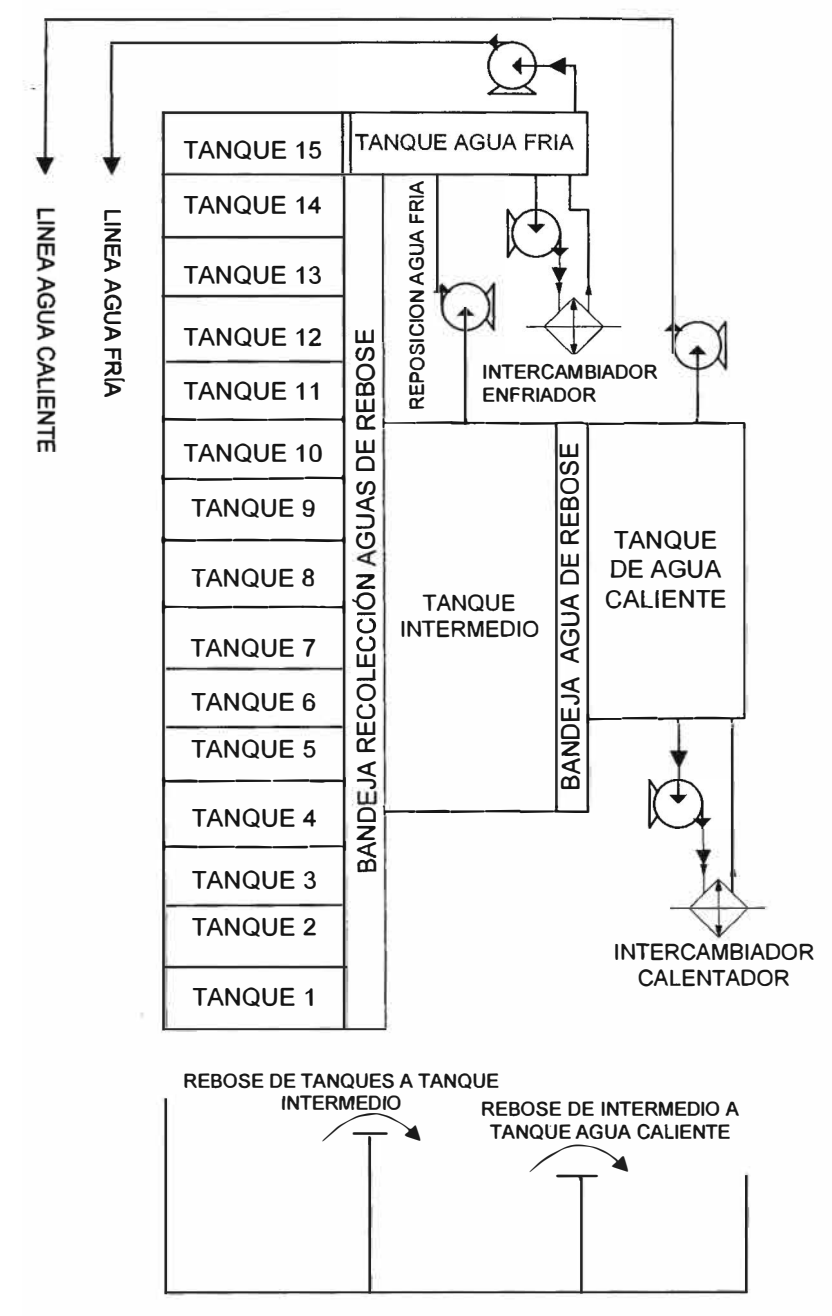

*Fig. 2.5: Esquema de distribución de aguas Entre los tanques del pasteurizado,. Notas: Gráfico no* **a** *escala, las bombas no* **se** *muestran en su verdadera ubicación física, Tanque 15 rebosa solo al tanque de agua fría, no mostrado este rebose.* 

## **CAPITULO 111 SISTEMA ELÉCTRICO**

## **3.1 Componentes**

**A continuación se detalla la lista de los principales componentes eléctricos con sus características y descripción de operación usados en el Pasteurizador en estudio.** 

**Al final de cada sección se muestran imágenes de los principales elementos indicados en las listas (figuras 3.1 a 3.11)** 

#### **3.1.1 Descripción de los Elementos de Fuerza**

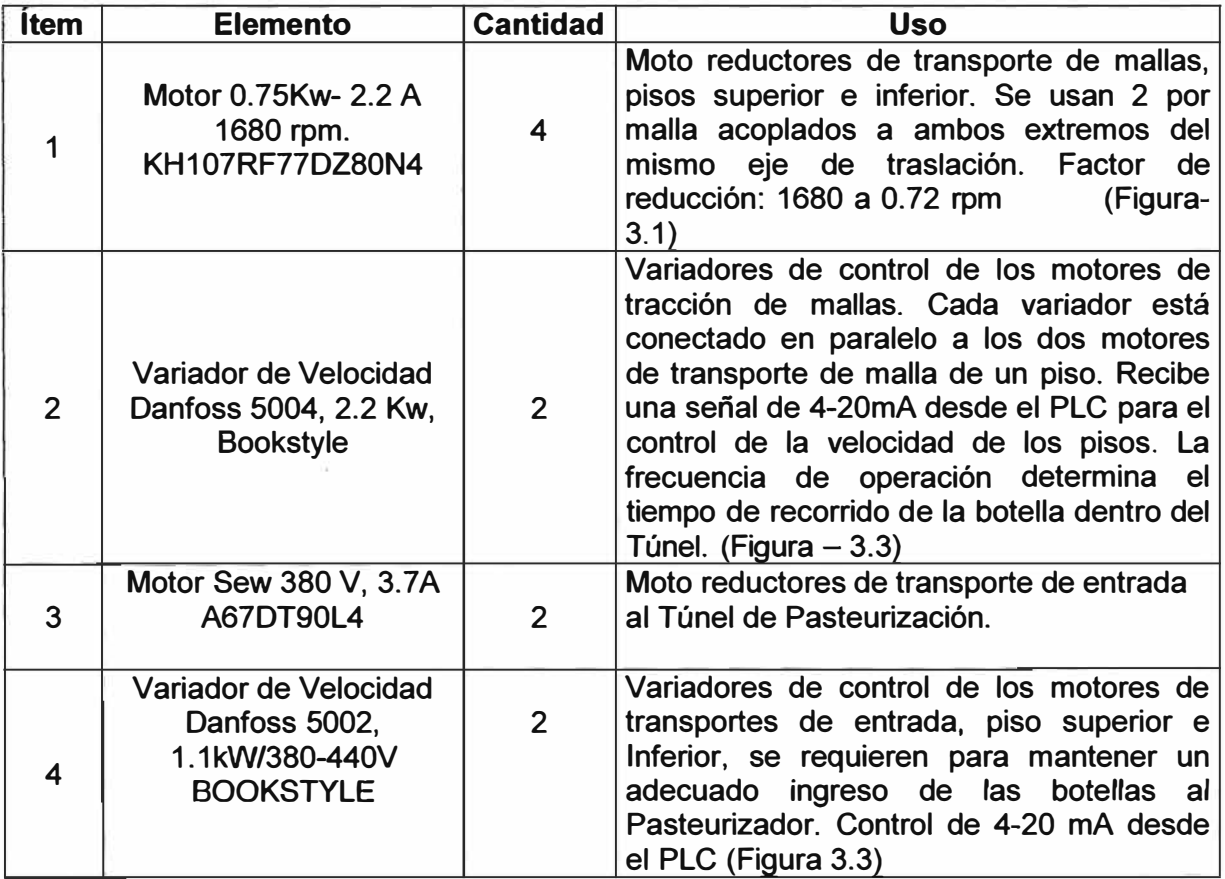

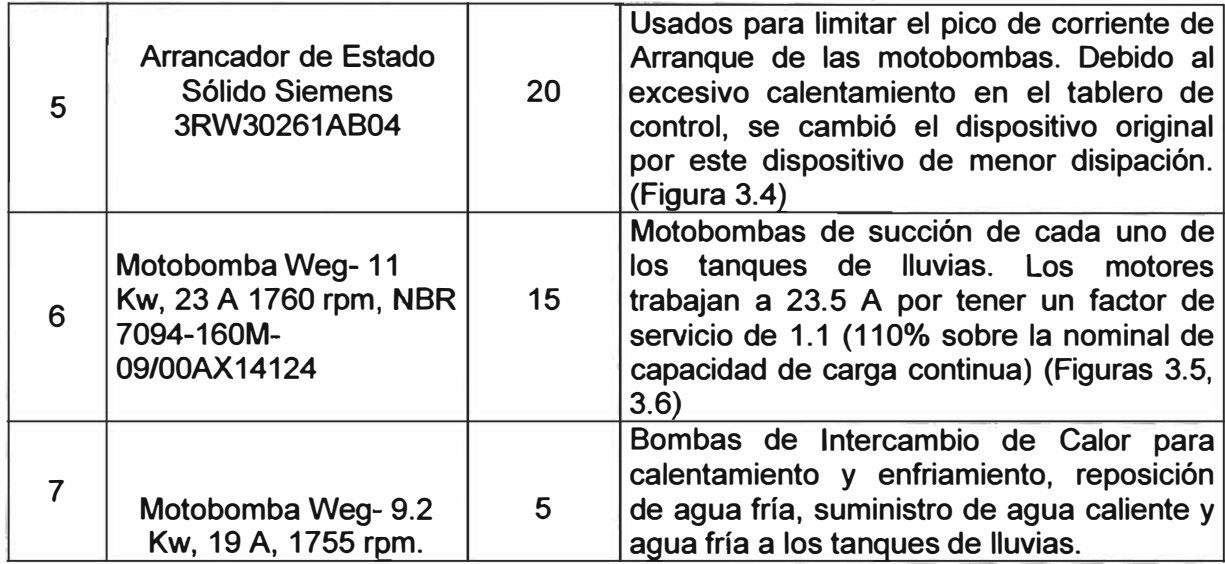

## **3.1.2 Descripción de los Elementos de Control de Detección y Activación**

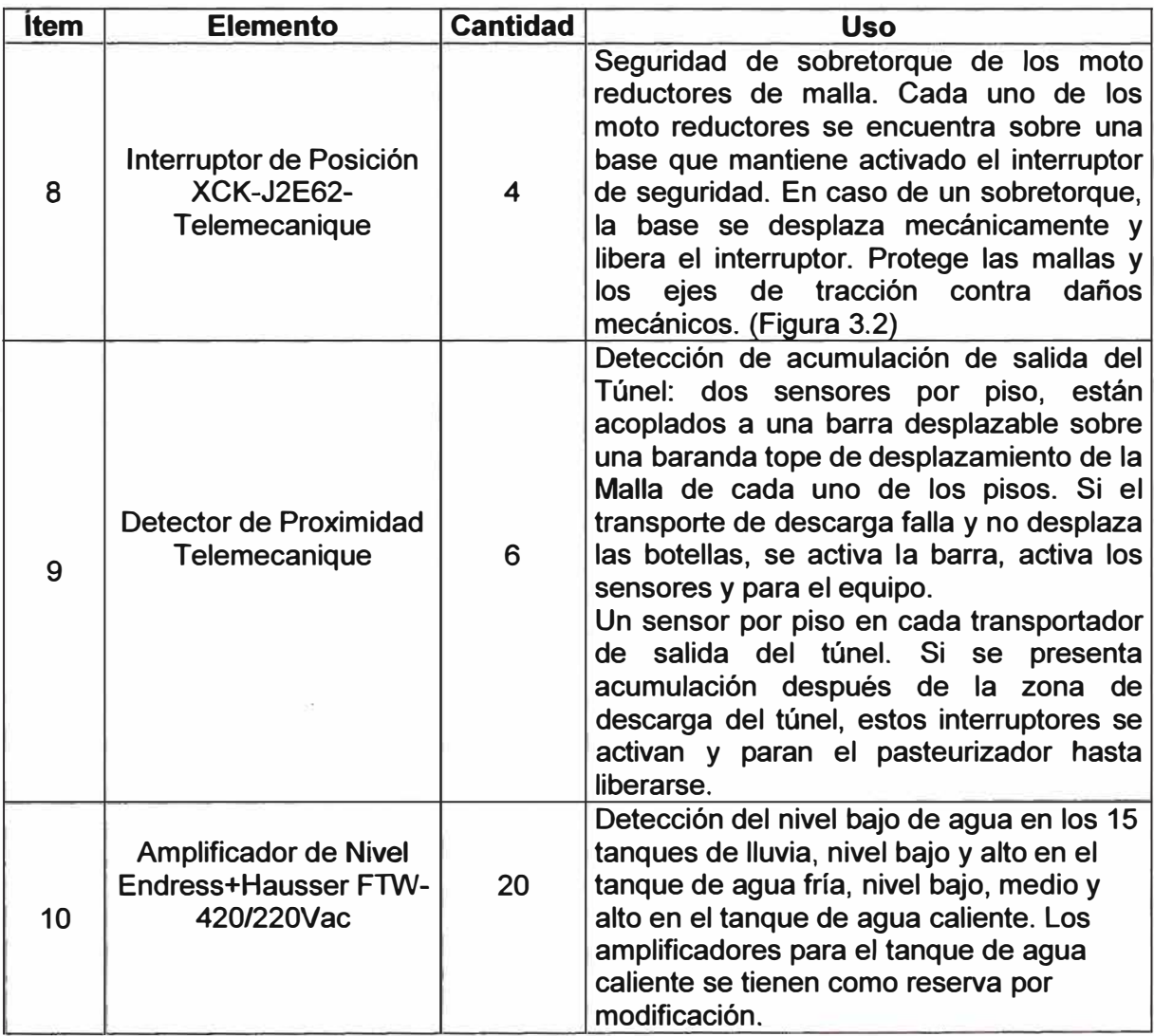

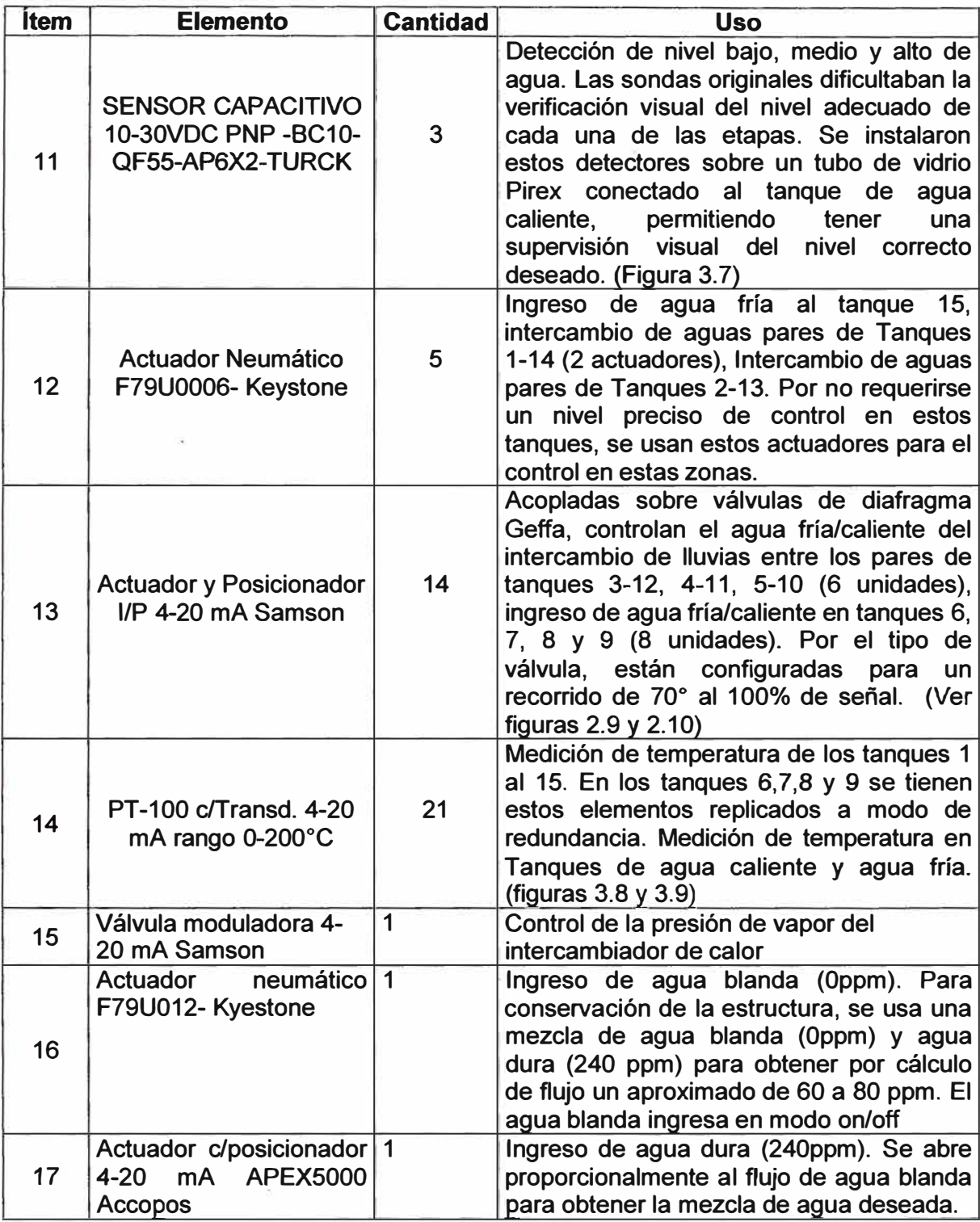

## **SISTEMA MOTRIZ**

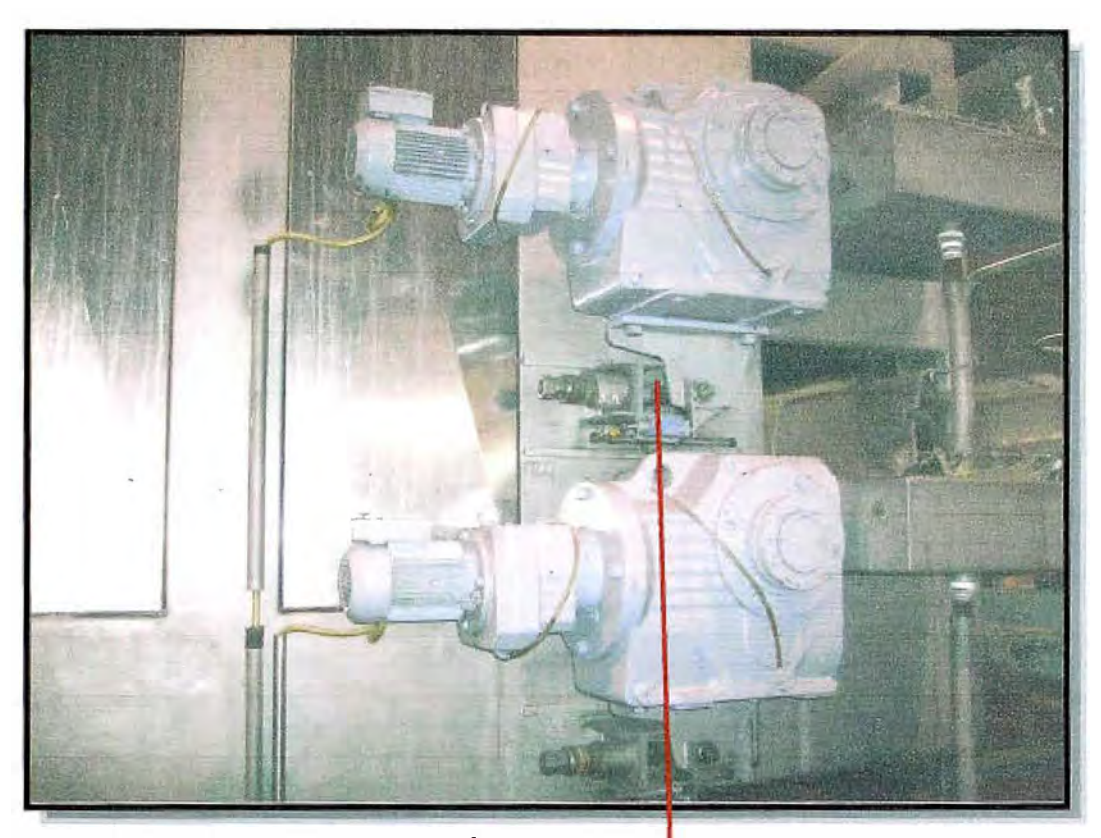

*Fig. 3. 1. Moto reductores- Ítem 1* 

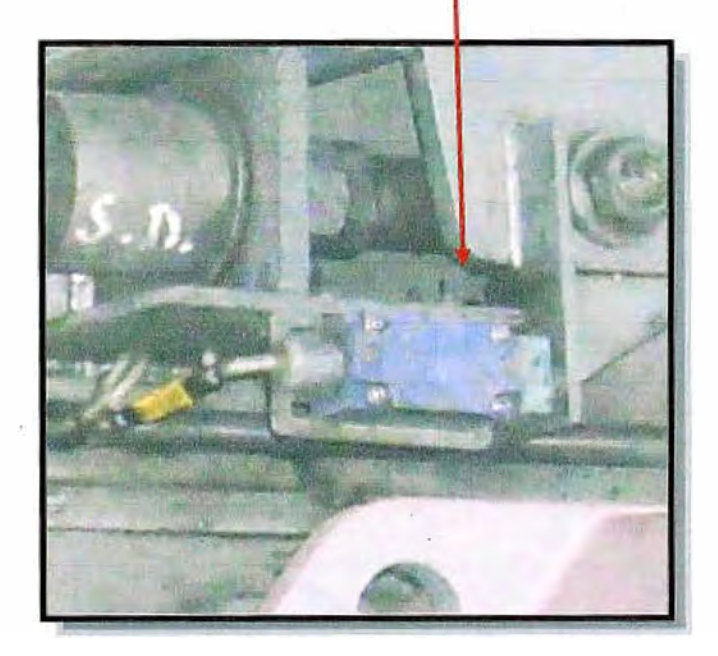

*Fig. 3.2 Interruptor de sobrecarga- Ítem 8* 

## **SISTEMA MOTRIZ**

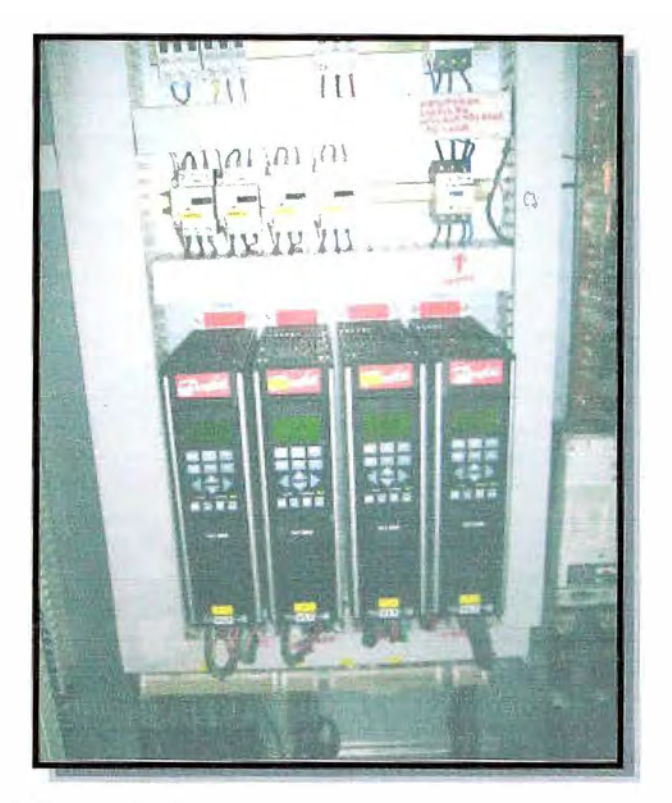

*Fig. 3.3. Variadores de Moto reductores de Pisos y* **de** *Entrada- Ítems 2 y 4* 

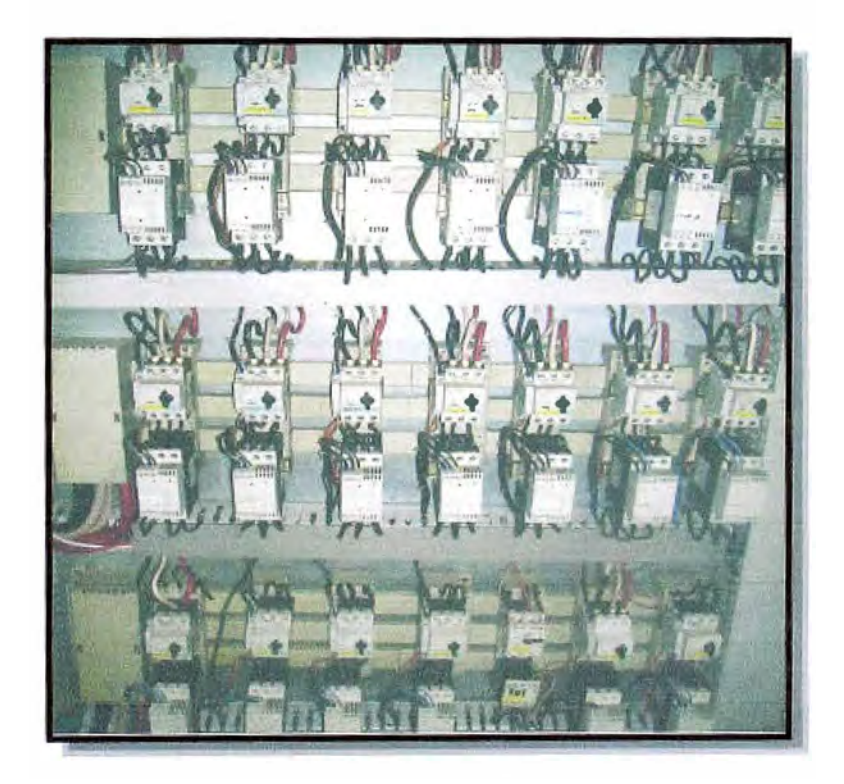

*Fig. 3.4. Arrancadores de Estado Sólido para motobombas- Ítem 7* 

## **SISTEMA DE BOMBAS**

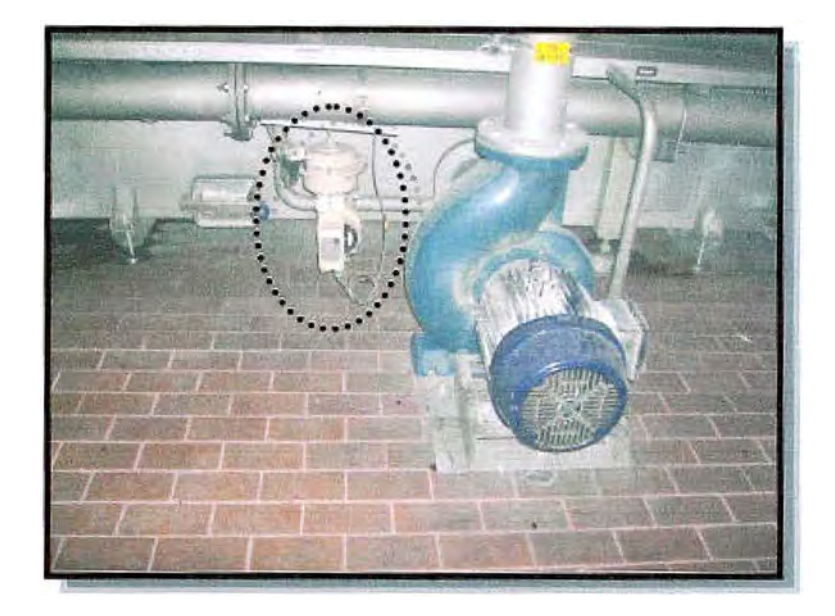

*Fig. 3.5. Motobomba de tanque de enfriamiento con válvula de succión agua caliente. Ítems 5 y 14* 

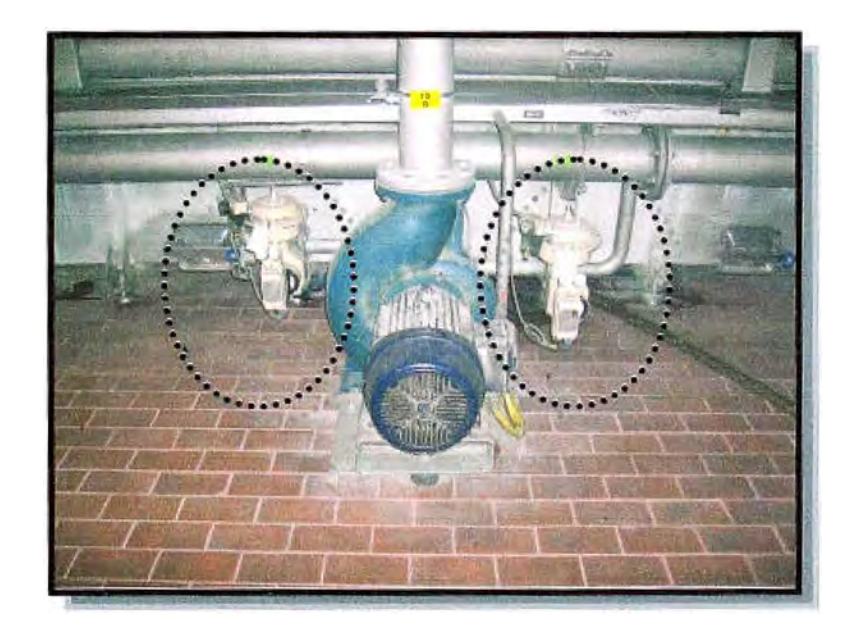

*Fig. 3.6. Motobomba de tanque de pasteurización con válvulas de succión agua fría y caliente. items 5 y 14* 

## **ELEMENTOS DE CONTROL**

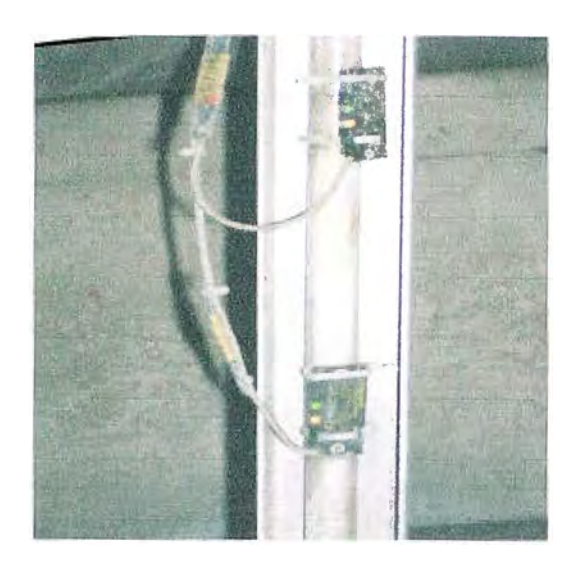

*Fig. 3. 7. Control de Nivel Tanque Agua Caliente-Sensores Capacitivos. ítem 11* 

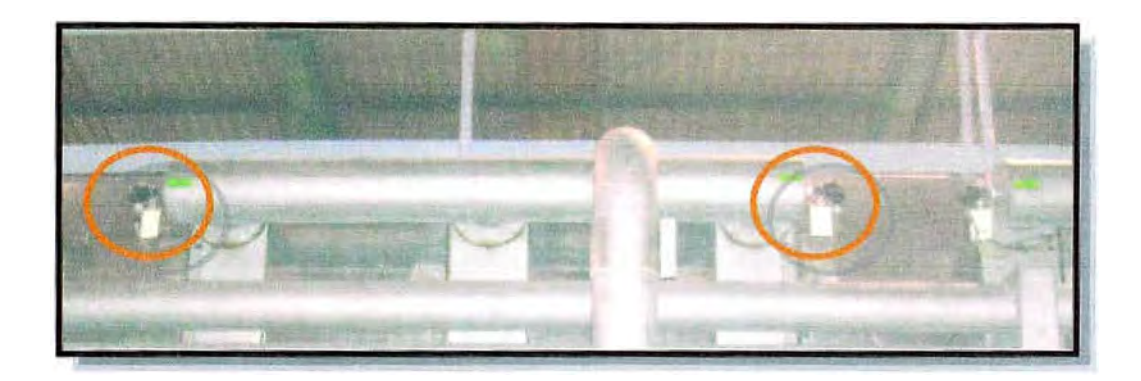

*Fig. 3.8. PT100 de Control redundante- Tanques de Pasteurización. Ítem 21* 

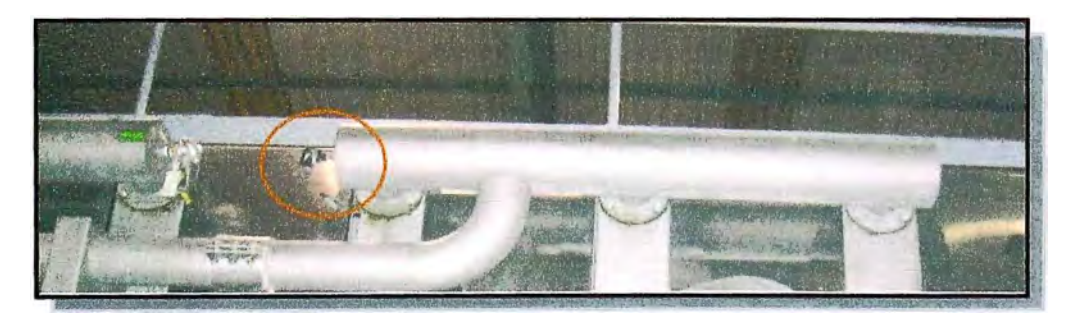

*Fig. 3.9. PT100 De Tanques de Lluvia. Ítem 21* 

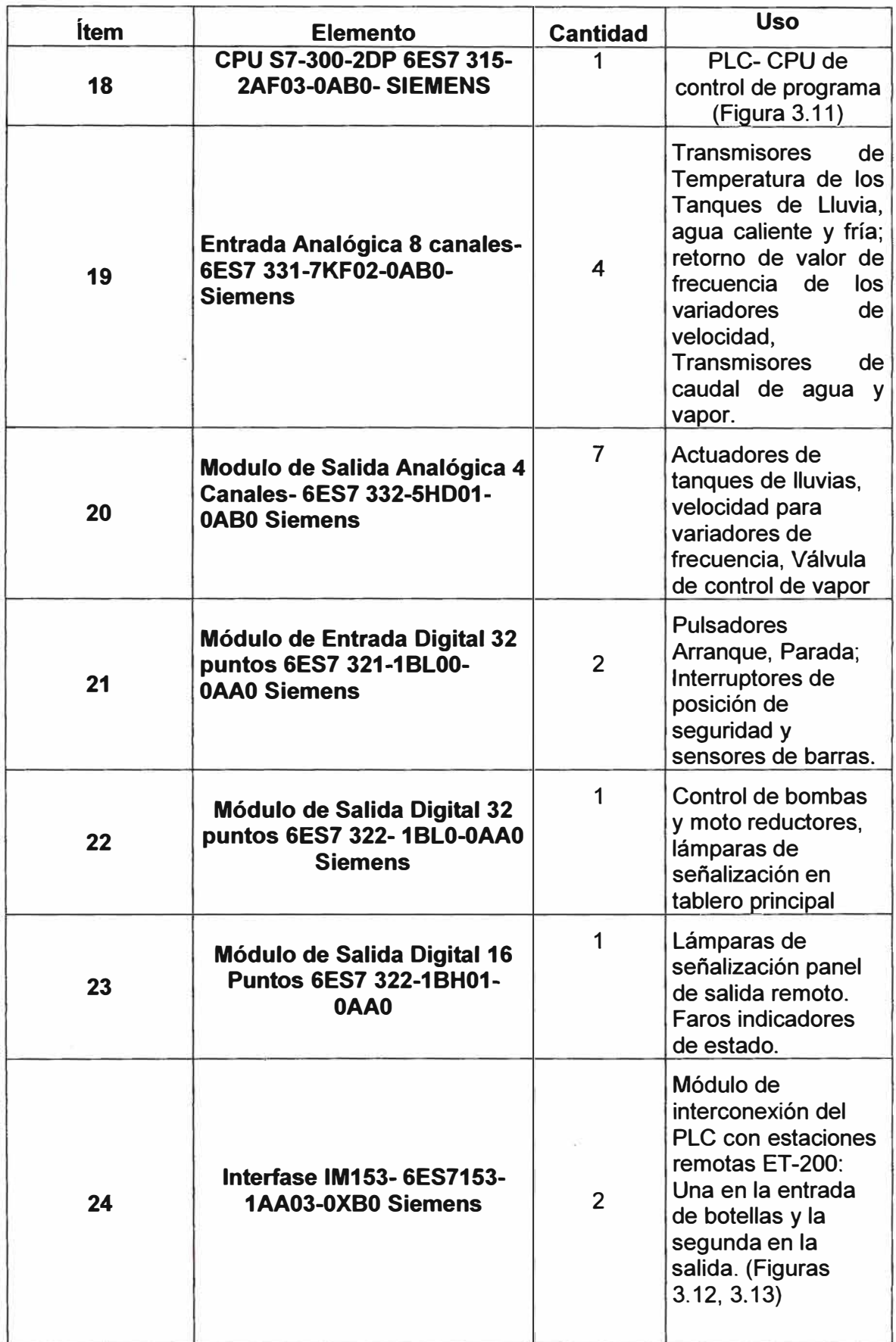

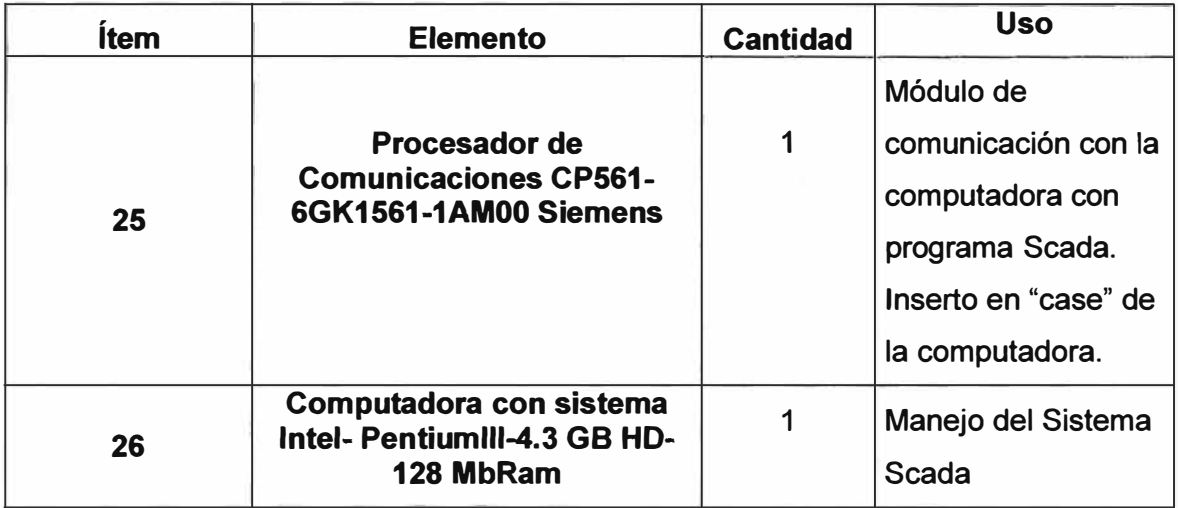

#### **3.2 Estructura del Sistema de Control**

**Debido al ambiente agresivo (Humedad, vapores de soda al momento de la Limpieza y la alta temperatura de operación), Para el control eléctrico del Pasteurizador en estudio, se instaló un tablero eléctrico principal alejado del equipo, a una distancia de 15 metros y una altura de 8 metros. Este tablero contiene todos los elementos de fuerza: Alimentación de 380 Vac, Arrancadores suaves, Variadores de velocidad y Transformadores de tensión.** 

**Por la distancia hacia el tablero, se optó por instalar una red distribuida para el PLC de control con dos módulos remotos, uno para el manejo de las zonas de entrada y otro para el manejo de las zonas de salida respectivamente. La CPU con los módulos de control de los elementos de fuerza fueron instalados en el Tablero principal (Figuras 3.1 O a 3.12). Este sistema de comunicación se implementó con una red Profibus.** 

**El sistema Scada utiliza una red MPI entre el PLC y el computador, con un**  software de visualización WinCC versión 4.1, con el cual se desarrolló la **aplicación de supervisión.** 

**La Figura 3.13 muestra el diagrama de red y la distribución de los elementos del PLC.** 

## **TABLEROS DE CONTROL**

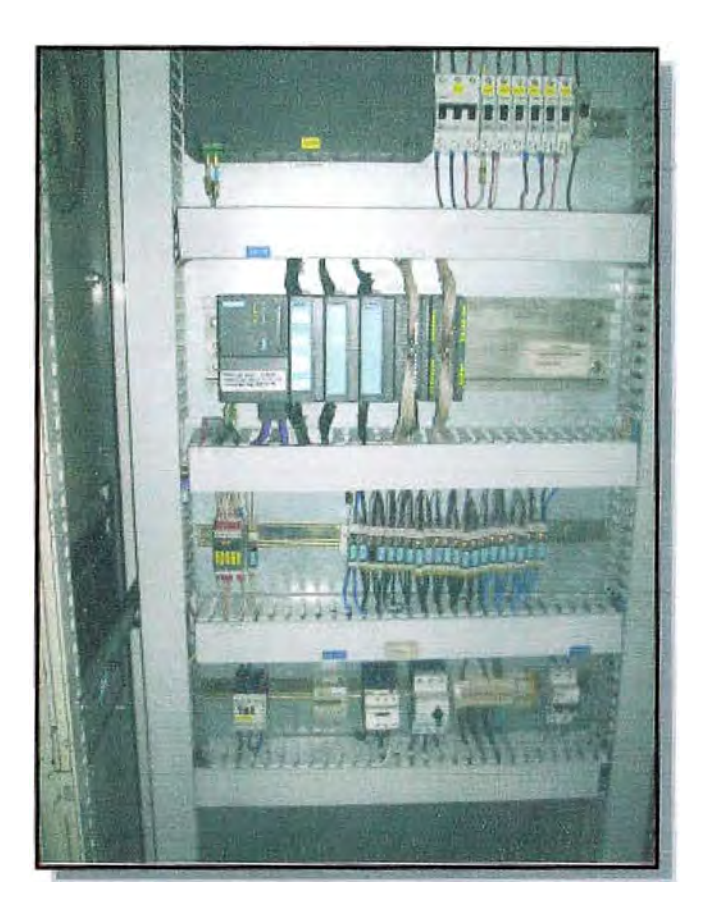

*Fig. 3.10. Tablero Principal con CPU-300* 

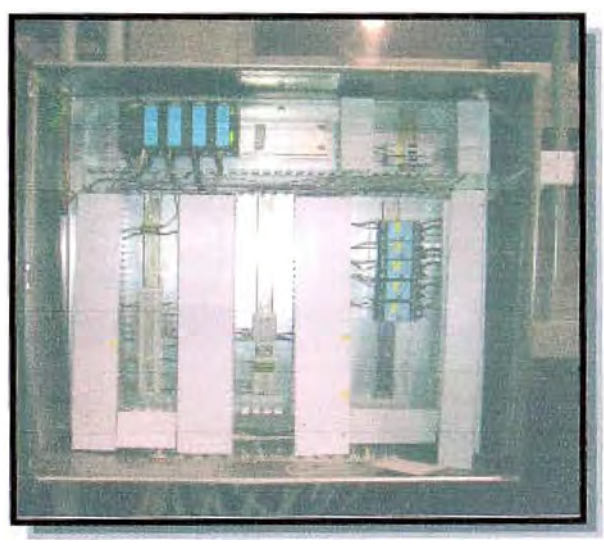

*Fig. 3.11. Tablero del extremo de Entrada con módulo ET200* 

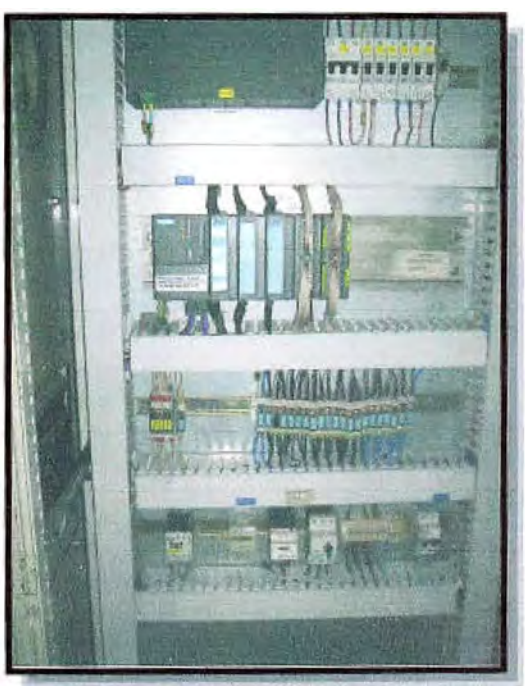

*Fig. 3.12.* - *Tablero del extremo de Salida con módulo ET200*
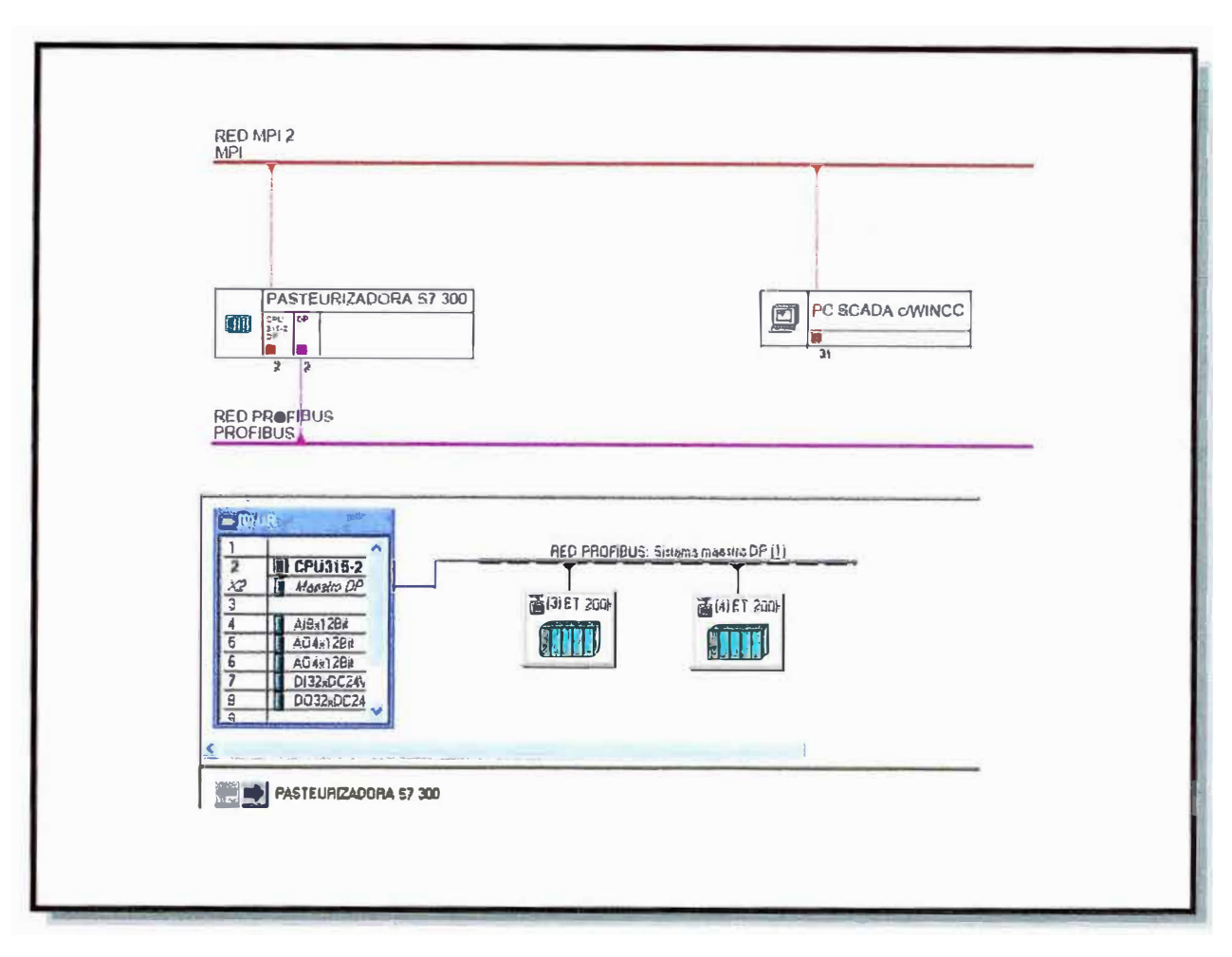

*Fig. 3. 13: Esquema de Distribución de Redes Profibus y MPI* 

El listado presentado describe los principales elementos eléctricos de control usados en el Pasteurizador tipo túnel. El siguiente capítulo describe el sistema de supervisión Scada WinCC y el modo de operación del PLC para el control del proceso.

# **CAPITULO IV FILOSOFÍA DE CONTROL**

### **4.1 Sistemas**

Este capítulo detalla la filosofía del control usado para el Pasteurizador, tanto para el Sistema Scada, con una breve descripción del sistema WinCC usado; como para el PLC. Con el PLC se detalla además los subprocesos de las distintas operaciones de control programadas.

## **4.1.1 Sistema Scada WinCC- Descripción General**

El sistema Scada usado es el WinCC versión 4.1 de la empresa alemana Siemens. Por ser del mismo fabricante que el PLC usado, este sistema tiene directa conectividad **y** una fácil configuración para la comunicación e intercambio de data.

Como software de desarrollo, el programa WinCC tiene los siguientes aplicativos incorporados para configurar la supervisión de un proceso (Figura 4.1):

- **Equipo:** Opción para definir el equipo ordenador donde se ejecutará la aplicación (Computadora). Permite establecer la jerarquía de la computadora, Servidor o Cliente. Acá también se puede configurar con que aplicaciones se iniciará la supervisión al arranque **y** cual será el nombre del gráfico de inicio.
- **Administración de Variables:** Permite definir los controladores (PLC) con los que comunicará el WinCC y bajo que red se comunicará el sistema: Profibus, Mpi, Ethernet. Establece además las direcciones de los PLC. Finalmente, en esta aplicación se asignan y definen las variables que usará el Scada WinCC durante el proceso. Es conveniente notar que la variables se clasifican en dos tipos principales: Variables Internas - Que usa el programa WinCC para su operación (Botón de cambio de pantalla, Selector para generación de registros) **y** Variables Externas - Que son las suministradas/recibidas por el PLC para el control del proceso.
- **• Estructura de Variables: Esta aplicación es una facilidad para el desarrollo de variables que tengan un mismo formato de dato. Permite definir un formato común cuya estructura pueda ser copiada cuando se crean nuevas variables. Al configurar la data, el WinCC permite establecer límites (máximo y mínimo) y definir una escala (Valores de ingeniería de proceso).**
- **• Diseñador Gráfico: Herramienta para generar los gráficos de la aplicación, relacionar los elementos gráficos que se presentarán en pantalla con las variables que se usarán en comunicación con el PLC y asignar acciones predeterminadas a los elementos gráficos que se desarrollen en cada pantalla.**
- **Registro de Alarmas:** Permite configurar, clasificar, editar y mantener un **registro de alarmas tanto del sistema (PLC, Comunicación) como del proceso (Fallas operacionales, detección de errores en el proceso).**
- **• Registro de Proceso (Tag logging): Es la parte del WinCC que se encarga del almacenamiento de los valores del proceso que se deseen guardar en el disco duro del computador, así como el formateo para su presentación como gráfico histórico o como tabla de valores.**
- **• Diseño de Reporte: Aplicación que permite el diseño de reportes en forma de tablas o gráficas del Proceso para su posterior impresión y/o registro.**
- **• Global Script: En este ambiente se pueden escribir y definir acciones y funciones que puedan ser usadas a través de todo el proyecto. Está desarrollada bajo un entorno C++.**
- **• Librería de Textos: Donde se definen los textos de avisos, información y/o alarmas que se presentarán en las pantallas del proyecto. Permite escribir los textos en varios idiomas, por lo que WinCC puede trabajar en forma multilingüe alternada.**
- **Administración de Usuarios:** El software WinCC permite determinar niveles de acceso jerarquizados. Así, se puede configurar accesos simples como el de cambio de pantallas; medianos, como el cambio de una receta en un proceso; y altos, como para la configuración del proyecto y del sistema. Con esta aplicación, se establecen los usuarios de la aplicación, sus niveles de acceso y las claves (passwords) con qué ingresan al Scada.

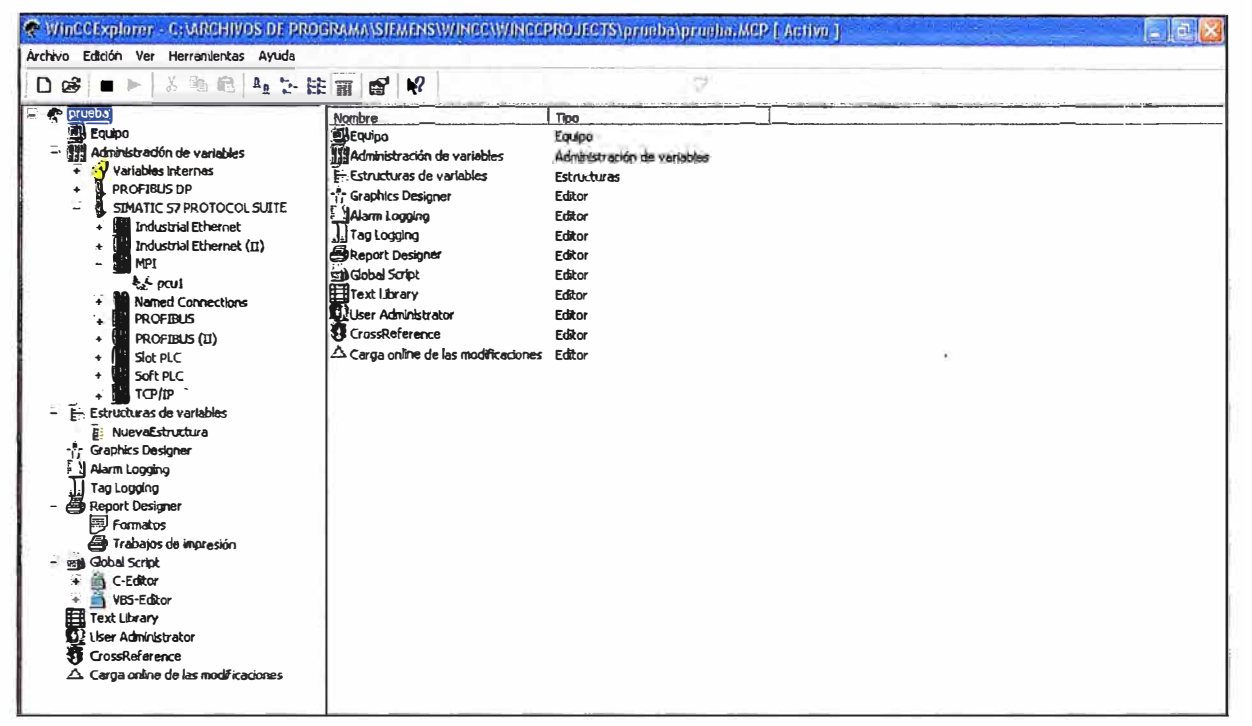

*Figura 4. 1: Aplicativos del Scada WinCC* 

# **4.1.2 Sistema Scada WinCC- Descripción del Proyecto Pasteurizador**

El proyecto se desarrolla en una sola computadora, que está configurada como servidor.

A continuación se describe las gráficas del sistema Scada para el Pasteurizador: Las variables usadas, el modo de manejo de la información y el registro de las temperaturas de las lluvias de las distintas zonas. El registro de temperaturas de lluvias certifican la calidad del proceso.

# **► Gráficas consideradas:**

# **1. Gráfica de Bombas y Válvulas, vista Superior (Figura 4.2)**

Se muestran las bombas de succión para generar las lluvias en todas las zonas de pasteurización, las temperaturas de operación establecidas, las temperaturas actuales, el estado de los actuadores de compensación de agua fría y caliente, También se muestra el estado del transporte de entrada y de salida (Automático y/o manual).

Se puede observar que para las bombas que succionan de los primeros tanques y envían agua hacia los tanques finales, las válvulas de compensación son de agua fría (línea color celeste); para las bombas que succionan de los últimos tanques y envían agua a los tanques iniciales, las válvulas de compensación son de agua caliente (línea color rojo). Para los tanques de pasteurización, que son recirculantes, se observan las válvulas de compensación de agua caliente y de agua fría.

También se muestran lo tanques de agua fría y caliente, con sus respectivas bombas de recirculación hacia los intercambiadores de calor. Anteriormente se indicó que el Tanque de agua Caliente recupera el nivel por el rebose del tanque de agua intermedio. En caso de nivel bajo en este Tanque - significaría pérdida de volumen de agua- se tienen válvulas de reposición con mezcla de agua dura y blanda para reponer el volumen de agua requerido. A diferencia del tanque de agua caliente, el tanque de agua fría recupera su nivel desde el tanque intermedio por una bomba de transferencia, que también se muestra en el gráfico. Finalmente se tiene el tanque de enfriamiento final -Tanque 15 - que rebosa hacia el tanque de agua fría.

Por último, se observan las bombas de presión que envían el agua fría y caliente para la distribución hacia los actuadores de compensación.

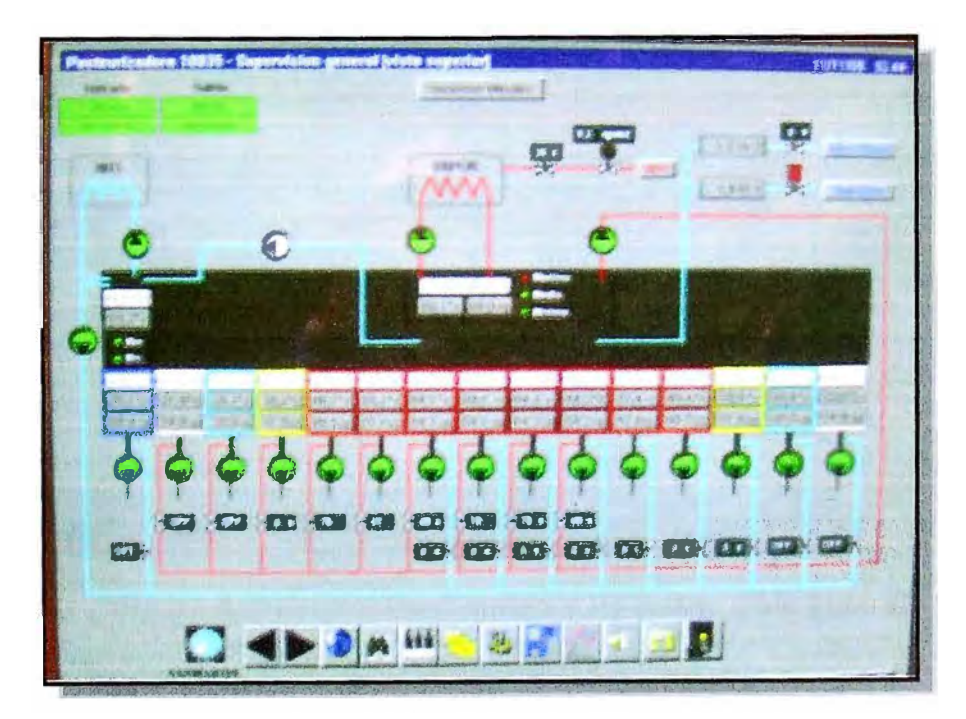

*Figura 4.2: Gráfica de Bombas y Válvulas, Vista Superior* 

## **2. Gráfica de bombas y Válvulas, Vista lateral (Figura 4.3)**

En este gráfico se presentan nuevamente las bombas de suministro de lluvias, sus correspondientes válvulas de compensación **y** las temperaturas de control de cada zona.

Se muestra la distribución de lluvias de las distintas zonas (líneas negras), podemos ver que la bomba de succión del tanque 1 envía el agua como lluvia a la zona del tanque 14. Ocurre lo mismo en los pares de tanques 2- 13, 3-12, 4-11 **y** 5-10. Para los tanques de Pasteurización 6, 7, 8 **y** 9, se observa que el flujo es recirculante.

Para la verificación de la calidad del proceso se usa un "reloj viajero", para el cual se debe controlar el tiempo de recorrido cuando es colocado en el Pasteurizador. Para este control se tiene un cuadro adicional (extremo superior derecho), donde el operador puede verificar dicho tiempo de recorrido.

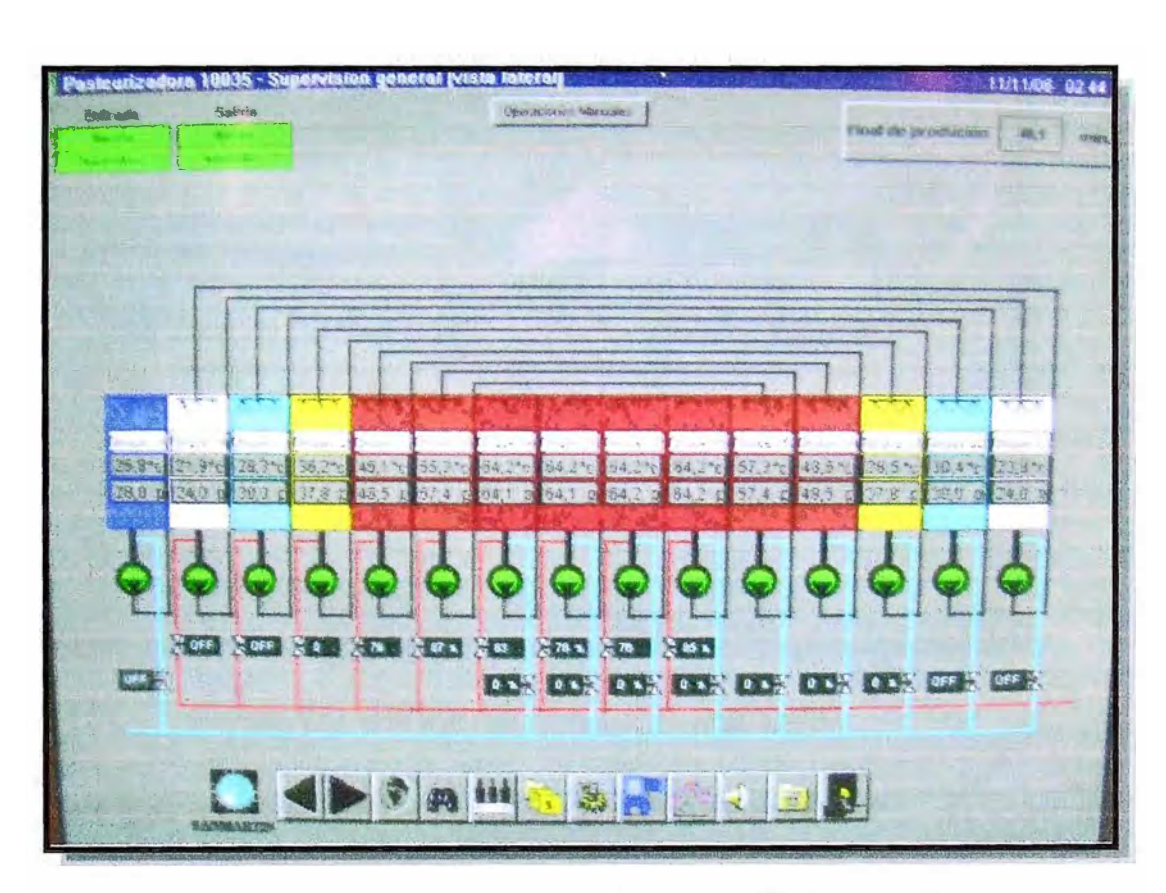

*Figura 4.3:' Gráfica de Bombas y Válvulas, Vista Lateral* 

## **3. Gráfica del Sistema de Transporte (Figura 4.4)**

Este gráfico muestra el estado de los motoreductores de los transportes de entrada de botellas y de los motoreductores de las mallas que trasladan las botellas dentro del pasteurizador.

Aquí se observa que se tienen dos motoreductores acoplados al mismo eje para cada piso. Los motoreductores correspondientes a un piso están controlados por el mismo variador de frecuencia.

También se muestra la frecuencia a la que están operando los motoreductores. Esta frecuencia equivale a la velocidad de transporte de las mallas dentro del pasteurizador. Como dato adicional, se tiene el valor de la potencia consumida por el motor. Estos dos valores, el de frecuencia y potencia se obtienen del variador de frecuencia a través del PLC.

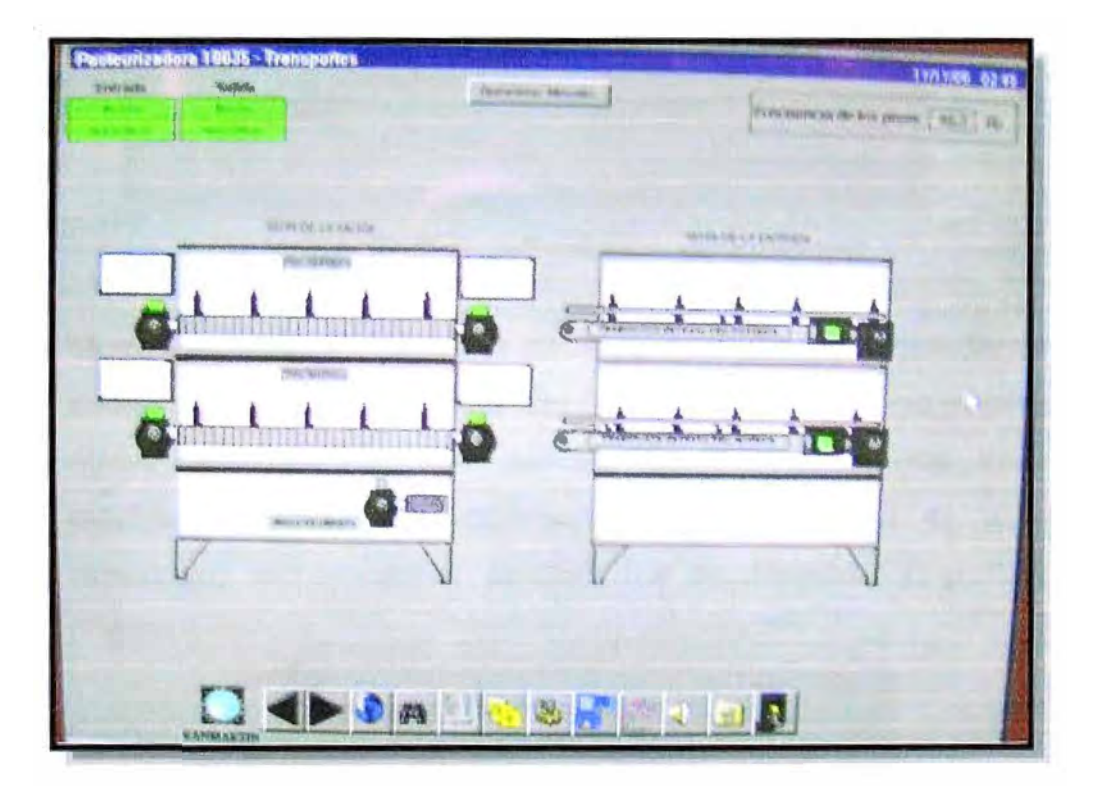

*Figura 4.4: Gráfica del Sistema de Transporte* 

# **4. Gráficas de establecimiento y configuración de Programa**

Para el proceso se tienen dos tipos de parámetros. El primero es el de Parámetros de Programa. Estos son los que varían según el producto a Pasteurizar. Como ejemplo tenemos los valores de temperatura de las zonas de Pasteurización y el tiempo de recorrido de las botellas dentro del túnel.

# **► las gráficas para el manejo de Programa son dos:**

a) **Selección de programa:** donde con un toque del ratón sobre el icono "Programa número" se selecciona el programa a trabajar. El acceso requiere clave de seguridad. (Figura 4.5)

| Ргодгалая          | <b>PROGRAMAS</b><br><b>Description</b> | Mortificar recete |
|--------------------|----------------------------------------|-------------------|
| Programa 1         | 1106 Cm3 35000 BP                      |                   |
| Programa 2         | 620 Cm3 65000 BPH                      |                   |
| Programs 3         | 310 Cm3 80000 BPH                      |                   |
| Programs 4         | 1100 Cm3 \$2000 BPH                    |                   |
| Programa 5         | 620 Cm3 65000 BPH                      |                   |
| <b>Hoganis</b>     | 310 Cm3 130000 BPH                     |                   |
| Programa 7         | 620 Cm3 96000 BPH                      |                   |
| Programa 8         |                                        |                   |
| Programa 9         | CIP WENDR TEMP                         |                   |
| <b>Programa</b> 10 | <b>CIP CALIFRITE</b>                   |                   |

*Figura 4.5: Gráfica de Selección del Programa* 

b) **Modificación de Parámetros de Programa:** Con un toque del ratón sobre el ícono a la derecha del "Programa número" se abre una nueva pantalla. En esta pantalla se encuentran los valores establecidos para el programa seleccionado. Con el acceso adecuado, estos valores pueden ser modificados y grabados. (Figura 4.6)

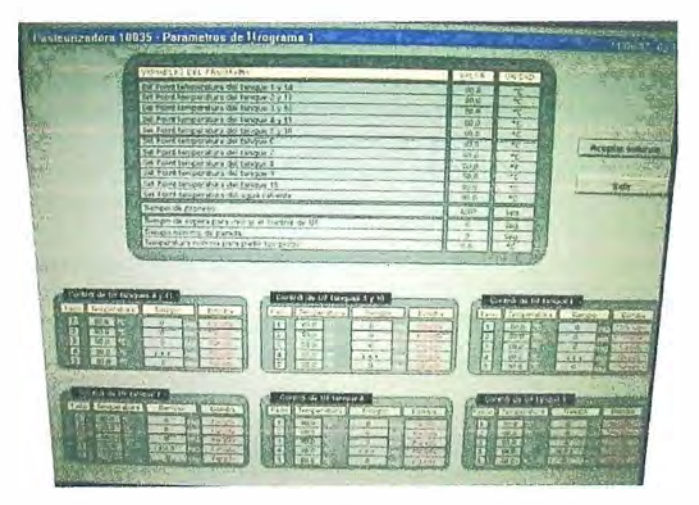

*Figura 4.6: Segunda Gráfica de Selección del Programa* 

# **5. Gráfica de parámetros del Sistema. (Figura 4. 7)**

**Parámetros de Sistema: Son aquellos que permanecerán constantes sin importar el tipo de producto a Pasteurizar. No dependen del programa seleccionado. Como ejemplo tenemos la relación frecuencia/velocidad de transporte; proporción . agua dura/fresca; valores límites de alarmas de temperatura, tiempos de espera para determinar bajo nivel de agua en tanques y tiempos de retardo entre** bombas para arranque secuencial.

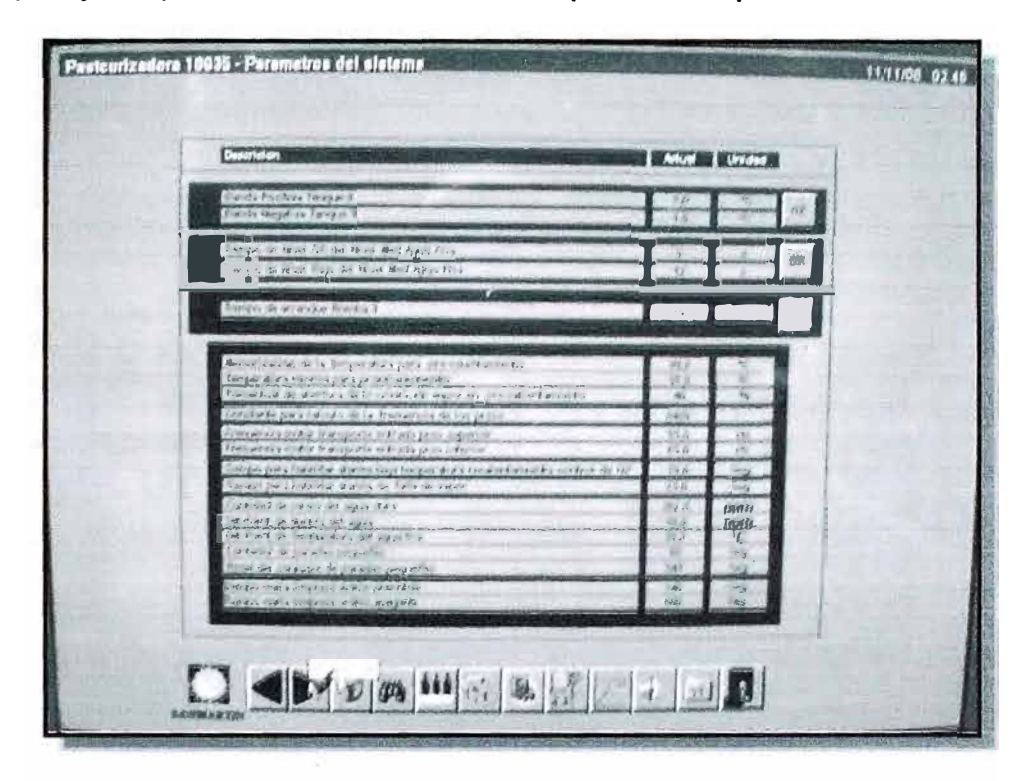

*Figura 4.7: Gráfica de los Parámetros del Sistema* 

### **6. Gráfica para prueba de Hardware, elementos externos. (Figura 4.8)**

**Para probar la operación de los elementos de hardware de salida, tales como bombas, válvulas y actuadores, se ha habilitado un selector "Remoto" y una toma para un pulsador externo. El selector "habilita" el uso del comando remoto. En la pantalla de WinCC de prueba de Hardware se seleccionan los elementos que se quieran activar. Con el pulsador externo se activa la salida deseada. La toma de conexión permite usar un cable de extensión para poder situarse físicamente en la ubicación del elemento a probar.**

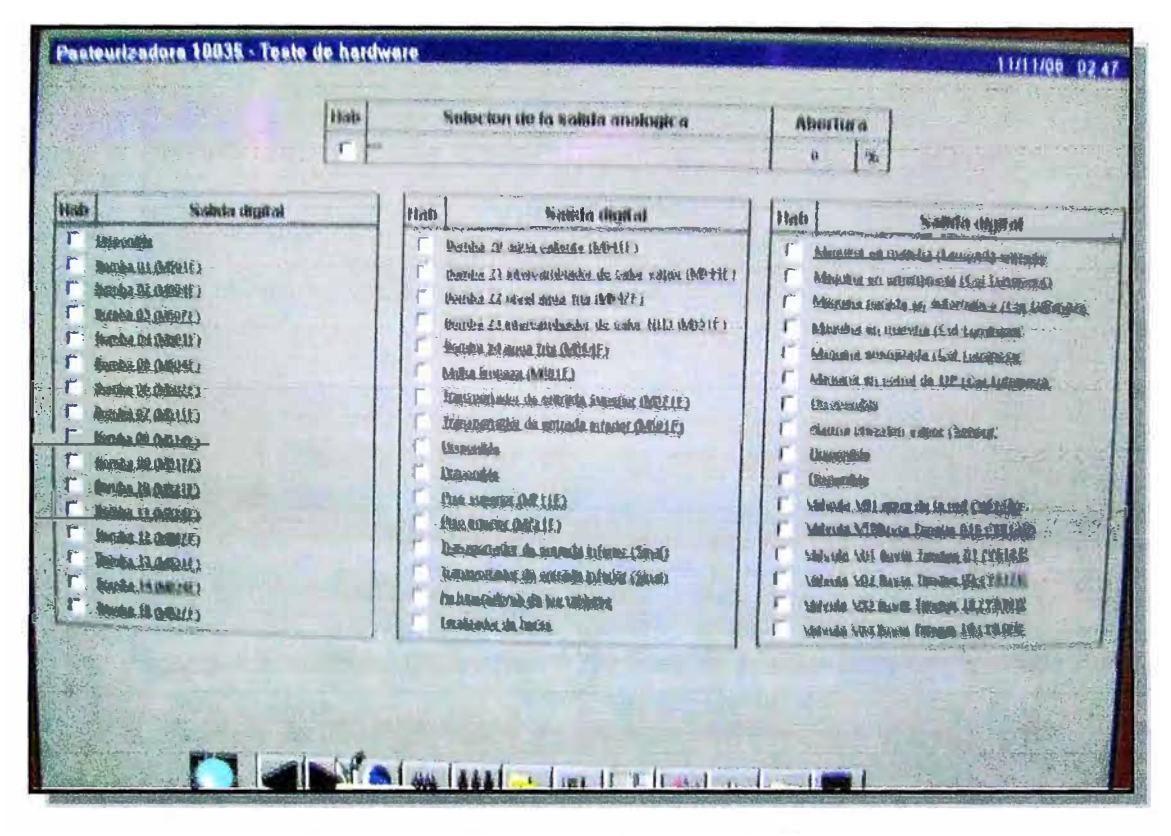

*Figura 4.8: Gráfica de Prueba de Hardware* 

## **7. Gráfica de Registros de Temperaturas (Figura 4.9)**

La calidad del proceso de Pasteurización está definida indirectamente por los valores de temperatura existente en cada una de las zonas. Si estos valores se mantienen constantes en el tiempo, la transferencia de calor será idéntica **y** constante. Así, las unidades de Pasteurización **y** la Temperatura máxima en Botella serán iguales para todas las botellas que recorran el Pasteurizador. Para confirmar que estas temperaturas están dentro de los valores deseados, existen dos pantallas con las curvas de comportamiento de las Temperaturas de los tanques a través del tiempo. En una de las gráficas se registran los valores de temperatura de los pares de Tanques 1-14, 2-13, 3-12, 4-11 y 5-10, mientras que en la otra, se registran los valores de los Tanques de Pasteurización 5, 6, 7 y 8. El registro se graba periódicamente en el disco duro del ordenador para cualquier seguimiento posterior. Adicional a estos valores, en la gráfica de Temperaturas de Pasteurización se tienen para evaluación del proceso los registros de temperatura del tanque de agua caliente **y** una línea que muestra cuando el equipo estuvo detenido.

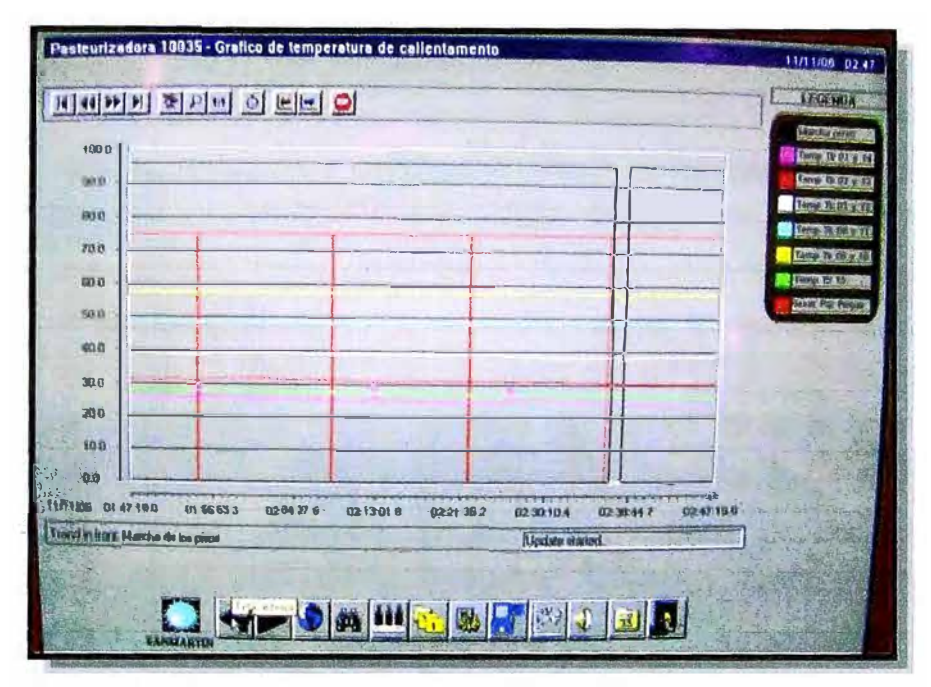

*Figura 4.9: Gráfica de Registro de Temperaturas Tanques pares* 

## **8. Gráfica de configuración de alarmas del Proceso (Figura 4.10)**

Para este proceso se tienen definidas las alarmas que afectan al proceso. Dentro de la configuración se deja la opción para determinar como actuarán estas alarmas: Sin acción, Aviso en pantalla y/o parada del proceso. En caso de parada del proceso, las mallas de transporte se detendrán, si el tiempo de parada excede el valor de seguridad, el equipo entra en "control de UP".La definición del tipo de accionamiento para cada alarma se realiza mediante contraseña. Los valores análogos de alarma: Temperatura mínima y máxima de cada zona también pueden ser definidos en esta pantalla.

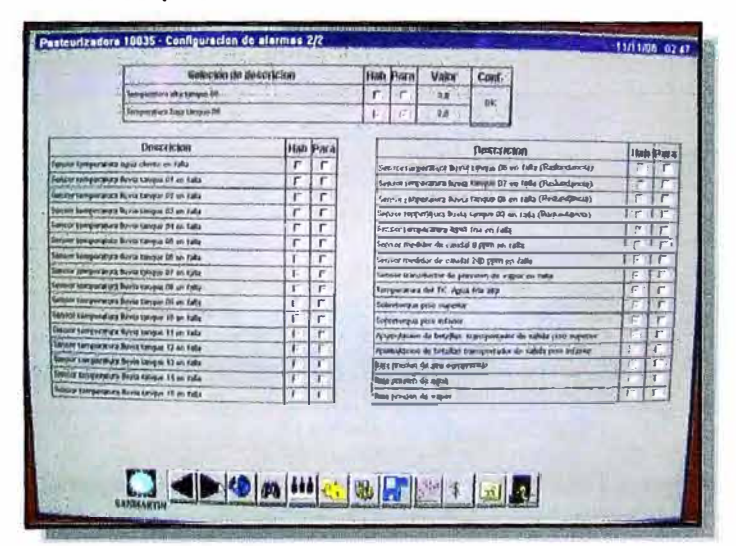

*Figura 4.10: Gráfica de Pantalla de Alarmas* 

### **9. Gráfica de controladores PID. (Figura 4.11)**

Para el control de Temperaturas en los tanques de las zonas que tienen válvulas moduladoras como salida: Pares de Tanques 4-11, 5-10, Tanques de pasteurización 6, 7, 8, 9 y Tanque de agua caliente, en el PLC se usa una subrutina "bloque de función" preestablecida por Siemens. Este bloque de función es el FB41. Por ser un bloque de uso general, las opciones de configuración han sido diseñadas para que el PLC tenga una gran variedad de respuestas. Así, como ejemplo de algunos datos de parametrización que pueden ser establecidos, tenemos: Valores límite tanto para las variables de entrada y de salida de control; valores de constante proporcional, integral y derivativa; selección de automático/manual, encendido/apagado del control PID.

La pantalla de Parámetros PID del WinCC correspondiente, muestra y permite modificar los valores del bloque de función FB41 para cada una de las zonas a controlar, más el PID de control del tanque de agua caliente.

|                      |                   |                  | Parametros del PID Tanque 4 e 11 |                         |                     |
|----------------------|-------------------|------------------|----------------------------------|-------------------------|---------------------|
| <b>COM RST</b>       | n                 | 900 <sub>l</sub> | LABI HIM                         | 180.0                   | <b>REN</b>          |
| <b>MAN ON</b>        | ø                 | 0001             | LIVEY LIAN                       | 11.32                   | <b>REN</b>          |
| <b>PVPER ON</b>      | $\mathfrak{g}$    | POIL             | <b>PV FAC</b>                    | 10                      | REN                 |
| PSR                  | т                 | BOOL             | <b>PV OFF</b>                    | $+1$ ya                 | <b>REAL</b>         |
| $1$ SEL              | $\mathbf{I}$      | BODL             | LNBY FAC                         | 1,0                     | REAL                |
| INT HOLD<br>I ITL ON | Ö.<br>Ù           | BOOL             | <b>LIMIT OFF</b>                 | 0.0                     | REAL                |
| 0.58                 | п                 | 9001<br>BOBL     | <b>I ITLYON</b><br>tusy          | $\rho \rho$<br>0.0      | REAL<br><b>REAL</b> |
| CYCLE                | 2000              | <b>TANE</b>      |                                  |                         |                     |
| <b>SP INT</b>        | 46.5              | 我把绳              | <b>LINN</b>                      | 73,0                    | REAL                |
| PV IN                | 朝方                | REAL             | <b>IAN PER</b>                   | $\overline{\mathbf{w}}$ | WORD                |
| <b>I'V PER</b>       | 0.0               | WURD             | <b>QUART HIAI</b>                | ø                       | BOOL                |
| <b>MAN</b>           | 0.01              | REAL             | <b>QIMPS LIM</b>                 | $\mathfrak{d}$          | <b>BUCL</b>         |
| DAIN<br>T            | 5.5               | <b>REAL</b>      | LINES P                          | (0,3)                   | <b>REN</b>          |
| m                    | serious.<br>15000 | TB.E<br>TIME     | $14 - 011$                       | $N$ :<br>78.43          | <b>REAL</b>         |
| TM LEG               | в оперно          | TB-IE            | LARY D<br><b>IN</b>              |                         | <b>REAL</b>         |
| <b>DEADD W</b>       | 直道                | REA              | 旧                                | 春点<br>0.1               | REAL<br>REAL        |
|                      |                   |                  |                                  |                         |                     |
|                      |                   |                  |                                  |                         | Aceptar valores     |

*Figura 4.11: Gráfica de Parámetros PID para par de tanques 4-11* 

### **4.2 Variables Usadas en el Scada**

**La forma en que el PLC procesa los datos de entrada, salida y memorias internas no es necesariamente compatible para una clara observación y manejo de los mismos en un sistema Scada. Por otro lado, el usuario no necesita toda la data procesada en el PLC. Por esta razón, en el sistema Scada se definen los datos a usarse. La definición consiste en:** 

- **• Determinar el formato del dato: Bit, Byte, Palabra, Bloque de Datos, el formato del dato: Lógico, Binario, Hexadecimal, Entero, Real con coma flotante**
- **• Determinar el tipo de acceso: Interno, cuando es generado en el sistema Scada; Externo, cuando es adquirido del PLC.**
- **• Determinar la fuente del dato: Define la dirección de donde se toma el dato.**

**En el WinCC, estos datos ya definidos, se conocen como variables. En el desarrollo de la aplicación, también se determina si las variables son de lectura y/o escritura.** 

**Para la aplicación del Pasteurizador, las variables usadas en el WinCC son:** 

## **4.2.1 Variables análogas directas:**

**Son los valores que se toman directamente del valor medido por la tarjeta de entrada análoga del PLC. Estas variables son: Temperaturas de los Tanques 1 al 15, temperaturas redundantes de los tanques 6 al 9; temperaturas de los Tanques de agua caliente y agua fría.** 

## **4.2.2 Otras Variables:**

**Las demás variables del proceso que se muestran y/o manipulan en el sistema Scada, se realizan por transferencia de bloques de datos íntegros, simplificando y disminuyendo así el tiempo y el número de iteraciones para el intercambio de data. Se detalla posteriormente en el desarrollo de la lógica de control del PLC.** 

**Para esta aplicación, así como en la mayoría de los desarrollos en los sistemas Scada, la función del Scada es mostrar en pantalla el estado del proceso y permitir la transferencia de instrucciones por el operador hacia el PLC. El Scada no realiza acciones de control directas sobre el proceso. Esta forma de operar permite que aún si falla el sistema Scada, el proceso pueda continuar operando hasta llegar a una condición de paro controlado por el PLC.** 

## **4.3 Breve descripción de la familia S7-300 de Siemens:**

El PLC usado para el Pasteurizador es de la familia S7-300 de Siemens. A continuación hago una breve descripción de las características generales de la familia S7-300.

Para poder describir esta familia, se tiene que explicar tanto la parte de Hardware como el modo de programación:

En la parte de Hardware, la familia S7-300 de Siemens consiste en PLC's del tipo modular: Los módulos que se pueden usar son:

- a) **Bastid�r de montaje:** Sirve para el acople de los módulos electrónicos a usarse
- b) **Fuente de Alimentación:** Da la alimentación al bus de conexión de los módulos. Dependiendo de su potencia, se puede usar también para alimentar las entradas. Varía en el nivel de tensión a la entrada de la Fuente y la capacidad de potencia.
- c) **Familia de CPU's:** Módulos de procesador central. Las características de cada CPU varía en velocidad de procesamiento, área de memoria, cantidad de entradas y salidas a manejar.
- d) **Familia de Entradas Salidas:** Módulos para la adquisición de Entradas y Salidas del proceso. Varían en tipo de entradas/salidas: Digitales o análogas; Cantidad de Entradas/Salidas por módulo; Niveles de Tensión/corriente de los módulos.
- e) **Familia de lnteñases:** Como en el PLC, cuando se requiere conectar bloques de módulos a distancia del procesador central, se usan interfases para la transferencia de data.
- f) **Familia de Módulos Inteligentes:** No se usan en el presente desarrollo. Son módulos que tienen procesador incorporado para tareas específicas y complejas que disminuirían drásticamente la capacidad del procesador central. Algunos módulos son: Contadores rápidos, controladores de posición/velocidad.

En la parte de Programación, la familia S7-300 usa básicamente la programación estructurada de toda la familia S7 de Siemens:

- **• Permite usar tres lenguajes de programación: Por estructura (AWL), Diagrama de funciones (FUP) o Diagrama de Bloques (KOP). Estos lenguajes tienen instrucciones definidas para desarrollar los programas deseados. En el anexo B se muestran las instrucciones en lenguaje AWL de esta familia.**
- **• La familia S7 usa una estructura de programa considerando cuatro tipos de bloques principales de programación:**
- **4.3.1 Bloques de Organización (OB's): Para la supervisión de la correcta ejecución del programa en la CPU existen bloques llamados de Organización. Para circunstancias determinadas, se llama a un bloque de organización donde se deben programar las instrucciones de control deseadas. Ejemplo de estos bloques son:** 
	- **• OB1: Bloque de inicio de programa. Es llamado por la CPU cuando se termina la actualización de imagen de Entradas. En este bloque es donde el usuario estructura el cuerpo principal de su programa.**
	- **• OB32: Bloque de ejecución cíclica, con intervalos de tiempo de 1 segundo.**
	- **• OB100: Bloque llamado cuando se da un rearranque de CPU**
	- **• OB121: Bloque que es llamado cuando se presenta un error de programación. Ejemplo de error de programación es una división por cero.**
- **4.3.2 Bloques de Función (FB): Para una ordenada estructura del programa, desde el 081 se realiza el llamado a los bloques de Función. En estos bloques es donde se desarrollan los programas. Su principal característica es que se les puede asignar un área estática de memoria. En esta área estática de memoria se almacenan los parámetros que se transfieren al FB. Estos datos memorizados no se pierden al concluir la ejecución del FB, por lo que pueden usarse en otras partes del programa.**
- **4.3.3 Funciones (FC): Las Funciones también son bloques programables, pero no tienen la capacidad de tener un área de memoria estático asignado. Trabajan con la pila de datos locales. Así, una vez ejecutado el bloque, los datos que no son transferidos como parámetros o asignados al área de memoria general, se pierden.**
- **4.3.4 Bloques de Datos: Estos bloques son las áreas de memoria estáticas donde se almacenan datos de usuario. Estos bloques de datos contienen datos variables con los que trabaja el programa de control. Los bloques de datos pueden ser:**

Globales, que se pueden usar en forma general desde cualquier parte del programa, De Instancia, que son las áreas de memoria usadas para los bloques de función y De Usuario; donde el programador define una estructura específica de los datos a trabajar.

Con los bloques de programación mencionados y las instrucciones para programar de la familia S7 se desarrolla la aplicación para el PLC.

## **4.4 Lógica de Control del PLC para el Pasteurizador en Estudio**

A continuación se describe la lógica del PLC para el control en Automático del proceso de pasteurización estudiado. Aunque se disponen de opciones de manejo en manual, estas solo se pueden usar cuando el proceso de Pasteurización no está en operación. Este es el caso de verificación de actuadores por mantenimiento. Además, las opciones de manual son asignaciones directas a las direcciones de salida. Por su simplicidad, no se consideran en esta exposición.

En el encabezado de la descripción de cada módulo, se incluyen los bloques de programa en los que se desarrollaron las etapas descritas.

En el programa de Control se pueden considerar dos subprocesos distintos:

- Control de la transferencia de Data indirecta con el Scada WinCC
- Control Lógico del proceso

## **4.5 Control de la transferencia de Data indirecta con el Scada WinCC**

El PLC S7-300 tiene dos modos de transferencia de los valores que procesa:

Directo con actualización cíclica: Cada ciclo de ejecución del programa, el WinCC solicita una actualización del valor de las variables análogas del proceso. Estas variables se transfieren directamente de la memoria de imagen de Entrada. Estas variables son: Temperaturas de los Tanques del Pasteurizador, valores de frecuencia de los motores de malla, tiempos transcurrido del reloj medidor en el túnel y tiempos del control de unidades de Pasteurización.

Indirecto: Además del acceso directo de las entradas análogas, el Scada WinCC en el Pasteurizador adquiere la data del PLC desde dos ópticas adicionales:

**4.5.1 Indirecto con actualización cíclica:** Las señales digitales que deben ser controladas por el operador son transferidas en el PLC a unos bloques de datos. Cada ciclo de ejecución del programa, el WinCC solicita la transferencia de la data de estos bloques de datos para la respectiva indicación en la pantalla de supervisión.

**4.5.2 Indirecto con actualización por solicitud:** El PLC usa data estática para el control del proceso de Pasteurización: Parámetros del sistema, parámetros del programa en curso, parámetros de los PID y configuración de alarmas. Esta data no varía durante el proceso, a menos que el operador realice un cambio en los parámetros de operación. El WinCC no requiere actualizar continuamente esta data, por lo que sólo se actualiza desde el PLC cuando el operador solicita ingresar a la pantalla de observación correspondiente a la data requerida. Cuando se realiza algún cambio en la data de la pantalla, entonces se transfiere la data desde el WinCC hacia el PLC una sola vez cuando se aprueba la modificación.

Los bloques del PLC que almacenan la Data para el WinCC son:

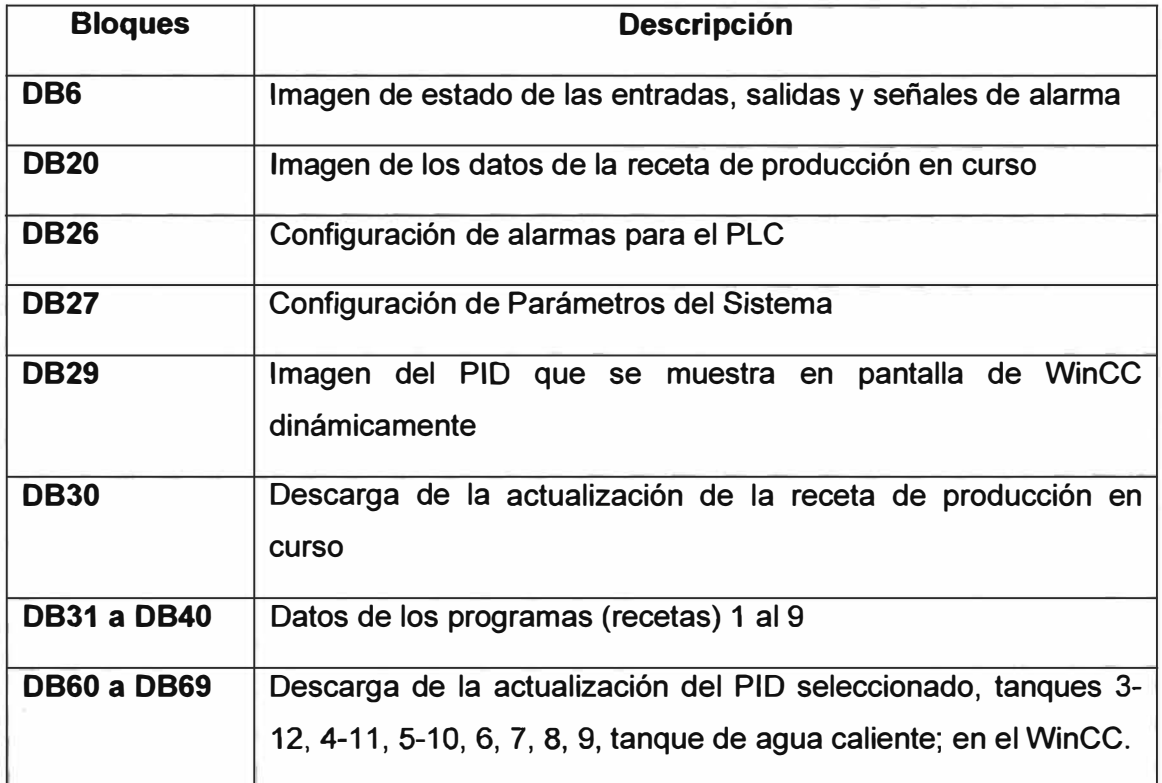

## *Tabla 4. 1 Bloques del PLC*

La transferencia de la Data estática se realiza activando los bits necesarios de dos palabras de memoria del PLC. Estas palabras son usadas en modo booleano para la selección de transferencia de datos **y** son las palabras MW181 **y** MW13 configuradas de la siguiente forma:

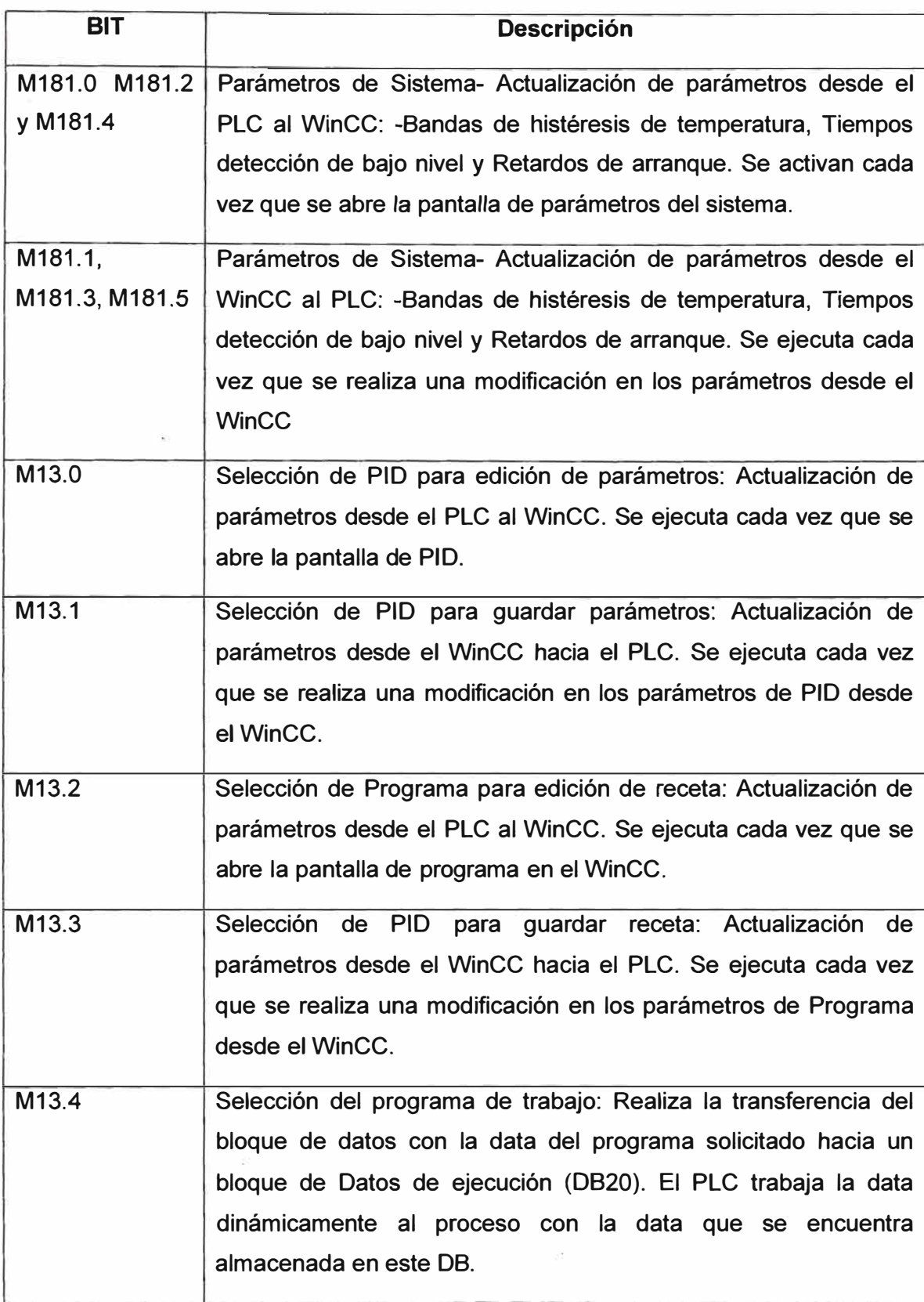

### **4.6 Control Lógico del proceso:**

Para este control, como bloques para uso reiterativo (funciones de llamada "subrutinas") se tienen:

- **4.6.1 Función de linealización entrada análoga (FCS0):** Convierte el valor digital de lectura análoga en un valor de ingeniería: La señal análoga de 4-20 mA generada por los transmisores análogos, es convertida a señal digital en el PLC, de O a 27648. Con esta función, en el programa se linealiza el valor análogo a los valores de ingeniería correspondientes a la señal. (O a 200<sup>º</sup>C por ejemplo).
- **4.6.2 Función de linealización salida análoga (FC51** ): Por facilidad de procesamiento, las señales de salida análoga se obtienen con un rango de O a 100% para este proceso. Con este FC, los valores de salida son convertidos a valores digitales correspondientes al rango del módulo de salida.
- **4.6.3 Bloque de Función de PID FB41:** Bloque de librería, propietario Siemens. Es parte de los bloques desarrollados por el mismo proveedor para tareas de programación comunes. Este bloque de función procesa en el PLC una acción de control tipo PID con parámetros configurables digitalmente. En el programa se puede configurar: dirección de la variable de proceso (entrada análoga), dirección de la variable de control (salida análoga), dirección (o valor numérico) de la variable de referencia, valores de parámetros P (Proporcional), 1 (Integral) **y** D (Derivativo) junto con otras opciones para la mejor comportamiento del controlador a desarrollar. Este bloque se usa para controlar las temperaturas en las zonas de pre-pasteurización, pasteurización y el tanque de agua caliente.
- **4.6.4 Bloques de función del proceso:** Estos son los bloques llamados desde el 081 **y** que realizan el control del proceso. Se pueden clasificar en:

## **1. Bloques de Control de Marcha y Nivel de Tanque Agua Fría:**

## **a) Bombas (FC4):**

**Inicio:** Comprueba que el sistema se encuentra en Marcha y en Automático, que los detectores de nivel de los tanques de succión estén con buen nivel **y** que los motores de las bombas no tengan reporte de sobrecarga. Realiza el encendido secuencial de las bombas con intervalos de 30 segundos para limitar picos de corriente.

**Operación:** Las bombas se mantienen encendidas mientras se mantenga el buen nivel en el tanque correspondiente y no se presente sobrecarga en el motor eléctrico de la bomba. En caso de falla por nivel o sobrecarga, el control detiene la bomba correspondiente.

### **Pisos (FC5)**

Mallas de Transporte: Condiciones para operación: Verificación de: Solicitud de Marcha Automático, detectores de acumulación de botellas en los transportadores de salida libres, interruptores de seguridad de moto reductores sin falla, indicación de Temperaturas de zonas sin alarma de parada o control de unidades de pasteurización. Con el valor análogo de velocidad establecido en el bloque de datos del programa en curso, el PLC activa los variadores de velocidad de los pisos. Mientras las condiciones de operación antes descritas se cumplan, las mallas se mantendrán en Movimiento.

Transportadores de entrada de botellas: Para mantenerse en movimiento, además de las condiciones para el movimiento de las mallas ya descritas, los detectores de presencia de botellas a la entrada del pasteurizador deben estar activados. Con los detectores de presencia de botellas a la entrada se evitan vacíos en el Túnel de Pasteurización. Cuando hay excesivo espacio entre botellas, se incrementa la probabilidad de desequilibrio y caída de los envases.

#### **b) Nivel Tanque Agua Fría:**

Por su simplicidad el programa de este tanque está incluido en el bloque de control de bombas:

Control de Nivel: Cuando el sensor de mínimo nivel se activa, el PLC enciende la motobomba de transferencia de agua desde el tanque de agua Intermedio hacia el tanque de agua fría, la bomba se mantiene encendida hasta que el sensor de nivel alto detecte buen nivel.

Control de Temperatura: Mientras no detecte nivel bajo, el PLC mantiene encendida la motobomba que recircula el agua del tanque de enfriamiento al intercambiador enfriador por Evaporación de Amoníaco. El control de temperatura de este enfriador es independiente del control del Pasteurizador.

# **2. Bloques de Control de Temperaturas y de Control de Nivel del Tanque de Agua Caliente**

### **a. Tanque de Agua Caliente.**

### **Control de Nivel: (FC11)**

Inicio de Proceso: En este bloque se programa el inicio del proceso de Pasteurización. Inicialmente, los tanques de pasteurización se encuentran vacíos. En el Tanque de agua Caliente está instalado un sensor de nivel máximo. Cuando este sensor se activa y con las motobombas detenidas, todos los tanques se encuentran sobrellenados y compartiendo el agua, e.orno en una piscina. El volumen excedente equivale al volumen requerido en las tuberías y los acumuladores de lluvias. Al inicio, para llenar con agua tanto los tanques como las tuberías de transferencia del Pasteurizador en estudio, este se "inunda" hasta activar este sensor de nivel máximo. Una vez que el agua llega a este nivel, las bombas arrancan progresivamente. Con los volúmenes transferidos a los tubos de transporte y a los duetos de las lluvias, el nivel de agua en los tanques baja y todos los tanques quedan separados entre sí. Este llenado inicial es memorizado en el programa del PLC y queda reconocido para iniciar el proceso continuo de pasteurización.

Reposición de agua: En operación, el Pasteurizador se mantiene en equilibrio hidráulico. Sin embargo, se presentan pérdidas de agua por arrastre en las tapas de las botellas y por evaporación. Cuando el volumen por estas pérdidas de agua se vuelve considerable, en el tanque de agua caliente se activa un detector de "bajo nivel". Con esta detección se repondrá agua de servicio directamente al tanque de agua caliente hasta que el nivel llegue a un sensor "intermedio".

Control de Temperatura (FC10): Mientras se tenga un nivel superior al mínimo en el tanque de agua caliente, el programa recircula el agua por un intercambiador de temperatura por Vapor. En el tanque de agua caliente se tiene un sensor PT100 que detecta la temperatura de agua caliente. Este valor se usa en el FB41 (PID de librería Siemens) junto con los datos del valor de temperatura deseado y parámetros de PID. Este Bloque realiza la operación de Controlador de Temperatura y regula la apertura de la válvula de vapor del intercambiador para mantener la temperatura en el valor

deseado.

### **b) Tanques pares de Enfriamiento- Calentamiento:**

#### **Tanques con válvulas Digitales (FC3):**

Los pares de tanques 1-13, 2-14 tienen válvulas digitales para el ingreso de agua de temperatura de compensación. El proceso para ambos pares de tanques es similar:

Tanques 1 y 2: Tienen un PT100 que verifica en la zona de lluvias el valor de temperatura real. Este valor se compara con la banda de desviación máxima permitida por la receta del programa en curso. Cuando la temperatura está por debajo del valor deseado, el programa activa la válvula de ingreso de agua caliente conectada a la bomba de succión del tanque par (Tanque 14 para el 1 y Tanque 13 para el 2).

Para los tanques 13 y 14 la evaluación de temperatura en la zona de lluvias sirve para determinar si el agua de envío hacia los tanques pares está por encima del valor máximo deseado. En este caso, el PLC activa la salida de la válvula de agua fría correspondiente que está en la succión de las bombas de los tanques 1 o 2 respectivamente.

# **Tanques con válvulas analógicas (FC13: Tanques 3 y 12, FC14: Tanques 4 y 11, FC15: Tanques 5 y 10.):**

El PLC realiza una operación similar que con los tanques digitales. Difiere porque el valor real de temperatura y el valor preestablecido son procesados con el FB41- PIO. Con este bloque se determina el valor de apertura de la válvula que corresponda.

# **Tanques de Pasteurización (FC16: Tanque 6, FC17: Tanque 7, FC18: Tanque 8, FC19: Tanque 9):**

En este caso, el PLC realiza las siguientes acciones:

Verifica que el sensor PT100 primario se encuentra dentro del rango de operación. Si el sensor se encuentra en cortocircuito o la línea de 4-20 mA se encuentra abierta, la supervisión del programa cambia al sensor PT100 secundario de operación.

Compara la temperatura real con la banda de tolerancia, si el valor de temperatura está por encima de la tolerancia, ejecuta el FB41 pero en modo enfriamiento (Inyección de agua fría para compensar). Si el valor está por debajo de la tolerancia, ejecuta el FB41 pero en modo calentamiento (Inyección de agua caliente para compensar).

### **4. 7 Controles de UP:**

### **1. Verificación de Pequeñas paradas (FC24):**

En caso de una parada excesivamente larga, las botellas que se encuentran dentro de la zona de pasteurización experimentarían una excesiva ganancia de Unidades de Pasteurización.

Para evitar esta excesiva ganancia, se procesa una supervisión del tiempo de paso de las botellas por la zona de pasteurización.

Esta supervisión consiste en dos mediciones de tiempo por parte del PLC:

El primer temporizado equivale al tiempo de paso de una botella por las zonas de pasteurización. Es conocido como "Borrar contador de pequeñas paradas".

El segundo temporizado es de menor valor. Equivale al tiempo máximo permitido de parada del pasteurizador sin que las botellas que se encuentran dentro de las zonas de pasteurización ganen excesiva temperatura ni excesivas unidades de pasteurización. Este temporizado se conoce como "Pequeñas paradas".

Cada vez que finaliza el tiempo de "Borrar contador de pequeñas paradas", el temporizado de "Pequeñas Paradas" se pone a cero. Después de borrar el temporizado de "Pequeñas Paradas", el tiempo de "Borrar contador de pequeñas paradas" se reinicializa para supervisar el paso de las botellas dentro de la zona de pasteurización.

# **2. Regulación de Pasos Etapas de Control de Unidades de Pasteurización (FC24,FC25,FC26,FC27,FC28,FC29)**

Si el tiempo de "pequeñas paradas" excede el valor máximo establecido en la receta del proceso, el programa detiene el transporte de las botellas dentro del Pasteurizador y entra en un ciclo de enfriamiento conocido como "Control de Unidades de Pasteurización". Con este ciclo de enfriamiento se evita el incremento indebido de unidades de pasteurización y de temperatura máxima en las botellas que están dentro de la zona de Pasteurización. Para evitar choque térmico, el enfriamiento se realiza gradualmente hasta en 4 pasos. En cada paso los valores de temperatura deseados en las zonas de Pasteurización se cambian a valores menores a los que puedan generar

incremento en las unidades de pasteurización (entre 55<sup>º</sup>C y 48<sup>º</sup>C). El control de cambio de un paso a otro es por tiempo. Los valores deseados de temperatura y los tiempos para cada uno de los pasos de enfriamiento se parametrizan en el programa correspondiente en el Scada WinCC.

Para asegurar que la botella llegó efectivamente a una baja temperatura donde no se tendrá incremento indebido de unidades de pasteurización, el tiempo de las lluvias a baja temperatura tiene un mínimo establecido también en la receta seleccionada.

Cuando se cumple el tiempo mínimo de enfriamiento y si el Pasteurizador está habilitado para operar, se cambia el valor de temperatura deseado al valor original de Pasteurización. Cuando la temperatura en la última zona de Pasteurización llega a un valor mínimo pre-establecido, se reinicia el transporte en operación normal.

Si al arrancar el transporte del Pasteurizador, una de las zonas de Pasteurización estuviese con temperatura muy baja, se tendría un producto fuera de especificación. Para asegurar que en todas las zonas de pasteurización (tanques 6 al 9) se tenga temperatura mínima de operación al arrancar, el último tanque de pasteurización, tanque 9, tiene una válvula con restricción que limita el flujo de agua caliente. Con esta restricción, se fuerza un retardo en el calentamiento de la zona del tanque 9 respecto de las zonas de los otros tanques de pasteurización.

#### **4.8 Bloque de Alarmas (FC6):**

El PLC tiene un bloque de datos dividido en tres partes:

Imagen de Entradas de Alarma (Estado del Proceso),

Habilitación de Aviso de Alarma en WinCC

Habilitación de Parada por Alarma

El bloque de Alarmas transfiere el estado de las señales de alarma a la primera parte del bloque de datos. Después, realiza una comparación del estado de la primera parte con la selección de aviso de alarma e indicación de parada. Si la imagen de entrada se encuentra en estado de alarma, y la habilitación de aviso y/o parada están activadas, en el WinCC se presentará la indicación de la falla. También en el procesamiento del PLC se procede a detener el movimiento de los pisos si está activada la habilitación de parada.

### **CAPITULO V**

# **PROGRAMAS DESARROLLADOS PARA OPTIMIZAR TEMPERATURAS DE OPERACIÓN Y REGISTRAR VALORES DE SALIDA**

### **5.1 Primer Programa:**

### **Cálculo Óptimo de Temperaturas de Pasteurización**

## **5.1.1 Estado Actual**

Para cambiar alguno de los valores que caracterizan al proceso de Pasteurización tales como:

- Tiempo de recorrido de la botella dentro del Pasteurizador, que equivale a cambiar la Velocidad de las mallas de transporte de botellas; esto es cuando se quiere variar la capacidad de producción de botellas por minuto;
- Tipo de botella a pasteurizar, donde se afecta al coeficiente de transferencia de temperatura del vidrio de la botella; esto ocurre cuando se modifica la botella por un cambio en el diseño de presentación;
- Valores de Unidades de Pasteurización y/o Temperatura Máxima en Botella deseados, parámetros que determinan la calidad del proceso; ocurre cuando se pasteuriza un nuevo tipo de cerveza o cuando se redefinen los parámetros deseados del producto actual;

en estos casos se deben determinar los nuevos valores de las Temperaturas de Lluvias, para cumplir con estas nuevas condiciones del proceso establecidas.

Cuando se realizan alguno de los cambios mencionados, y para obtener los nuevos valores de Temperaturas de Lluvias, se usa actualmente el método de prueba y error. Este método requiere de un alto tiempo de disponibilidad del Pasteurizador fuera de producción, con el correspondiente consumo de tiempo y energía para conseguir estos nuevos valores de Temperatura de Lluvias deseados.

#### **5.1.2 Cálculo Inicial**

Se ha desarrollado un programa que aproveche la relación matemática entre la ganancia de Unidades de Pasteurización *y* las Temperaturas de Lluvias mostrada en la ecuación 2.2:

$$
U_{n} = t \times 1,393^{(T_{b}-60)}.
$$

Esta relación se procesa en el programa en forma iterativa tal como se muestra en el **anexo C.** En este programa se ingresan los valores para el proceso de pasteurización, llámese Tiempo de recorrido, valor de coeficiente de enfriamiento *y* calentamiento de las botellas, Unidades de Pasteurización Máximo *y* Mínimo, Valor mínimo de Unidades de Pasteurización Letales *y* finalmente, valores límites de Temperatura Máxima en Botella.

Con los valores ingresados, el programa calcula todos los valores de salida que se obtendrían teóricamente al combinar cada uno de los valores de Temperaturas de Lluvias desde la zona 5 hasta la zona 10 con variaciones de 0.1º C para cada combinación. El valor de 0.1° C equivale a la máxima precisión con la que trabaja el sistema de control. Para este programa, el cálculo se realiza considerando valores de temperaturas de lluvias entre los siguientes rangos:

Para las zonas de Pasteurización, desde 60° C hasta 66° C. Estos valores son tomados de los resultados experimentales ya existentes. Cuando estas temperaturas no se encuentran dentro de estos límites, las unidades de pasteurización obtenidas se encuentran fuera de norma.

Para las zonas 5 *y* 10, el valor mínimo considerado es de 56.5° C *y* el máximo de 58<sup>º</sup>C, con estos límites se busca un gradiente mínimo de Temperatura de Lluvia entre zonas, manteniendo a la vez a este par de zonas fuera de las temperaturas críticas de pasteurización. Estas zonas también se consideran para el cálculo por tener valores de Temperatura de Lluvias muy cercanos a la zona crítica de pasteurización.

Por tener valores de Temperaturas de Lluvias bastante bajos, las otras zonas de calentamiento *y* enfriamiento no afectan sustancialmente los valores de salida deseados. Con esta consideración *y* para simplificar el programa, se establecen valores fijos de Temperaturas de Lluvias para estos tanques. Considerando los valores experimentales obtenidos anteriormente y estableciendo una variación máxima de 10° C entre zonas para evitar choque térmico con rotura del vidrio de las botellas, se determinan los valores fijos de Temperaturas de Lluvias a usarse en el programa para las zonas de Calentamiento/Enfriamiento. Estos valores son:

- **Zonas 1-14:** Son fijadas a 25° C. La temperatura de ingreso de botella depende de la temperatura de la Cerveza en el Llenado, del tiempo transcurrido entre la salida de las botellas de la llenadora hasta la entrada al Pasteruizador y de la temperatura del medio ambiente; debido a esto, esta temperatura es variable y no uniforme, oscilando en la práctica entre 15° C y 18° C. Con este valor se busca un calentamiento inicial de las botellas, evitando como se indicó el choque térmico en el vidrio.
- **Zonas 2-13:** Establecido en 30<sup>º</sup>C. Como las botellas entran al Pasteurizador con temperatura variable, la cual no se termina de uniformizar en el primer tanque, se establece un incremento de 5 ° C para asegurar la uniformidad de la temperatura de todas las botellas a la salida de esta zona.
- **Zonas 3-12:** La temperatura fijada es de 37.4° C. Como se trata de mantener la uniformidad de la temperatura en botella, se realiza un ligero incremento en la diferencia entre Temperaturas de Lluvia por debajo de 10° C, en este caso de 7.4° C.
- **Zonas 4-13:** Con una temperatura de 47.4° C: En estas zonas se preparan las botellas para llegar a la zona de pre-calentamiento en la zona 5 y para iniciar el enfriamiento en la zona 13. Considerando que la temperatura en todas las botellas *ya* se encuentran uniformes por el tratamiento en los tanques previos, en este tanque se aplica el incremento máximo estimado de 10° C.

Después del cálculo inicial indicado, el programa selecciona los valores de Temperaturas de lluvias con una diferencia máxima de 0.6° C entre dos Tanques de Pasteurización, se busca tener así una gradiente lineal en temperatura que permita un control de lluvias uniforme y constante para todas las zonas.

### **5.1.3 Cálculo de los Valores Óptimos:**

Cuando se tiene una gradiente de temperatura uniforme en todo el proceso de Pasteurización, el sistema de control es más estable y eficiente, ya que no se producen oscilaciones en el control de Temperaturas de Lluvias con el paso de las botellas de una zona de pasteurización a otra. Se considera como valores óptimos de Temperatura de Lluvias a los valores que, cumpliendo los requerimientos de calidad, presenten la menor divergencia y permitan tener una gradiente de temperatura uniforme.

Teniendo el programa como objetivo principal obtener valores óptimos, se genera una submatriz de las desviaciones estándar de los valores de temperaturas calculados para las zonas de los tanques 6 al 9. Los arreglos de Temperaturas de Lluvias que presenten la mínima desviación típica serán los valores óptimos de temperaturas. Estos valores se presentan como salida del programa ejecutado.

En el Anexo C se muestra el programa empleado para obtener los valores detallados.

### **5.1.4 Resultados Obtenidos:**

La tabla 5.1 muestra los valores óptimos de Temperaturas de lluvias obtenidas después de ejecutar una corrida de este programa, habiéndose empleado los siguientes datos:

- •Tiempo de recorrido: 53 minutos
- •Unidades de Pasteurización deseados: Mínimo 8.0, **Máximo** 1 O.O
- •Temperatura Máxima En Botella deseada: Mínima 60.3 **°** C, Máxima 60.8 **°** C,
- • Unidades de Pasteurización letales: Mínimo 1.0, para el programa, el valor máximo está establecido en 1 UP sobre el valor mínimo deseado.

#### **Tabla 5.1 VALORES OPTIMOS DE TEMPERATURA TANQUES 5 AL 10 PARA UP's Y TEMP \_MAX DESEADOS**

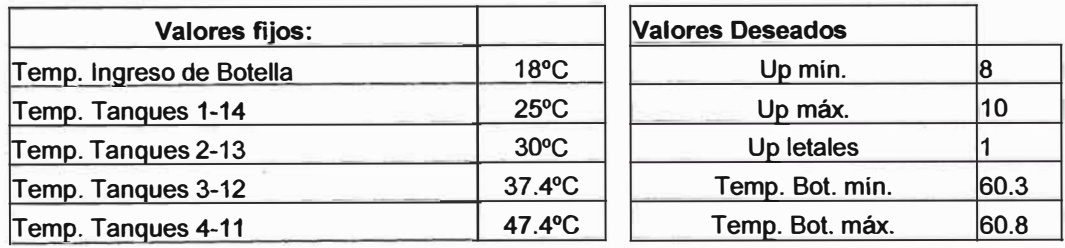

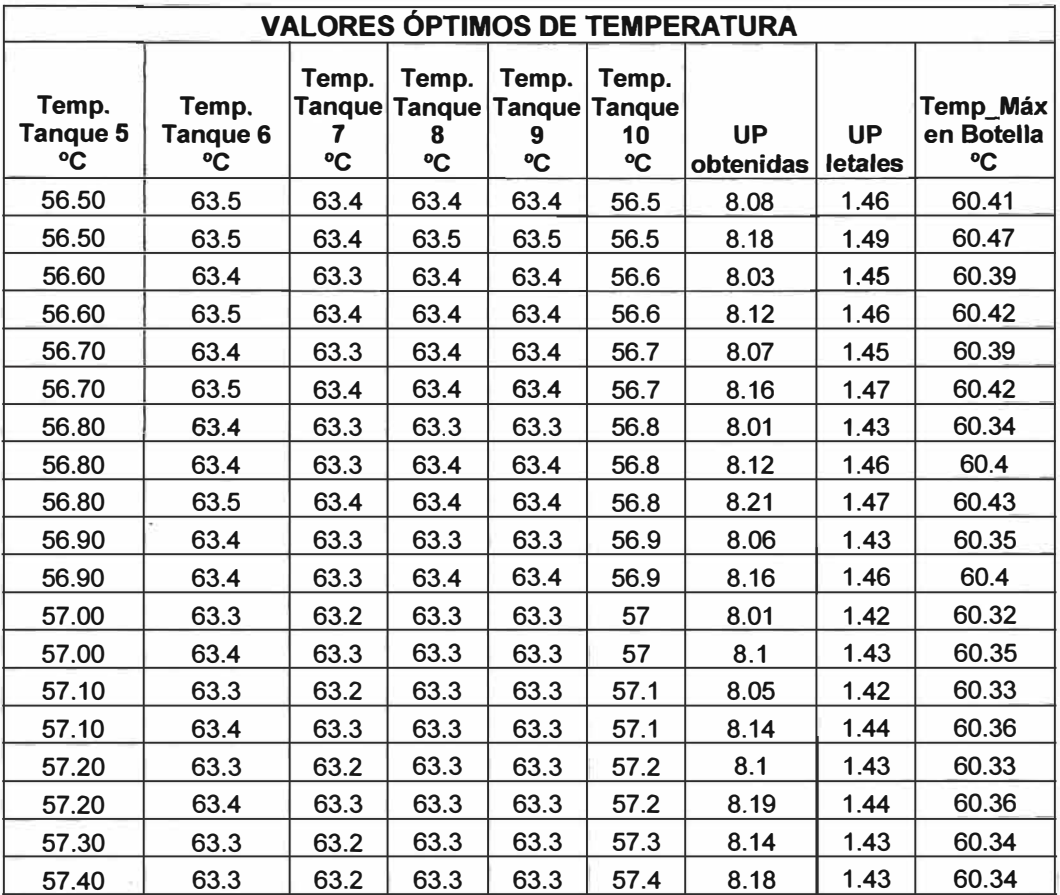

Podemos apreciar de la tabla mostrada, que conociendo las constantes de transferencia de calor, esta aplicación calcula rápidamente los valores óptimos para el proceso de Pasteurización.

## **5.2 Segundo Programa Desarrollado:**

**Cálculo, registro y visualización continua de los valores de salida del Proceso: Unidades de Pasteurización, Unidades de Pasteurización Letales y Temperatura Máxima en Botella.** 

# **5.2.1 Conformidad y Verificación del Proceso de Pasteurización**

Los valores de las temperaturas de las lluvias son registradas en forma continua. Estos valores sirven como sustentación y verificación del comportamiento del proceso de Pasteurización.

La conformidad de los valores de salida requeridos: Unidades de Pasteurización y Temperatura máxima en botella en base a los valores de Temperatura de Lluvias registrados, se obtiene comparando los valores obtenidos físicamente para un registro de temperaturas similar. Los valores físicos se obtienen con un dispositivo de medición y adquisición de datos llamado "reloj viajero". Este es un equipo electrónico de adquisición y registro de temperaturas del interior de una botella con líquido a través de una sonda. Este dispositivo se introduce periódicamente junto con las botellas a pasteurizar, registrando durante su recorrido por las distintas zonas del Pasteurizador los valores de temperatura en botella. Después de concluir su recorrido, el reloj viajero es retirado del Pasteurizador. La información de temperatura registrada se descarga en un computador. El computador realiza el cálculo y presenta un reporte de las unidades de pasteurización, de la temperatura máxima en botella y presenta una gráfica del comportamiento de la temperatura en botella durante el recorrido de este reloj viajero.\_

Mientras las temperaturas de lluvias en las distintas zonas del Pasteurizador mantengan el mismo valor que tenían cuando el reloj viajero tomó la data, los valores de salida serán los mismos y estarán dentro del rango deseado.

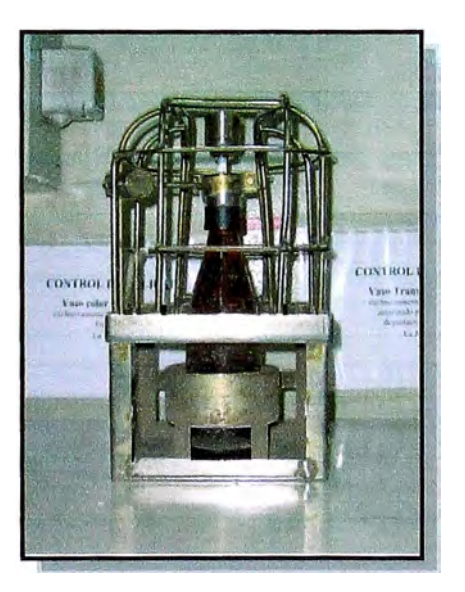

*Figura 5. 1: Reloj viajero usado para verificación del proceso de pasteurización* 

### **5.2.2 Limitaciones del actual sistema de Verificación del Proceso**

Para el Pasteurizador en estudio, sólo se permite dar la conformidad a los lotes de botellas que hayan mantenido las mismas condiciones de temperaturas que las que registró el reloj viajero en su recorrido. Si durante el proceso se presentan alteraciones de los valores de temperatura o cuando se tiene un excesivo tiempo de parada del transporte, los resultados del reloj viajero no son aplicables para confirmar la calidad de las botellas que salen del Pasteurizador. En estos casos, se tiene que realizar una verificación posterior del producto con controles de laboratorio. Estos controles significan tiempo para las pruebas de verificación y separación provisional del producto.

Para evitar estas situaciones de retrasos y separaciones, es conveniente un sistema de verificación de la calidad del producto mediante un cálculo continuo de los valores de salida "unidades de pasteurización" y "temperatura máxima en botella" de las botellas que salen del Pasteurizador tipo Túnel.

# **5.2.3 Aplicación Para el Cálculo continuo de los valores de Salida del Pasteurizador**

Se presenta un programa que calcula en forma continua**<sup>4</sup>**tanto la ganancia de unidades de pasteurización como el valor de temperatura máxima en botella de las botellas que salen del Pasteurizador. Este cálculo se procesa en base a los valores de Temperatura de Lluvias de las distintas zonas del Pasteurizador.

Para determinar el valor de Temperatura de Lluvia que corresponde a cada grupo de botellas en el programa, se necesita determinar la zona en que se encuentran los distintos grupos de botellas durante su recorrido dentro del túnel. Para esta determinación, las botellas que ingresan al Pasteurizador se consideran divididas en "lotes lógicos" que se trasladan en forma conjunta dentro del túnel.

Para el seguimiento, registro y clasificación, cada lote de botellas recibe un "nombre" que lo identifica desde el momento que ingresa al Pasteurizador. La posición dentro del túnel de cada lote identificado se calcula considerando la velocidad de movimiento de las botellas dentro del túnel y el tiempo transcurrido con movimiento de botellas desde el ingreso de cada lote. Conociéndose la posición, el programa determina para cada lote los siguientes parámetros:

La zona de pasteurización en que se encuentra,

<sup>4</sup>Se usa el término continuo bajo el contexto de un muestreo periódico de los valores con una frecuencia adecuada para obtener los resultados deseados en el programa.

El valor de la temperatura de lluvia que recibe.

El tiempo transcurrido en la zona en que se encuentra.

Con estos datos, el programa calcula para cada uno de los lotes:

- La temperatura en botella actual.
- El valor de unidades de pasteurización ganadas.  $\blacksquare$
- $\blacksquare$ El valor de unidades de pasteurización letales ganadas, *y*
- La temperatura máxima en botella obtenida.

Con estos valores calculados se genera un registro tabular *y* un gráfico de comport\_amiento de los valores de salida calculados, el cual se presenta luego de terminar cada lote su recorrido dentro del Pasteurizador.

### **5.2.4 Datos para el Programa:**

Para este Programa se consideran los siguientes datos:

- **Tiempo de recorrido:** Conociendo el tiempo de traslado de los lotes dentro del Pasteurizador *y* el tiempo total de recorrido dentro del túnel, se ejecuta el cálculo de ubicación de cada lote dentro del túnel del Pasteurizador.
- **Registro de Temperaturas de Cada Tanque:** Proporcionado por el sistema Scada en forma dinámica. Sirve para realizar los cálculos de los valores de salida finales de las botellas.
- **Reporte de estado del Pasteurizador:** Para determinar el tiempo efectivo de desplazamiento de cada lote dentro del Pasteurizador se requiere la indicación de Mallas de Transporte de Botellas en Movimiento. Este dato se tomará del sistema Scada.
- **Partición Lógica del Pasteurizador:** El Pasteurizador tiene 15 zonas de lluvias de las mismas dimensiones. En movimiento continuo, el tiempo de recorrido dentro de cada una de estas zonas es el mismo. El programa subdivide en seis cada zona, para permitir una mayor precisión de los cálculos de los valores de salida. De esta manera, se divide el Pasteurizador en 90 partes lógicas dentro del programa. Estas particiones se denominan Registros, los cuales son numerados en forma correlativa. Así, en el Pasteurizador se tiene desde el Registro 1, que corresponde a la zona de entrada al Túnel, hasta el Registro 90, que corresponde a la zona de salida del Túnel.
- **Dimensión de cada Lote del Pasteurizador:** El tiempo de traslado entre registros de una botella en movimiento continuo, determina los límites de cada lote de botellas y equivale al tiempo de recorrido total dividido entre los 90 Registros que se han definido para el Pasteurizador.
- **Constantes de Transferencias:** Las constantes de calentamiento y de enfriamiento son valores inherentes a la botella que se Pasteuriza, por lo que se ingresan como valores fijos en el programa.

## **5.2.5 Estructura del Programa**

- **Rutinas:** Con las mallas del túnel en movimiento, cada vez que se cumpla el tiempo de paso de los lotes de un Registro a otro, se ejecutarán las siguientes rutinas:
	- Presentación de la información del lote saliente con los Valores de **Salida,**
	- Traslado de los lotes existentes dentro del Pasteurizador al siguiente Registro;
	- Añadir nuevo lote entrante al Pasteurizador en el Registro 1.

Independientemente del Movimiento del transporte, cada vez que se cumpla el tiempo de actualización de la información, se ejecutará la rutina de "Adquisición de Temperatura" y "Cálculo de Valores de Salida" para cada uno de los lotes según la posición (Registro) en que se encuentren.

**Identificación de Lotes:** Para un adecuado seguimiento y registro, cada lote estará identificado según el siguiente formato:

## **AMMddhhmmss**

Esta identificación equivale a: Año (1 dígito), Mes (2 dígitos), día (2 dígitos), hora (2 dígitos), minutos {2 dígitos) y segundos {2 dígitos) en que ingresó el lote al Pasteurizador (Registro 1). El programa crea un archivo con la identificación dada, de extensión .bin. En este archivo se almacenan los datos de Temperaturas y los cálculos de Salida del lote correspondiente durante su traslado en el Túnel.

- **Tiempo de Muestreo de Temperaturas:** Para asegurar el cálculo de valores de salida de por lo menos una vez en cada uno de los Registros del Pasteurizador, el tiempo para el cálculo de valores de salida debe ser menor que el tiempo de paso entre registros. El tiempo de recorrido a máxima capacidad del pasteurizador en estudio es de 50 minutos, con esto se establece que el tiempo de paso mínimo entre registros debe ser de 33 segundos:

$$
\frac{50 \text{ min} \times 60^{seg}}{90 \text{ registers}} = 33,3^{seg} / \text{registero}
$$
 (5.1)

Con el valor de tiempo de paso, se establece para el programa el intervalo para los cálculos de valores de salida en 20 segundos. Cada vez que se cumplen los 20 segundos de intervalo, el programa ejecuta el cálculo de los valores de salida para cada uno de los 90 lotes de botellas existentes en el Pasteurizador según el valor de temperaturas de Lluvias correspondiente.

Matriz de Ubicación de lote por Registro: En el programa se define una matriz de 91 filas x1 columna. Cada fila de la matriz equivale a cada uno de los Registros del Pasteurizador. En cada una de las celdas de la matriz, se encuentra la identificación del lote que se encuentra actualmente en el registro correspondiente al número de fila.

**Matriz de Valores de Temperatura por Registro:** Se define una segunda matriz de 91x1 filas donde se almacenan los valores de Temperatura de los Tanques correspondientes a cada uno de los registros del Pasteurizador. Como cada zona tiene 6 Registros, los valores de temperatura de las distintas zonas se distribuyen en los 90 Registros de la siguiente forma: Registros 1 al 6- Temperatura del Tanque 1, Registros 7 al 12 Temperatura del Tanque 2 y así sucesivamente hasta los registros 85 al 90 con la Temperatura del Tanque 15.

- **Archivo de Data:** Finalmente, los cálculos de los valores se graban en el archivo correspondiente a cada lote bajo la forma de una matriz de n filas x4 columnas.

Las columnas registran los datos calculados:

# **[Hora Temp Botella**  $\Delta$ **Up**  $\Delta$ **Upletal]**

El número de filas depende de la cantidad de muestreos que se hayan dado para el Lote. Cada muestreo genera una nueva fila dentro de la matriz. El número de

muestras depende del tiempo que tarda el lote correspondiente en completar el recorrido dentro del Pasteurizador. Con este procedimiento se incluye en los cálculos de los valores cualquier variación producido por paradas del transporte.

### **5.2.6 Cálculos del Programa**

Cuando se cumple el tiempo de muestreo, con ayuda de los valores de Temperaturas de Lluvias y la identificación de los lotes en los 90 registros del Pasteurizador, el programa ejecuta las siguientes acciones (para cada uno de los registros):

**Hora de Muestreo:** Toma la fecha y hora del sistema y lo graba en la nueva fila de datos en la columna correspondiente a la Hora.

### **Temperatura en Botella TBOT:**

- 1. A la hora registrada le resta la hora del dato anterior (muestreo anterior ya grabado). Este valor da el tiempo transcurrido entre dos intervalos de muestreo. (TPO)
- 2. Adquiere el valor de la temperatura de Lluvia del registro correspondiente.  $(T_{11})$
- 3. Adquiere el valor de la temperatura en botella del dato anterior del registro (muestreo anterior ya grabado)  $(T_{\text{BI}})$
- 4. Constante de Transferencia: Si la temperatura de botella del muestreo anterior es mayor en 1 <sup>º</sup>C a la temperatura de lluvia del registro correspondiente, se usa la constante de transferencia de enfriamiento; caso contrario, se usa la constante de transferencia de calentamiento. (K).
- 5. Ejecuta la ecuación 2.1:

$$
T_{\text{BOT}} = T_{LL} - (T_{LL} - T_{\text{BI}}) \times e^{-K \times (TPO)}
$$

Este valor se graba en la columna correspondiente a la temperatura en botella de la nueva fila de datos.

6. Ganancia de UP  $(\Delta Up)$ :

Con el valor del Tiempo (TPO) y la temperatura de botella (TBOT), se aplica la ecuación 2.2:

$$
\Delta \text{Up} = (\text{TPO}) \times 1,393^{\left(\text{T}_{\text{BOT}}-60\right)}
$$

El valor se graba en la columna de variación de Unidades de Pasteurización en la nueva fila de datos.

7. Ganancia de UP letales (AUPletal)

Si la temperatura en botella es superior a 60<sup>º</sup>C, la ganancia de Up calculada se graba también en la columna de **UPletal** de la nueva fila de datos.

Este cálculo de valores se realiza para cada uno de los 90 registros (90 iteraciones, abriendo el archivo de cada lote registro a registro).

## **5.2. 7 Reporte de Resultados e Ingreso de Lote Nuevo**

Cuando se ejecuta la rutina de desplazamiento de lote al siguiente Registro, el lote que corresponde al último registro es el lote "saliente", cuyos valores calculados deben ser reportados y graficados. El programa ejecuta una subrutina que:

- 1. Abre el archivo de datos correspondientes al lote saliente
- 2. Suma independientemente en la matriz de nx4 filas, las columnas de ganancias de Unidades de Pasteurización y Unidades de Pasteurización Letales.
- 3. Selecciona la fila con el valor máximo de la segunda columna de la matriz. El valor de esa segunda columna corresponde a la Temperatura Máxima En Botella
- 4. Grafica un curva X vs. Y. Donde X es la diferencia de los valores de la primera columna (Hora registrada) de cada fila menos el valor registrado en la columna correspondiente a la primera fila (Tiempo transcurrido); e Y es el valor de la segunda columna (Temperatura de Botella) correspondiente a cada fila.

Con esta rutina se muestran los valores de salida deseados y el comportamiento de la Temperatura en botella de cada lote saliente del Pasteurizador.

## **5.2.8 Ingreso de nuevo lote:**

El nuevo Lote que ingresa no tiene ni archivo ni matriz de valores. En el programa se produce una subrutina de ingreso para este nuevo lote:

- 1. Se genera un nuevo archivo con el formato preestablecido para la identificación de lotes.
- 2. Se le ingresa como primer dato (primera fila de la matriz) en las columnas: la
hora de inicio del lote; 18<sup>º</sup>C como valor de temperatura en botella y O para los valores de UP y UPletal. Experimentalmente se ha determinado que un valor de temperatura en botella entre los 15<sup>º</sup>C y 20<sup>º</sup>C no es crítico para los valores de salida finales ni para el comportamiento de la temperatura en botella después de la primera zona de calentamiento.

3. Desde este dato inicial se calculan los valores futuros del Lote.

#### **5.2.9 Simulación y Comparación**

Este sistema está en la fase de propuesta, por lo que no se ha interconectado al sistema Scada del Pasteurizador para la adquisición de la data correspondiente al valor de Temperaturas de Lluvia. Para probar el programa, en lugar de la interconexión, se ha desarrollado una subrutina de simulación de los valores de temperatura de las lluvias para los distintos registros. En la práctica, las temperaturas de Lluvias reales no son estables en el equipo en estudio, pero se mantienen controladas y con una variación máxima en promedio de +/- 0.2 <sup>º</sup>C de los valores deseados en las zonas de pasteurización. Para la simulación se usa una variación de temperaturas aleatorias para los distintos tanques. Con una matriz Random se simula una variación independiente de la temperatura de los 15 tanques. Por el distinto tipo de control de las zonas de enfriamiento/calentamiento respecto de las zonas de Pasteurización, se consideran como factores de variación los valores de:

+/- 1 <sup>º</sup>C para las zonas pares del 1 al 14 y la zona 15 de agua fría y

+/-0.25<sup>º</sup>C para el par de tanques 5-10 y para los tanques de pasteurización 6, 7, 8 y 9.

Con estos valores se simula una variación de temperaturas de Lluvias mayor al promedio real que se da en el equipo en estudio.

Se presenta una gráfica ejemplo de un lote simulado con dicho programa y una gráfica típica obtenida en la práctica con un reloj viajero. Se puede apreciar la similitud en las formas de las curvas y la cercanía de los puntos pico de Temperatura. (Figuras 5.2 y 5.3)

En el **anexo E** se muestra los valores obtenidos con una corrida del programa usando la rutina de simulación de valores de temperatura.

Las subrutinas usadas para obtener los valores de Temperatura en botella y Unidades de Pasteurización se muestran en el anexo D.

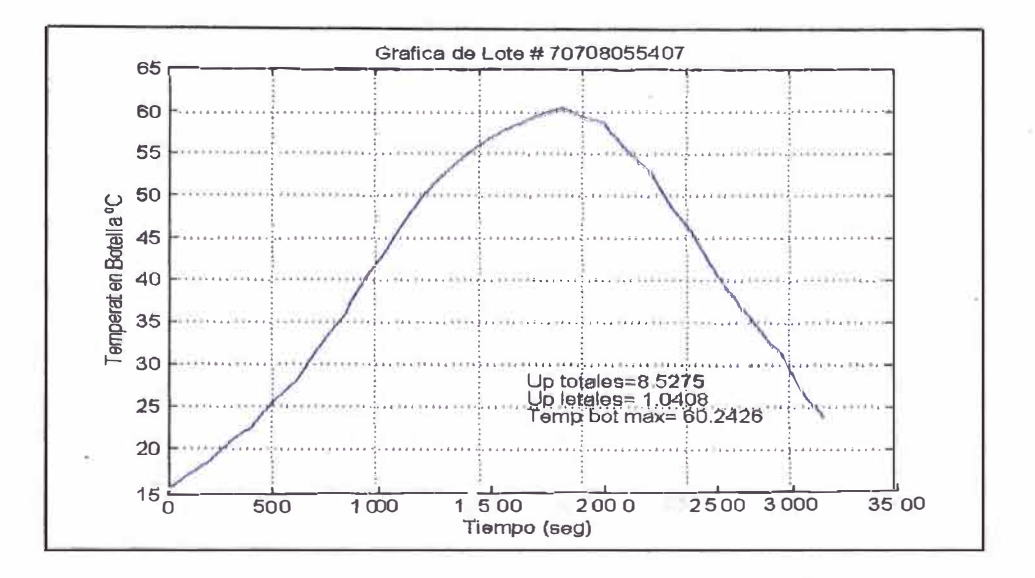

Figura 5.2 Gráfico de muestra con valores calculados de un Lote saliente del Pasteurizador

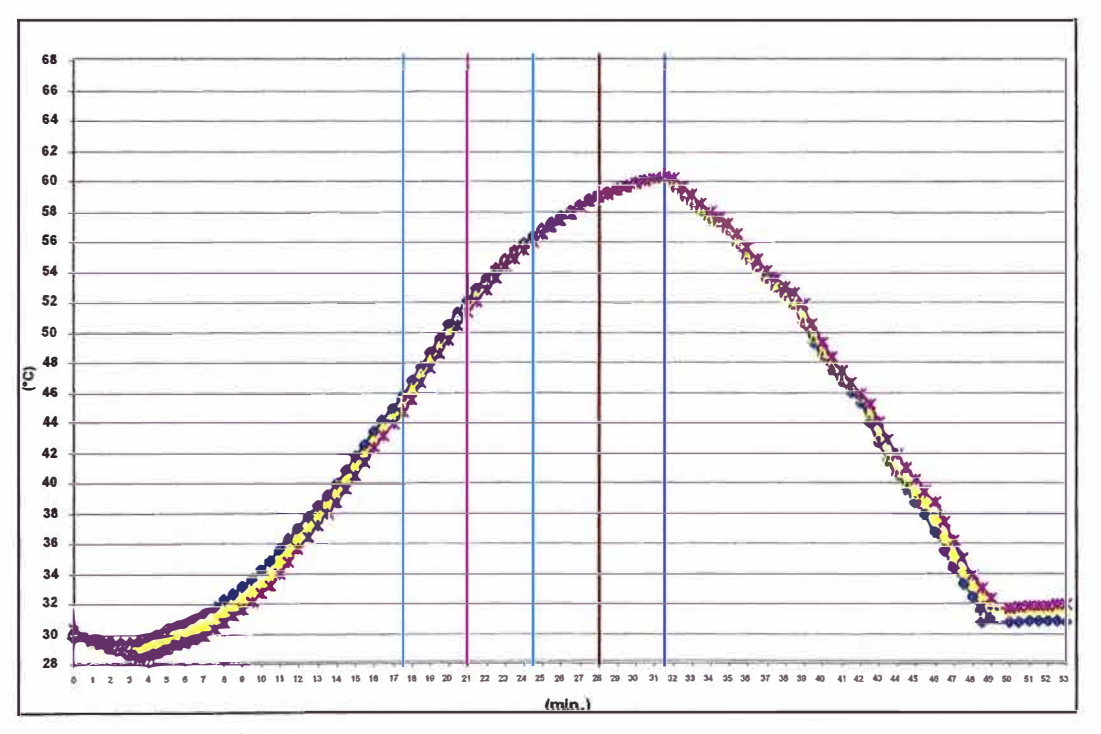

Figura 5.3 Gráfico de Característica obtenida de un Reloj Viajero

A continuación, se presenta el diagrama de flujo del programa desarrollado para el cálculo de valores de temperatura. El diagrama muestra una subrutina de adquisición de datos del sistema Scada en lugar de la subrutina de simulación usado. (Figura 5.4)

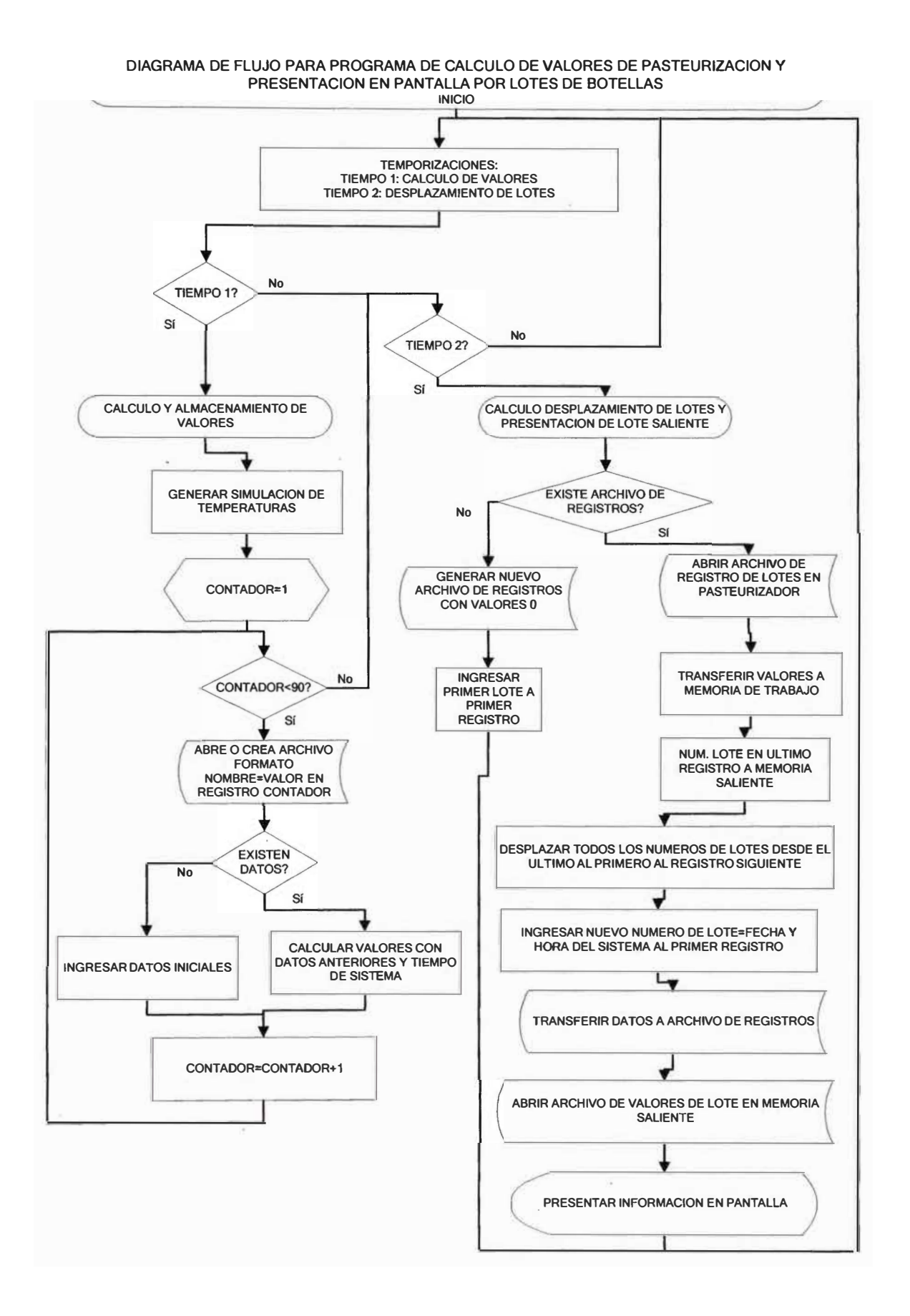

*Figura 5.4 Diagrama de Flujo del Programa de Cálculo de Valores de Salida del Pasteurizador en estudio* 

#### **CONCLUSIONES**

1. El primer programa de valores óptimos de Temperaturas de Lluvias muestra numerosas combinaciones de Temperatura de Lluvias que cumplen las condiciones de salida: Temperatura Máxima En Botella y unidades de Pasteurización (acumuladas y letales). En la corrida de prueba se obtuvieron más de 100 valores que cumplían con un rango de 8.0 a 10.0 unidades de pasteurización, con valores que iban desde 62.3 ºC hasta 62.8 ºC de Temp. Máxima en botella y un mínimo de 1.0 Up letales. Sin embargo, sólo 19 de estos valores pueden ser considerados óptimos.

Se concluye que por prueba y error se puede llegar a cualquiera de los valores que cumplan con las características deseadas. Sin embargo, no necesariamente el valor obtenido será el óptimo ni el más conveniente. Con este primer programa se puede afinar el rango de UP deseado y obtener los valores óptimos en función a la máxima desviación estándar de las temperaturas de lluvia en el Pasteurizador.

Este programa determina rápidamente los valores óptimos y permite la mejor elección de Temperatura de Lluvia para el proceso. Además disminuye el tiempo de pruebas requerido para obtener estos valores óptimos.

- 2. El segundo programa de cálculo, registro y visualización de valores de Salida comprueba, sin afectar el proceso de Pasteurización actual, la posibilidad de presentar en forma continua los parámetros de calidad de Temperatura Máxima En Botella y Unidades de Pasteurización, y de graficar el comportamiento de la temperatura en botella durante el trayecto. Para poder ejecutar el programa en este proceso, basta con desarrollar una subrutina de transferencia de data desde el sistema Scada hacia un servidor que tenga este programa. La data suficiente y necesaria del sistema Scada para ejecutar el programa sería:
	- a. Temperaturas de los tanques 1, 2, 3, 4, 5, 6, 7, 8, 9, 10, 11, 12, 13, 14 y 15

b. Estado del Pasteurizador: Pasteurizador en Movimiento o Pasteurizador Parado.

Con esta data se determinarían los valores de las Temperaturas en Botella cíclicamente (primer grupo de datos) y se tendría el seguimiento en función al desplazamiento de los lotes de botellas dentro del Pasteurizador en estudio.

3. Actualmente la evaluación de los lotes de las botellas es por zonas; considerando que el Pasteurizador tiene una capacidad de producción de 1600 Botellas/Minuto con un tiempo de recorrido de 53 minutos; la cantidad de botellas en proceso continuo dentro del pasteurizador es de 53\*1600 = 84,800 botellas; por lo que una zona tiene 84,800/15= 5,650 botellas.

Con el segundo programa desarrollado, se logra que el factor de evaluación de la calidad del producto se reduzca a una sexta parte (6 Registros por zona); reduciéndose a grupos de solo 942 botellas.

En caso de detectarse un producto fuera de norma, se tiene una clasificación tan precisa, que permite disminuir el volumen de botellas separadas hasta en un 16% menos de las que actualmente se consideran para la separación.

- 4. Cuando se presentan anomalías, tales como paradas que producen ganancia de unidades de pasteurización no deseadas, o alteración en las temperaturas de lluvias, no se puede dar conformidad al producto basado en la respuesta registrada previamente por el reloj viajero, la cual fue tomada durante un recorrido normal y continuo. Por esta razón, para garantizar la calidad del producto entregado, los lotes de producción que tienen alteraciones en el proceso requieren ser separados para una posterior verificación con pruebas de laboratorio. Con el programa propuesto, los valores de salida de cada lote son lo suficientemente precisos como para poder determinar si el producto está definitivamente fuera de norma. Con esto se ahorra tiempo en pruebas de laboratorio para determinar la conformidad del producto.
- 5. Los programas se han desarrollado en un entorno de la aplicación Matlab. Por el modo de programación de esta aplicación, estos programas pueden ser transferidos a un entorno en C++ con las adecuadas modificaciones y desde ahí, a un archivo ejecutable, con lo cual sería de uso propietario del desarrollador, permitiendo su libre aplicación en el Pasteurizador en estudio.

**6. Capacidad de Almacenamiento: El tamaño estimado de cada archivo de registro de datos de los lotes de botellas posee 4 Kb (Valor experimental obtenido de varias corridas del programa). Si tomamos en cuenta que cada 35 segundos se genera un nuevo lote con su correspondiente archivo, se tiene:**

**(24hrs/día\*3600segundos/hora/35segundos/registro)=2470 archivos por día (valor redondeado). Estos datos significarían un tamaño de: 4 Kb/reg\*2470 reg/dia=9.88 Mb/día. Considerando una capacidad de almacenamiento de un año (365 días) se requiere: 365\*10=3.65 Gb que es completamente manejable con los dispositivos de almacenamiento actuales.**

# **BIBLIOGRAFÍA**

- 1. COLÁN COLÁN Arturo 2006, "Comportamiento térmico de un Pasteurizador de Cerveza Tipo Túnel", Informe de Suficiencia, Universidad Nacional de Ingeniería, Facultad de Ingeniería Mecánica.
- 2. PATIÑO L. A., ESPINOZA H., VELÁSQUEZ O. 2001, "Estudio numérico de la transferencia de calor en la cerveza en el proceso de pasteurización, Ciencia e Ingeniería", vol.22, n º .3, p.19-26. ISSN 1316-7081.
- 3. **HOFMANN LARSEN** Kristina, L **YNGSY** Kongens 2006, "Seer pasteurization models Technical University of Denmark, lnformatics and Mathematical Modelling".
- 4. PÉREZ Octavio 2004, "La Enciclopedia", Volúmenes 1 al 15, Salvat Editores Colombia,.
- 5. SRODERICK H. 1978, "El cervecero en la práctica. Un manual para la industria cervecera", 2da edición. Tomo 11. Caracas, Venezuela.
- 6. KERN, D. 1986, "Procesos de transferencia de calor", 19va impresión México.
- 7. EUROPEAN SREWERY CONVENTION. 1995, "Seer Pasteurisation. Manual of good practice", ESC Technology and Engineering Forum. 1 era edición. England.
- 8. CERNA CASTRO Ríchard Alex 2006, "Determinación del efecto tiempo-temperatura durante el proceso de pasteurización sobre el color, aroma y flavor de cerveza usando análisis sensorial". Tesis, Universidad de Puerto Rico de Mayagüez.
- 9. SERGER Hans 1998., "Automating with STEP7 in STL. Siemens Aktiengesellschaft", Serlin.
- 10. SIEMENS AG 2006, "Sistema de Automatización S?-300-Datos de los módulos", Nuremberg.
- 11. SIEMENS AG

2000, "Software de Sistema para S?-300 y S?-400. Funciones Estándar y funciones de sistema", Manual de Referencia 6ES7810-4CA05-8DR0. Nuremberg.

# 12. SIEMENS AG,

1999, "WinCC Configuration Manual, Volúmenes 1 y 2", Manual de Referencia C79000-G8276-C139-01, Alemania.

# 13. PÉREZ César

2002, "Matlab y sus Aplicaciones en las Ciencias y la Ingeniería", Prentice Hall.

**ANEXO A** 

#### **GLOSARIO**

- ► **Codificador Incremental:** Dispositivo de detección de desplazamiento angular formado por un disco con ranuras radiales ubicadas por lo general muy juntas en toda su circunferencia, que giran frente a un fotosensor (o un conjunto de éstos, para más precisión), generando un pulso por cada ranura.
- ► **Constante de Transferencia de Calor (K):** Es la relación de velocidad de transferencia de Temperatura hacia las botellas con cerveza por la transferencia de Temperatura de las lluvias del Pasteurizador Túnel en estudio: Esta constante varía cuando se trata de Enfriamiento o calentamiento. Para este trabajo consideramos**<sup>5</sup> :**

K (calentamiento) **= 0.00217** 

K (enfriamiento) **= 0.00315** 

- ► **Efectividad de producción:** Es la relación entre los resultados logrados y los resultados propuestos. Permite medir el grado de cumplimiento de los objetivos planificados.
- ► **Equipo Crítico:** Es aquél equipo que tiene un proceso irreversible y que es determinante para la calidad del producto final.
- ► **Lluvia de Pasteurización:** En un Pasteurizador tipo túnel, es la caída de aaua sobre las botellas en forma de rocío durante el tránsito en el túnel. Este rocío re $\epsilon_{\text{max}}$ el intercambio de temperatura para obtener el efecto de pasteurización.
- ► **Pasteurización:** Acción y efecto de pasteurizar.
- ► **Pasteurización en Cerveza:** Pasteurizar la Cerveza para eliminar residuos de levadura que pueden pasar en la filtración logrando así garantizar la calidad biológica a través del tiempo, sin alterar la composición del producto. Se mide en Unidades de Pasteurización (UP).
- ► **Pasteurizador Tipo Túnel:** Equipo de gran porte, por dentro del cual se trasladan las botellas envasadas. El tiempo de paso está determinado por la capacidad del equipo y los valores de Unidades de Pasteurización deseados para el líquido a procesar. Internamente se ubican sectores con pozas de agua a distintas temperaturas (llamados tanques), desde los cuales se bombea agua sobre las botellas en forma de rocío a distintas temperaturas controladas. En las zonas iniciales se rocía agua para calentamiento, para pasar la temperatura de la cerveza dentro de la botellas de los

<sup>5</sup>Colán Colán Arturo, Comportamiento Térmico de un Pasteurizador de Cerveza, p.49,50.

**20<sup>º</sup>C en su ingreso, hasta 58°C (aprox.).Luego en las cámaras de pasteurización propiamente dichas, se continúa calentando hasta los 62<sup>º</sup>C (aprox.), donde toma los valores de pasteurización deseados. Finalmente se usan zonas de enfriamiento para descender la temperatura de las botellas y por ende de la cerveza a su temperatura original de 20<sup>º</sup>C.** 

- **► Pasteurizar: Destruir mediante el calor las bacterias patógenas que pueden existir en un líquido alimenticio, alterando lo menos posible la estructura física y los componentes químicos de éste, según el procedimiento ideado por Louis Pasteur (1860). Se usa para dar cierto margen temporal de seguridad a alimentos líquidos y bebidas. Consiste en calentar el producto a una temperatura inferior a su punto de ebullición durante un tiempo determinado, que es variable y depende de las características del producto.**
- **► PLC: Acrónimo de Programmable Logic Controller, en español: Controlador lógico Programable. Equipo electrónico programable en lenguaje no informático, diseñado para controlar, en tiempo real y en ambiente industrial, procesos secuenciales.**
- **► Procesamiento por lotes (Batch processing): Técnica en que se reúnen transacciones y/o trabajos en grupos (lotes) y se procesan juntos.**
- **► Reloj Viajero: Dispositivo de adquisición de data de temperatura dentro de una botella. Permite acoplar una botella con líquido al que se le inserta un sensor con capacidad de registro de valores de temperatura. Se ingresa a un pasteurizador ·· túnel. La data de temperatura capturada se proceso en un computador para determinar los valores de salida: Unidades de Pasteurización, Temperatura máxima en Botella y tener un registra gráfico del comportamiento de la temperatura en la botella.**
- **► Robot Industrial: Manipulador multifuncional reprogramable con varios grados de libertad, capaz de manipular materias, piezas, herramientas o dispositivos especiales según trayectorias variables programadas para realizar tareas diversas.**
- **► Scada: acrónimo de Supervisory Control and Data Adquisition (en español, Control supervisor y adquisición de datos). Comprende todas aquellas soluciones de aplicación para referirse a la captura de información de un proceso o planta industrial.**
- **► Tanques de Calentamiento: Son los tanques del Pasteurizador previos a la etapa de Pasteurización. En estos tanques se calienta gradualmente la botella para llegar a la temperatura de Pasteurización deseada.**
- ► **Tanques de Pasteurización:** Son los tanques del Pasteurizador donde se mantienen temperaturas determinantes para llegar a los valores de Up deseados en la botella.
- ► **Tanques de Enfriamiento:** Son los tanques del Pasteurizador posteriores a los de Pasteurización. En estos tanques se enfría gradualmente la botella para llegar a una temperatura de salida aceptable para el sostenimiento de la calidad del producto.
- ► **Temperatura de Lluvia:** Es la temperatura controlada que se tiene en alguno de los tanques de generación de rociado a las botellas dentro del Pasteurizador.
- ► **Temperatura en Botella:** Es la temperatura que se da en la botella con cerveza como consecuencia de la incidencia de las lluvias dentro del pasteurizador.
- ► **Temperatura Máxima en Botella:** Es la máxima temperatura en botella que se presenta durante el proceso de pasteurización. Esta temperatura en el proceso cervecero de Backus se considera como la producida en el centro geométrico de la botella establecido a 2 cm. de la base.
- ► **Unidades de Pasteurización:** Físicamente 1 Unidad de Pasteurización representa la acción letal sobre los microorganismos presentes en la cerveza ante una exposición a una temperatura de 60 ºC durante un tiempo de 01 minuto.
- ► **Unidades de Pasteurización Letales:** Se considera a la cantidad de unidades de Pasteurización que se obtienen a partir de una temperatura de 60ºC en Botella.

**ANEXO B** 

# OPERACIONES AWL ORDENADAS SEGÚN LA NEMOTÉCNICA ALEMANA<br>(SIMATIC)

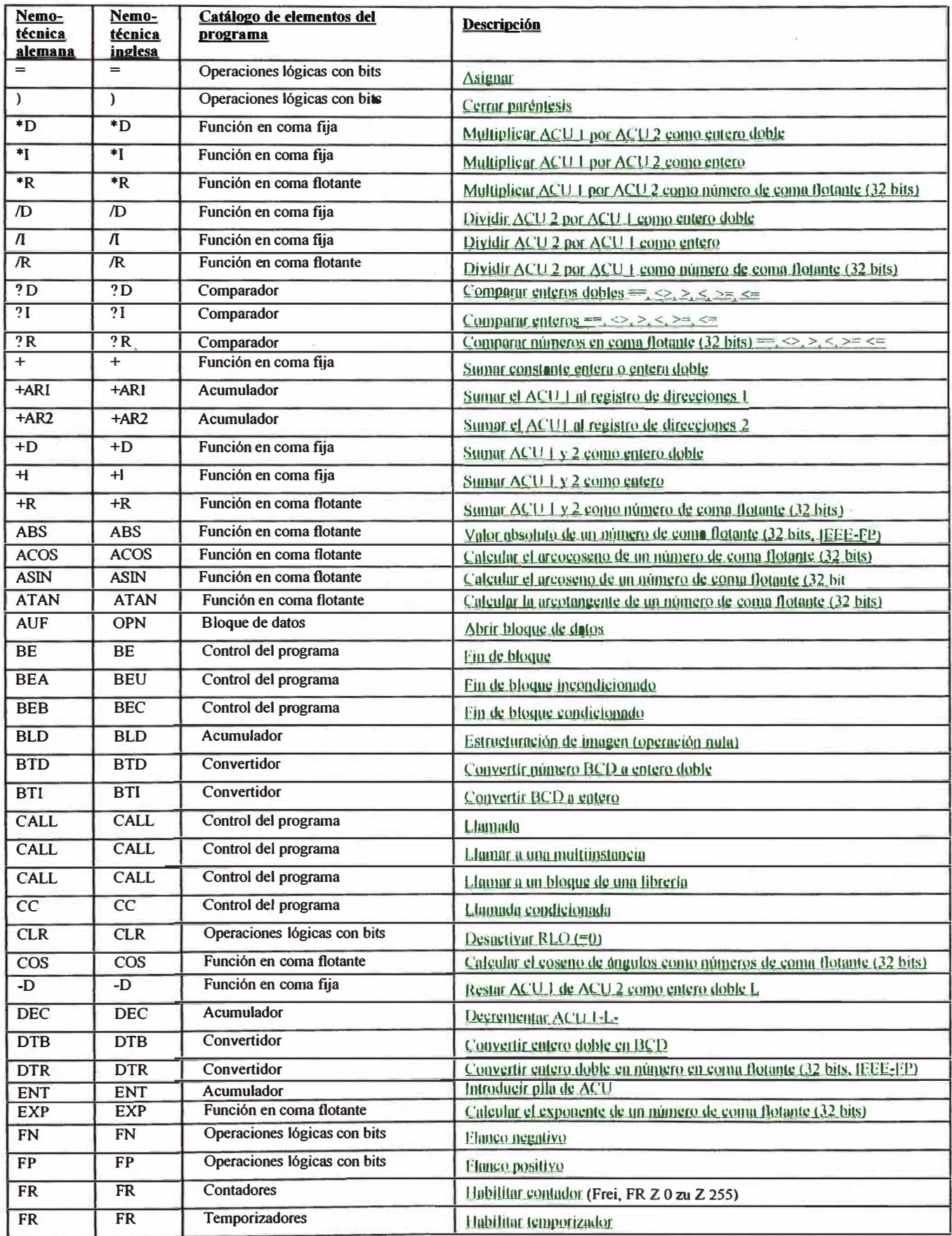

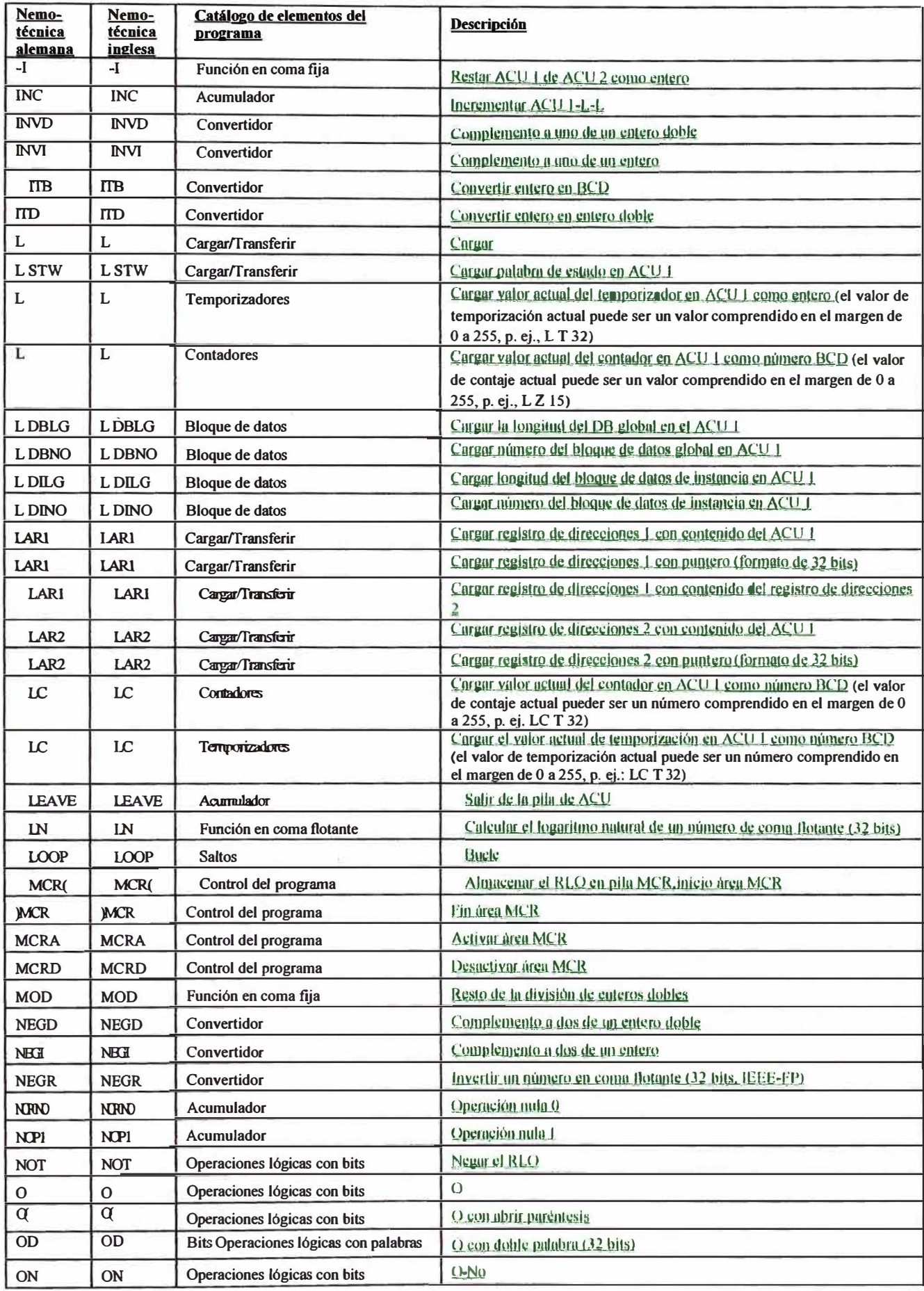

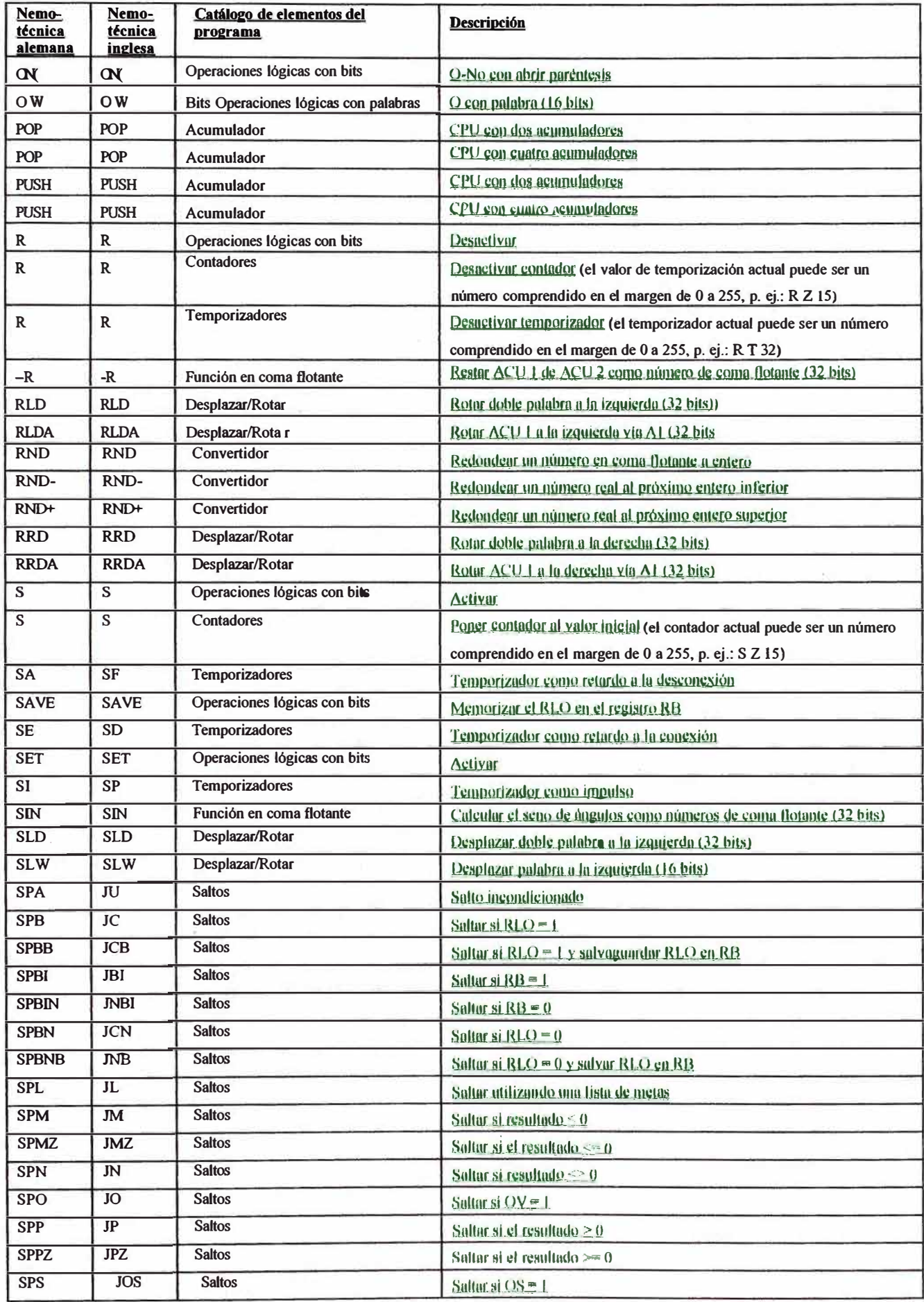

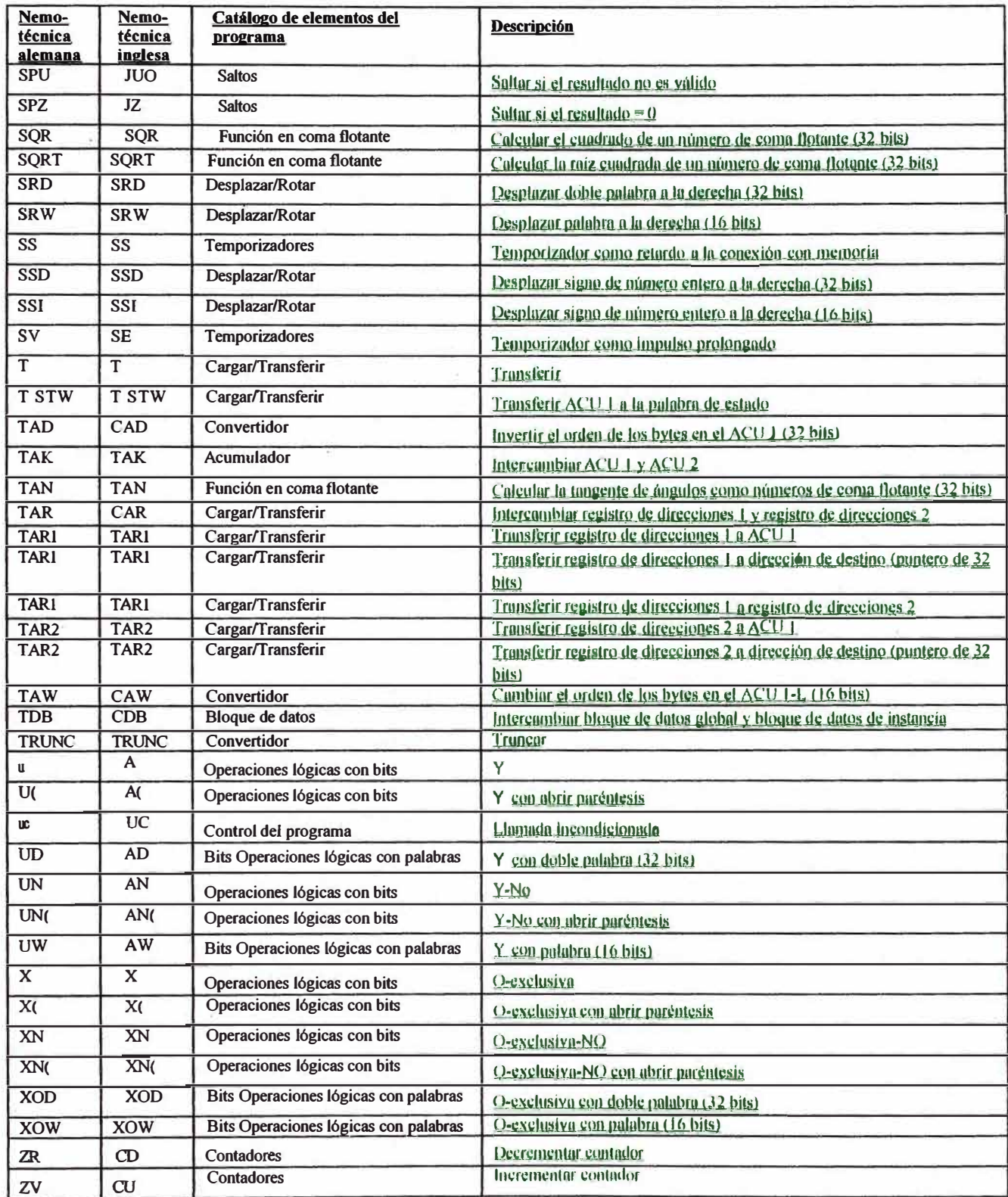

**ANEXO C** 

#### **PROGRAMA PARA CALCULAR VALORES ÓPTIMOS DE TEMPERATURAS DE LLUVIAS DE PASTEURIZACIÓN**

function[temp,w,Res]=ValorOp(Tr,Updm,UpdM,Tmmd,TmMd,Uplm) %Calculo para optimizar los parametros de un Pasteurizador Tunel %Teniendo el tiempo de recorrido y los valores deseados de UP y % Temp max en botella %temp= Valores obtenidos de temperaturas que cumplen los parámetros de %entrada  $\% w =$  Numero de iteraciones para obtener los valores de temp %Res=Valores de temperaturas de lluvias óptimos (desviacion mínima) %Tr=Tiempo de recorrido, Updm=Up mínimo, UpdM=Up maxirno %Tmmd=Temperatura maxima en botella, valor minimo %tmMd=Temperatura maxima en botella, valor maximo %Uplm=Unidades de pasteurizacion letales  $fid=fopen('prueba.txt', 'w');$ %valores iniciales  $TII(x)$ =Temp. Iluvias en tanque x **UplM=Uplm+ 1;**   $temp(1,1)=0$ ;  $D(1,1)=0$ ;  $T11(1)=25;$  $Tll(2)=30.0;$  $Tll(3)=37.4$ ;  $T11(4)=47.4;$  $T11(5)=57$ ;  $Tll(6)=57$ ;  $Tll(7)=57;$ Tll(8)=57; Tll(9)=57; **Tll(10)=Tl1(5);**   $Tll(11)=Tll(4);$ Tll(12)=Tll(3);  $Tll(13)=Tll(2);$  $Tll(14)=Tll(1);$ **tpo=40; tpmin=tpo/60;**  kc=0.00217;  $ke=0.00315$ ; **Ti=18; w=O;**  %Determinar el numero de iteraciones según el tiempo de recorrido con un cálcula cada 40 seg **ttq=int8(Tr/10);** %Calculo de Temperatura en tanques pares calent-enfriamiento %valor de set-point tques  $1-2-3-4$  y  $11-12-13-14$  fijo para todas las pruebas for m= 1 **:ttq;**  end **T=Tll( 1 )-(Tll( 1 )-Ti)\*exp(-kc\*tpo ); Ti<sup>=</sup>T;**  for **m<sup>=</sup>1 :ttq; T<sup>=</sup>Tll(2)-(Tll(2)-Ti)\*exp(-kc\*tpo ); Ti<sup>=</sup>T;**  end

```
for m=1:ttq;
     T = T11(3) - (T11(3) - Ti)*exp(-kc*tpo);Ti=T:end
for m=1:ttq;
     T=Tll(4)-(Tll(4)-Ti)*exp(-kc*tpo);
     Ti=T:end
f=1:
%Calculo de valores de temperaturas en tanques 5 al 10
%que cumplen valores deseados de UP, UPmax y Tbotmax
for a=56.5:0.1:57.5;
     Upcna=0;
     Upla=0;Tnna=Ti;
     Tll(5)=a;
     if Tll(5) < Tll(4)ka=ke;
     else
         ka=kc;
     end
 for m=1:ttq
         T=Tll(5)-(Tll(5)-Tnna)*exp(-ka*tpo);
         if T>Tnna
     Tmcna=T;
  end
  Tnna=T:
  Upcna=Upcna+tpmin*(1.393)^(Tnna-60);
     end
 for b=60.0:0.1:66.0
         x1 = b-0.6;
  x2=b+0.6;
  Tmcnb=Tmcna:
  Tnnb=Tnna;
  Upcnb=Upcna;
  Uplb=Upla;
  T11(6)=b;if Tll(6) < Tll(5)ka=ke;
  else
     ka=kc;
  end
  for m=1:ttq;
      T=Tll(6)-(Tll(6)-Tnnb)*exp(-ka*tpo);
   if T>Tnnb
      Tmcnb=T;
   end
   Tnnb=T;upgan=tpmin*(1.393)^(Tnnb-60);
   Upcnb=Upcnb+upgan;
   if T>60.0Uplb=Uplb+upgan;
   end
  end
```

```
for c=x1:0.1:x2Upcnc=Upcnb;
Tmcnc=Tmcnb;
Tnnc=Tnnb;
Uplc=Uplb;
Tll(7)=c;if Tll(7) < Tll(6)ka=ke;
else
   ka=kc;
end
for m=1:ttq
   T=Tll(7)-(Tll(7)-Tnnc)*exp(-ka*tpo);
 if T>Tnnc
       Tmcnc=T;
 end
 Tnnc=T:
 upgan=tpmin*(1.393)^(Tnnc-60);
 Upcnc=Upcnc+upgan;
 if T>60.0Uplc=Uplc+upgan;
 end
end
for d=x1:0.1:x2Tnnd=Tnnc;
 Tmcd=Tmcnc;
 Upcnd=Upcnc;
 Upld=Uplc;
 T11(8)=d;if Tll(8) < Tll(7)ka=ke;
 else
       ka=kc;
 end
 for m=1:ttq
       T = T1(8) - (T11(8) - Tnnd)*exp(-ka*tpo);if T>Tnnd
       Tmcnd=T;
  end
  Tnnd=T;
  upgan=tpmin*(1.393)\gamma(Tnnd-60);
  Upcnd=Upcnd+upgan;
  if T>60.0Upld=Upld+upgan;
  end
 end
 for e=x1:0.1:x2Tnne=Tnnd;
   Tmcne=Tmcnd;
   Upcne=Upcnd;
    Uple=Upld;
  T11(9)=e;
  if TII(9) < TII(8)ka=ke:
```

```
else 
        ka=kc; 
  end 
  for m=l:ttq 
        T=Tll(9)-(Tll(9)-Tnne)*exp(-ka*tpo);
    if T>Tnne
        Tmcne=T; 
   end 
    Tnne=T; 
    upgan=tpmin*(1.393)^(Tnne-60);
    Upcne=Upcne+upgan; 
    if T>60.0end 
  end 
        Uple=Uple+upgan; 
   Tll(10)=Tll(5);if Tll(10) < Tll(9)ka=ke; 
   else 
        ka=kc; 
  end 
  Tnnf=Tnne; 
   Tmcnf=Tmcne; 
   Upcnf=Upcne; 
   Uplf=Uple; 
   for m=1:ttq
        T=Tll(10)-(Tll(10)-Tnnf)*exp(-ka*tpo);
    ifT>Tnnf 
        Tmcnf=T; 
    end 
    Tnnf=T; 
    Upcnf=Upcnf+upgan; 
    w=w+1;
    if T > 60.0Uplf=Uplf+upgan; 
    end 
   end 
                                upgan=tpmin*(1.393)\gammaTnnf-60);
   if (Upcnf>Updm)&(Upcnf<UpdM)&(Uplf>Uplm)&(Uplf<UplM)
        if (Tmcnf<TmMd)&(Tmcnf>Tmmd)
            for i=1:6l=j+4;temp(f_i)=Tll(l);end 
      temp(f, 7) = Upcnf;temp(f, 8) = Uptemp(f,9) = Tmcnf;
      f=f+1;
     end 
    end 
   end 
  end 
 end 
end
```
end %determinacion de valores optimas con mínima desviacion estandar  $B = temp(:, 2:5);$  $C = std(B,1,2);$  $[D,I]$ =min(C);  $E = find(C = D);$  $[g,h]$ =size(E); for  $r=1:g$  $u=E(r);$  $Res(r,:)=temp(u,:);$ end %Almacenamiento de valores de temp y resultados optimos for  $r=1:g$ fprintf(fid,'%3 .2f %3 .2f %3.2f %3.2f %3 .2f %3 .2f %3 .2f %3 .2f %3 .2f\n',Res(r,:)); end fclose(fid); end

**ANEXOD** 

#### **PROGRAMA USADO PARA EL CÁLCULO, REGISTRO Y VISUALIZACIÓN DE LOS PARÁMETROS DE CALIDAD DE CERVEZA EN BOTELLA DEL PASTEURIZADOR**

#### **Subrutina 1: Temporizados de Ejecución**

```
function[tl,t2]=Tempos(recorrido) 
%genera temporizacion para la simulación de los valores 
%usa el tiempo de recorrido para calcular el movimiento de lote a 
registro 
%siguiente, considerando 90 ubicaciones en Pasteurizador 
tl=timer('TimerFcn', 'ValorLote', 'ExecutionMode', 'fixedRate', 'Perio 
d', 20.0);
t2=timer('TimerFcn',' [Salien)=Posicion', 'ExecutionMode', 'fixedRate 
', 'Period', recorrido); 
start(t1);
start(t2); 
end
```
#### **Subrutina 2: Cálculo de Valores por Lote**

```
function(]=ValorLote 
%funcion que calcula y graba los valores de cada lote 
%segun la posicion en que se encuentran en el Pasteurizador 
%Graba hora actual en el formato de numero de lote y lo 
convierte a 
%segundos% 
a=NumLote;
tpo1 = TiemSec(a);%Carga los valores de Temperatura de los registros 
TeRe=TempReg; 
%Adquiere los datos de que lote se encuentra en cada registro 
fid=fopen('puestos.bin', 'r'); 
B=fread(fid, inf, 'int64=>int64');
fclose(fid);
%Lazo para realizar los calculos de cada lote
%Creación de los nombres de los primeros registros en el 
archivo posicion 
c=0:
while c < 90 & B(c + 1) \sim = 0c=c+1;
end 
    for n=1:c%define el.nombre del fichero de grabacion segun numero 
de lote
    %y la Matriz donde se trabajará la data 
    flote=num2str(B(n));
    flotel=[flote '.bin']; 
    %abre fichero de lote a evaluar 
    fid=fopen(flotel, 'a+'); 
    %Calcula el tiempo transcurrido entre lotes en segundos 
    tpo2 = TiemSec(B(n,1));
```

```
TPO=tpol-tpo2; 
    %evalua si existe data en el archivo del lote en 
evaluación 
         fseek(fid,0, 'eof'); 
         d=ftell(fid); 
         fseek (fid, O, 'bof'); 
         %Si no hay data, ingresa datos de tiempo y 
Temperatura iniciales, Up's en O 
anterior 
         if d < 4Mlote(1,1)=TPO;
             Mlote(1, 2) = 15;
             Mlote(1, 3) = 0;
             Mlote(1, 4) = 0;
             %Si hay datos, evalúa con la data del muestreo 
            else 
             Asu=fread(fid,inf, 'single'); 
             fclose(fid); 
             [h,q] = size(Asu);f=h/4;v=1;for s=l:f 
                 for u=l:4 
                 Mlote(s,u)=Asu(v,1);
                 v=v+1;end 
             end 
             [h,g]=size(Mlote);
             Mlote(h+1,1)=TPO;
             %define si Coeficiente es de Calent o Enfriam 
             if TeRe(n) > Mlote(h, 2) - 1K=0.00217; 
             else 
                  K=0.00315; 
             end 
             Mlote(h+1,2)=TeRe(n)-(TeRe(n)-Mlote(h,2)) *exp(-
K^* (TPO-Mlote(h, 1)));
             Mlote(h+1, 3) = (TPO -Mlote(h,1))/60)*(1.393)^(Mlote(h+1,2)-60);
             if Mlote(h+l,2)>60.0 
                  Mlote(h+1,4)=Mlote(h+1,3);
             else 
                 Mlote(h+1, 4) = 0;
             end 
           end 
           [h,g]=size(Mlote);
           l=1;for i=l:h 
                    for j=l:g 
                        Nlote(1,1)=Mlote(i,j);
```

```
end 
                       l=1+1;end 
          %Agrega la nueva data calculada al archivo del Lote 
       fid=fopen(flotel, 'w'); 
end 
        fwrite(fid,Nlote, 'single'); 
        fclose(fid); 
       clear Mlote; 
       clear Nlote;
```
end

#### **Subrutinas 3 y 4: Generación de nombre de Nuevo lote por conversión de la hora del sistema**

```
function(NumeroLote]=NumLote 
%funcion que crea un numero de lote nuevo según 
%la hora del sistema 
a=clock; 
bl=num2str(a(l)-2000); 
b2=num2str(a(2));
b3 = num2str(a(3));
b4 = num2str(a(4));b5=num2str(a(5));
b6=num2str(int8(a(6))); 
if a(2) < 10b2 = [10, b2];end 
if a(3)<10 
    b3=[10, b3];end 
if a(4) < 10b4=[10, b4];end 
if a(5) < 10b5=[10, b5];end 
if a(6) <10
    b6=[10, b6];
end 
NumeroLote=int64(str2num([bl,b2,b3,b4,b5,b6])); 
end
```

```
function[tpo]=TiemSec(a) 
%Convierte una fecha mm/dd/hh/mm/ss. en segundos 
%para el calculo del tiempo transcurrido en
%Pasteurizacion 
b=num2str(a); 
mes=b(1,2:3);dia=b(1, 4:5);
hora=b(1, 6:7);
minuto=b(1,8:9);
```

```
seg=b(l,10:11); 
tpo=str2num(seg)+str2num(minuto)*60+str2num(hora)*3600+str2num(dia 
)*3600*24+str2num(mes)*3600*24*30; 
end
```
## **Subrutinas 5 y 6: Transferencia de Temperaturas de los 15 Tanques a los 90 Registros usados en el Programa y Simulación de Temperaturas de los Tanques.**

```
function[Temp Reg]=TempReg 
%Funcion que toma los valores de las lluvias y los transfiere 
%a cada uno de los registros segun la correspondencia de 
%ubicacion en el Tunel del Pasteurizador 
Ttran=SimulTemp; 
m=l; 
for k=l:15 
end 
end 
    for l=1:6Temp \text{Re}q(1,m) = \text{Tran}(1,k);m=m+1;end
```

```
function[Tll]=SimulTemp 
%Programa que simula las Temperaturas de Lluvias 
%bajo un valor Random dentro de control 
A=rand(l,15)-ones(l,15)/2 
A(l,1:4)=A(l,1:4)*2; 
A(1, 11:15) = A(1, 11:15) *2;A(1, 5:10) = A(1, 5:10) * 0.5;for 1=5:10 
    if A(l,1)>1.5 
         A(l,1)=1.5; 
    end 
    if A(1,1) < -1.5A(1,1) = -1.5;end 
end 
Tll=[25,30,37.4,47.4,56.5,63.5,63.4,63.4,63.4,56.5,47.4,37.4,30,25 
, 15] ; 
Tll=Tll+A; 
end
```
## **Subrutina 7: Desplazamiento de los Lotes a siguiente Registro- Creación de archivo de datos de nuevo lote**

```
function[Salien]=Posicion 
%Actualiza posiciones de lotes por tiempo de 
%desplazamiento cumplido 
%Verifica existencia de matriz Puestos, si no la crea% 
fid=fopen('puestos.bin', 'a+'); 
fseek(fid, O, 'eof'); 
n=ftell(fid); 
fseek(fid,O, 'bof'); 
if n<10Puestos(92, 1) = \text{int}64(0);
    fwrite(fid,Puestos, 'int64');
```

```
else 
    fseek(fid,O, 'bof'); 
    Puestos=fread(fid,inf,'int64=>int64');
end 
fclose(fid); 
 %Borra archivo ya mostrado, puede ser reemplazado por 
 %funcion temporizada (semanal o mensual) 
Borrar=Puestos(92,1);termino=[num2str(Borrar) '.bin']; 
delete(termino); 
%Traslada numero de lote a Saliente 
Salien=Puestos(91,1);
%Actualiza Numeros de Lote a nuevas posiciones de Registros 
%Ingresa nuevo numero de Lote a Posicion de Registro (1) 
for k=92:-1:2 
Puestos(k,1)=Puestos((k-1),1);
end 
Puestos(1,1)=NumLote;
fid=fopen('puestos.bin', 'w'); 
fwrite(fid,Puestos, 'int64'); 
fclose(fid);
salida (Salien); 
end
```
#### **Subrutina 8: Presentación de los valores registrados en el lote Saliente**

```
function[)=salida(saliente) 
%grafica los valores del lote saliente 
archi=num2str(saliente) 
archiv=[archi '.bin'); 
    %abre fichero de lote a evaluar 
    fid=fopen(archiv, 'r'); 
             Asu=fread(fid,inf, 'single'); 
             fclose(fid); 
             [h,g]=size(Asu); 
             f=h/4; 
             v=l; 
             for s=1:ffor u=1:4Mlote(s, u)=Asu(v, 1);
                 v=v+1;end 
             end 
             Up=sum(Mlote(:,3));
             tUp=['Up totales=' num2str(Up)]; 
             Uple=sum(Mlote(:,4)); 
             tUple=['Up letales= ' num2str(Uple)]; 
             Tbm=max(Mlote(:,2));
             tTbm=['Temp bot max= ' num2str(Tbm)];
             figure(l); 
             X=((Mlote(:,1)-Mlote(l,1))); 
             Y=Mlote ( : , 2) ; 
             plot(X,Y); 
             Titulo=['Grafica de Lote # ' archi];
```
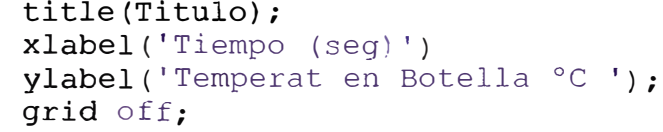

```
text(1600,25,tUp); 
text(1600,23,tUple); 
text(l600,18,tTbm);
```
end

**ANEXO E** 

## **VALORES CALCULADOS POR EL PROGRAMA Datos extraídos del archivo "70708055407 .bin" correspondiente a la corrida para el lote ingresado el 08/07/2007 a las Sh:54':07s**

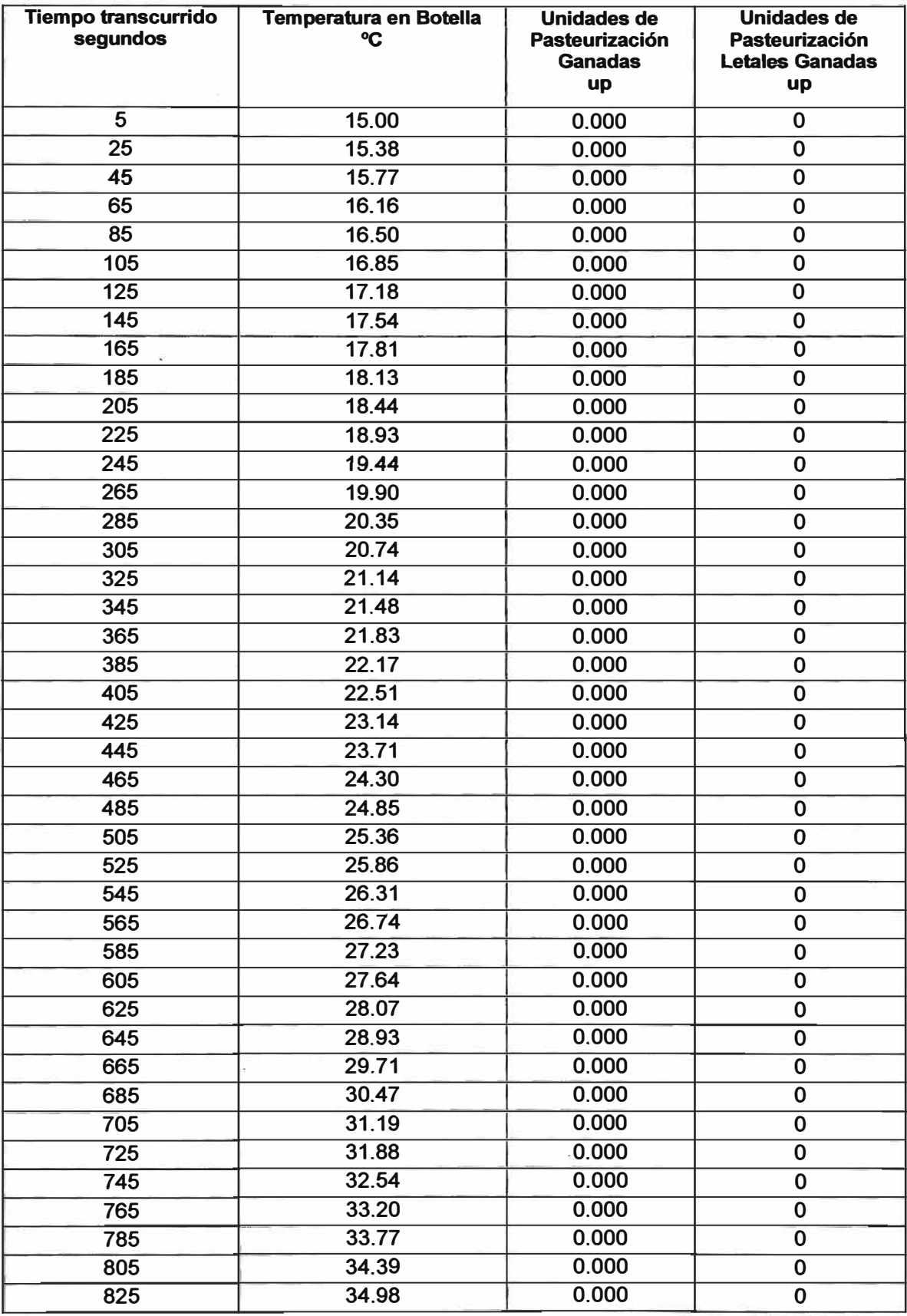

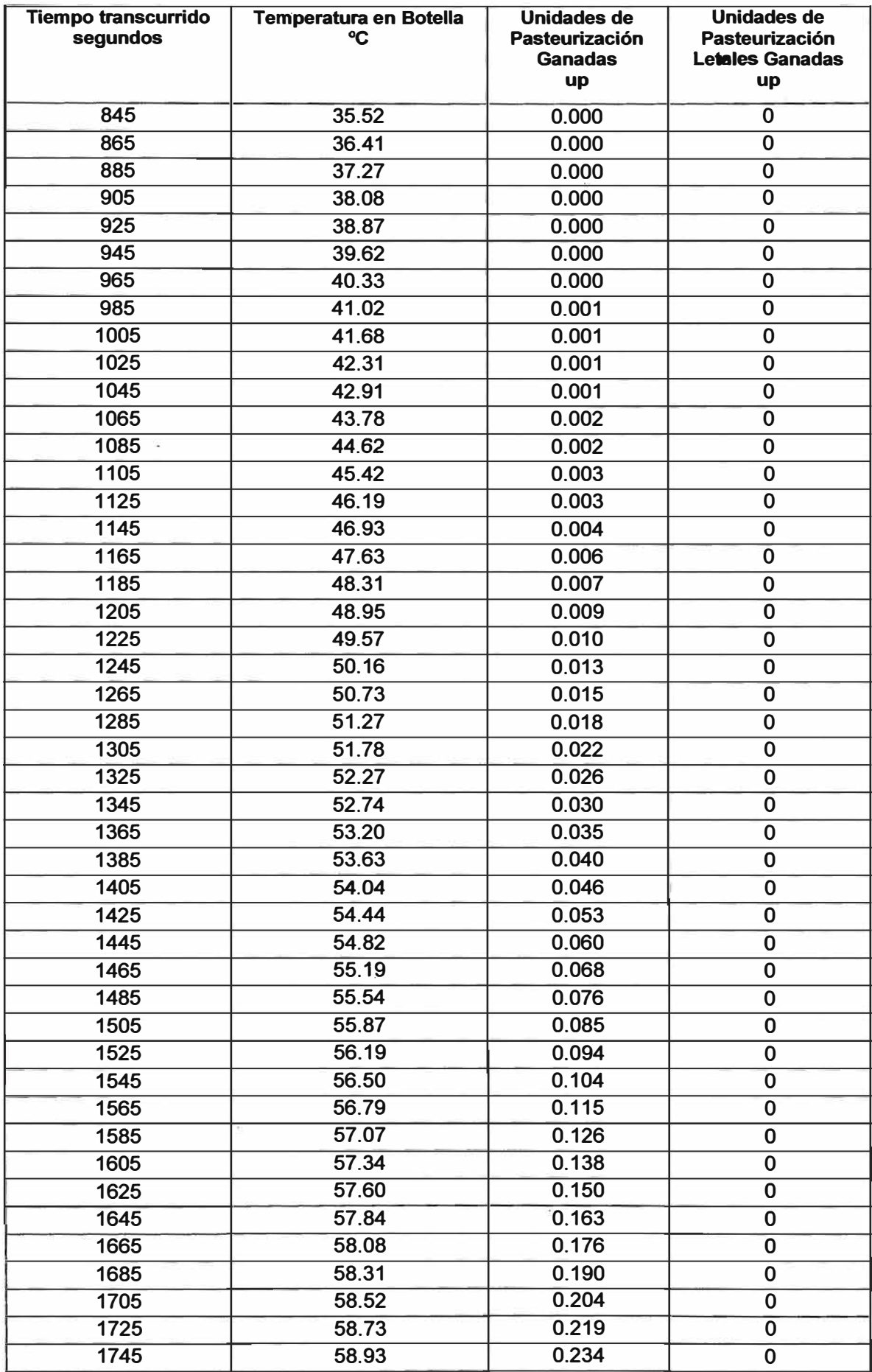

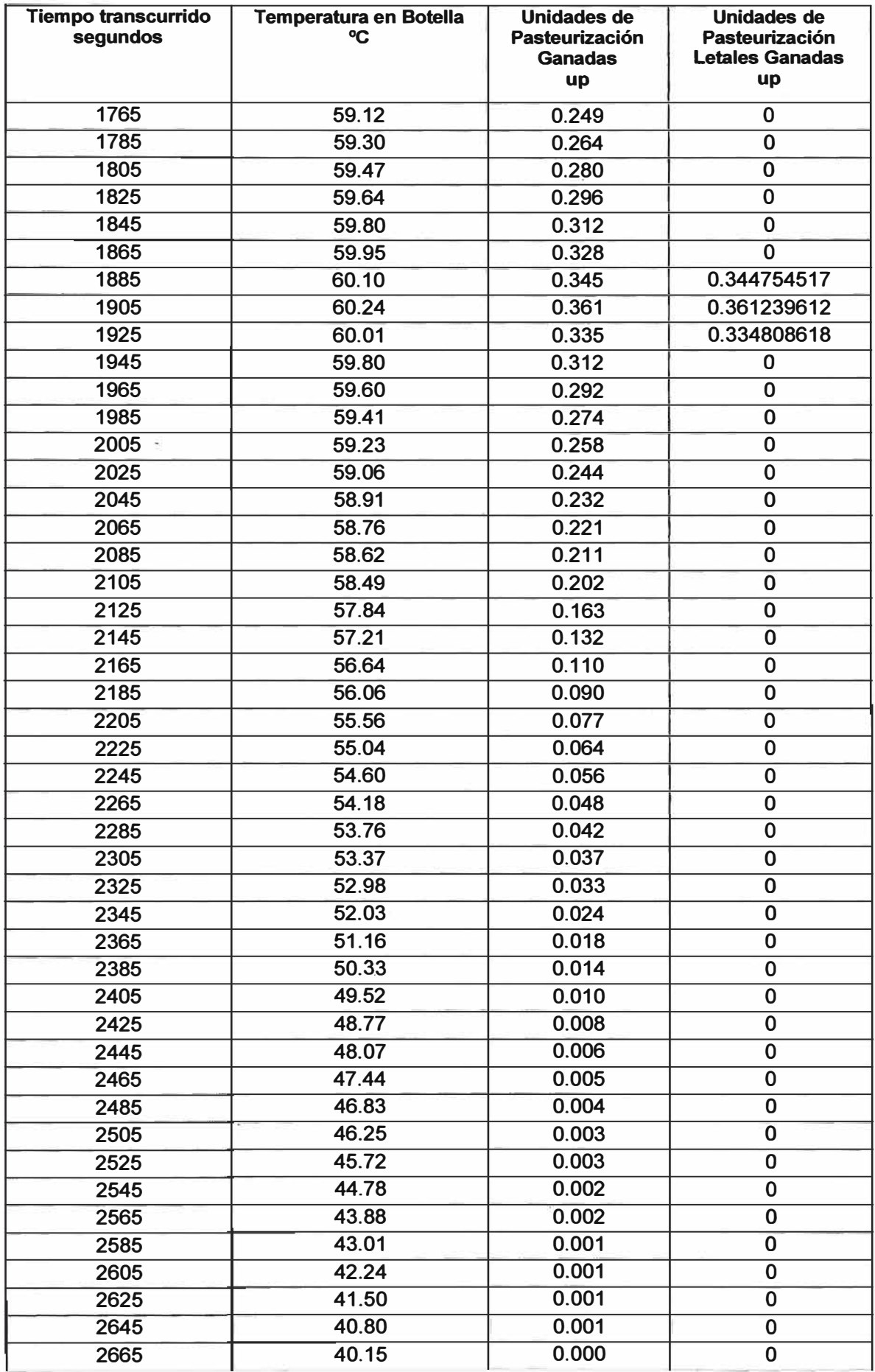

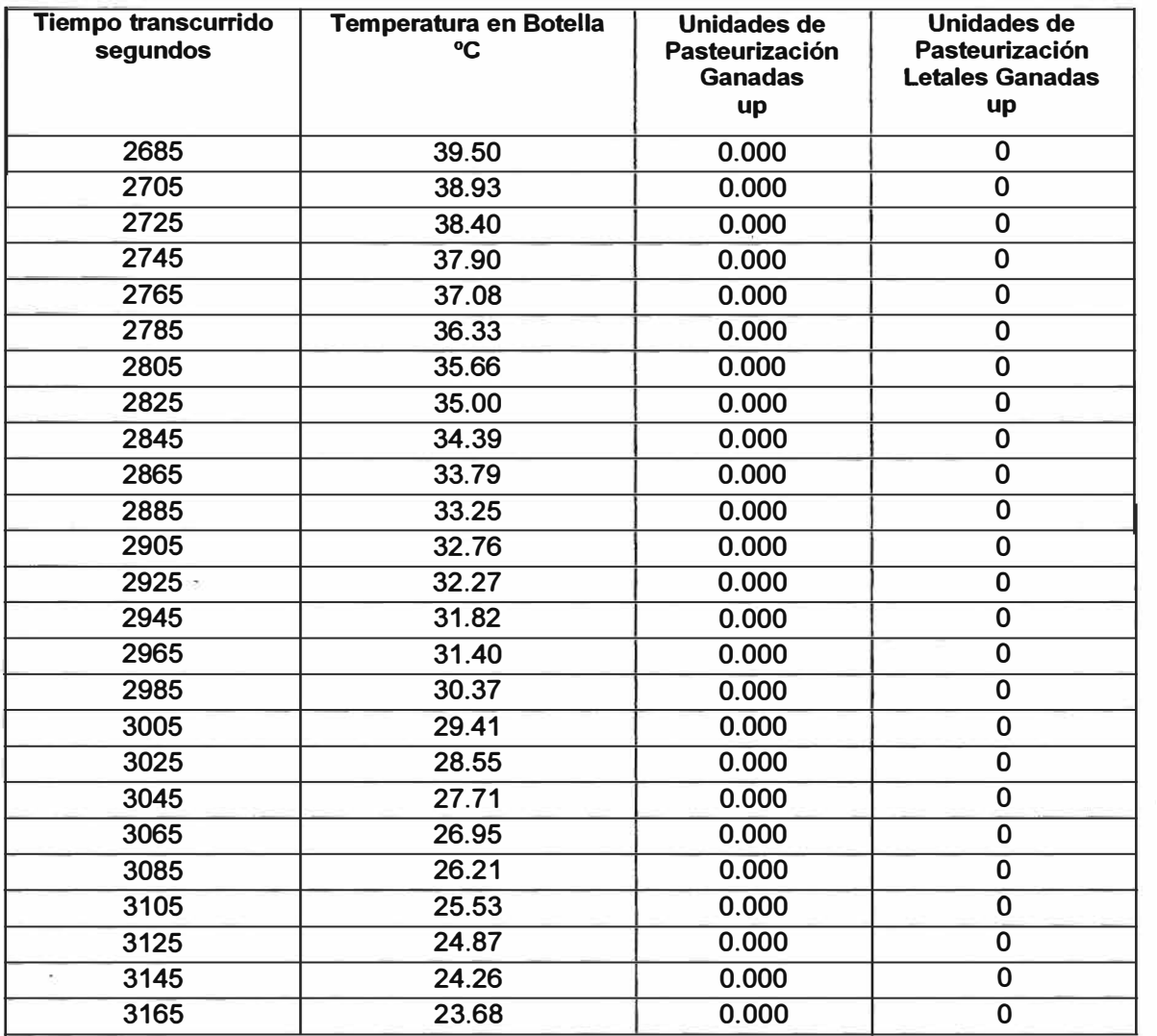

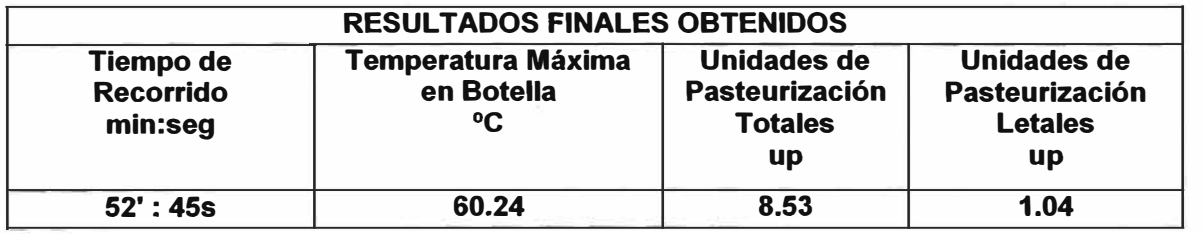